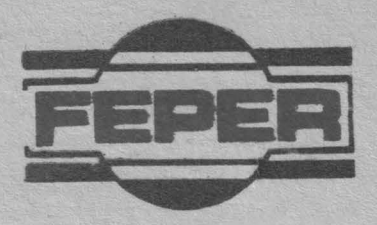

# **ALFAGRAF 200**

## **CARTE TEHNICA**

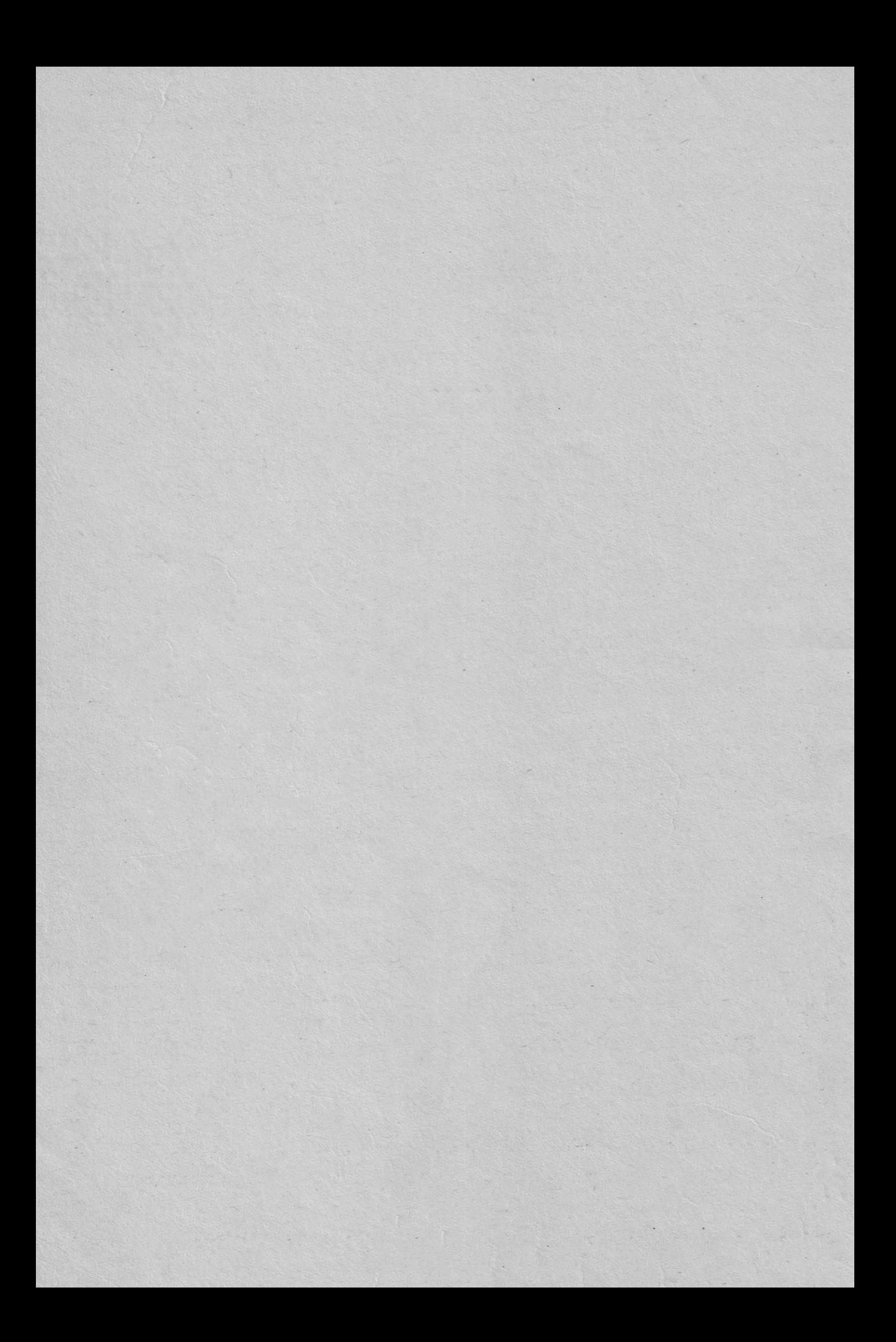

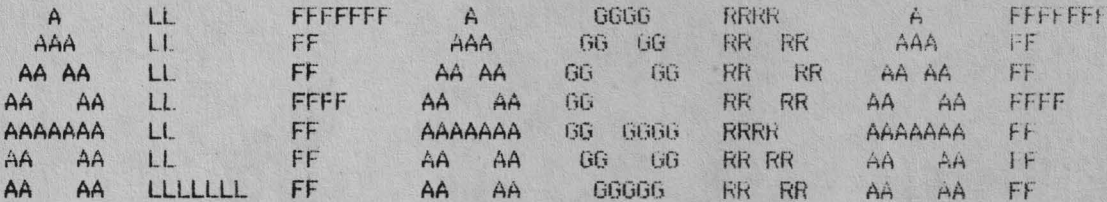

## MANUAL DE UTILIZARE

- Editia  $1 -$ 

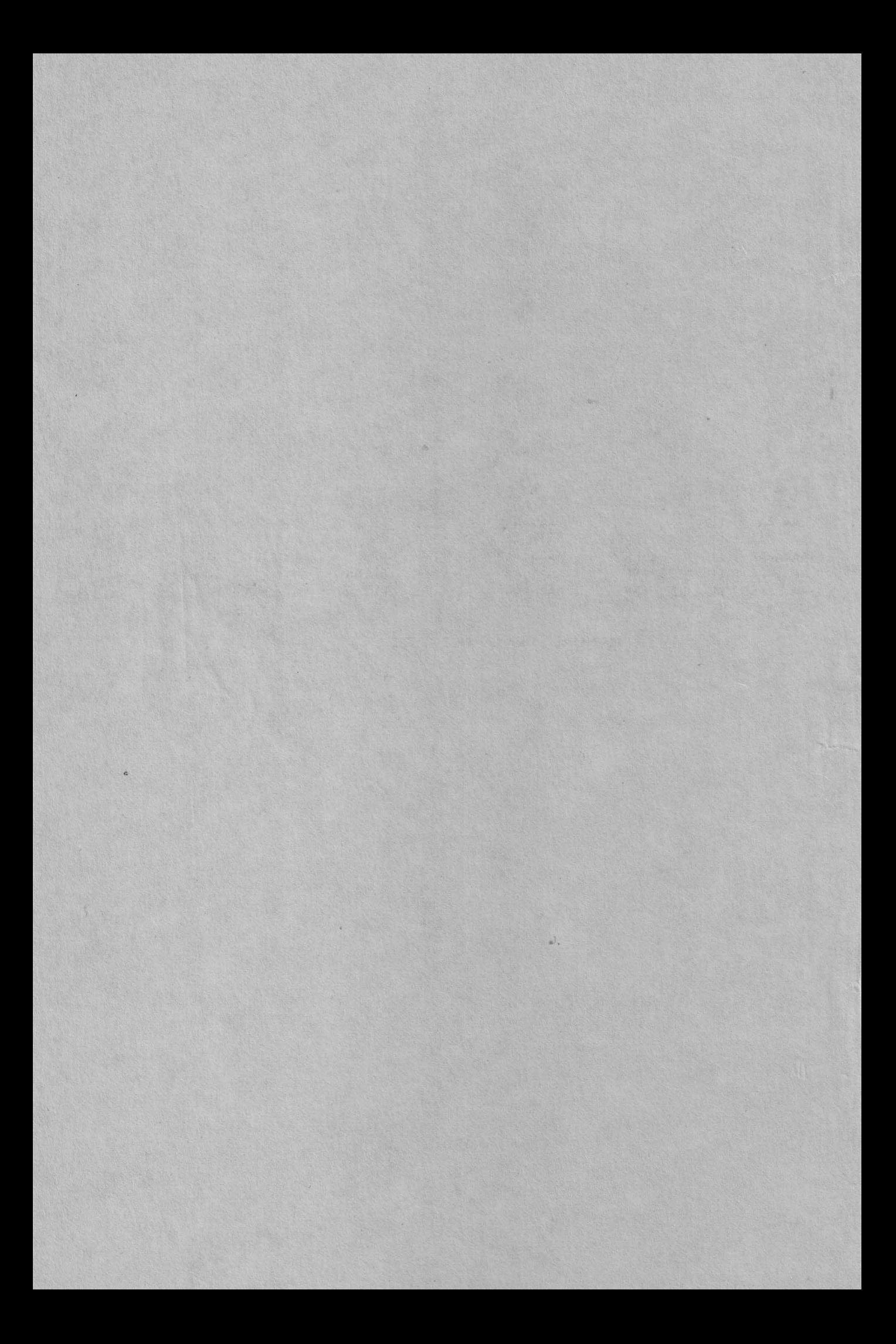

## **CAPITOLUL 1 PREZENTARE GENERALA**

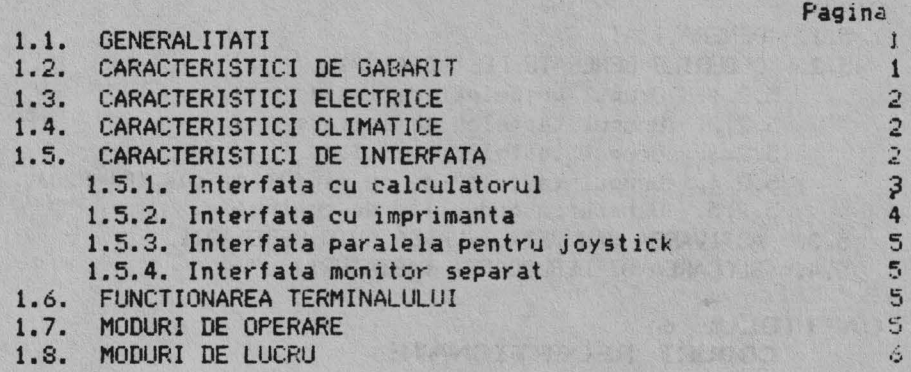

## **CAPITOLUL 2**  CONTROALE, INDICATORI SI CONECTORI

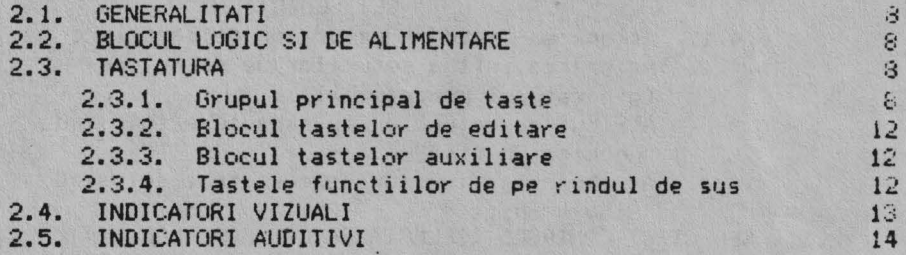

## **CAPITOLUL 3 NODUL SET-UP**

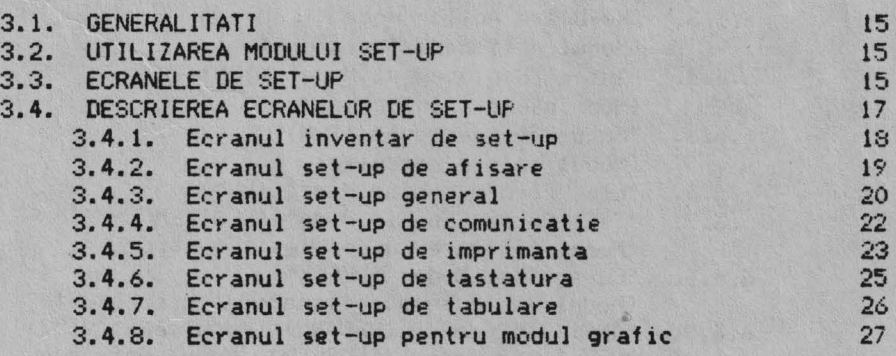

 $29$  $\overline{29}$ 

## **CAPITOLUL 4 COMUNICAT IA**

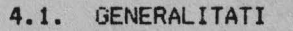

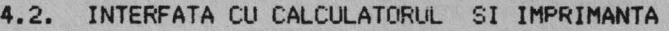

## **CAPITOLU.. S**  CODURI TRANSMISE

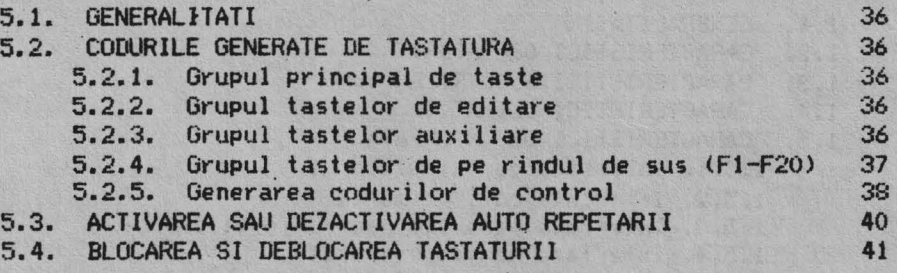

## **CAPITOLUL 6**<br> **CODURI RECEPTIONATE**

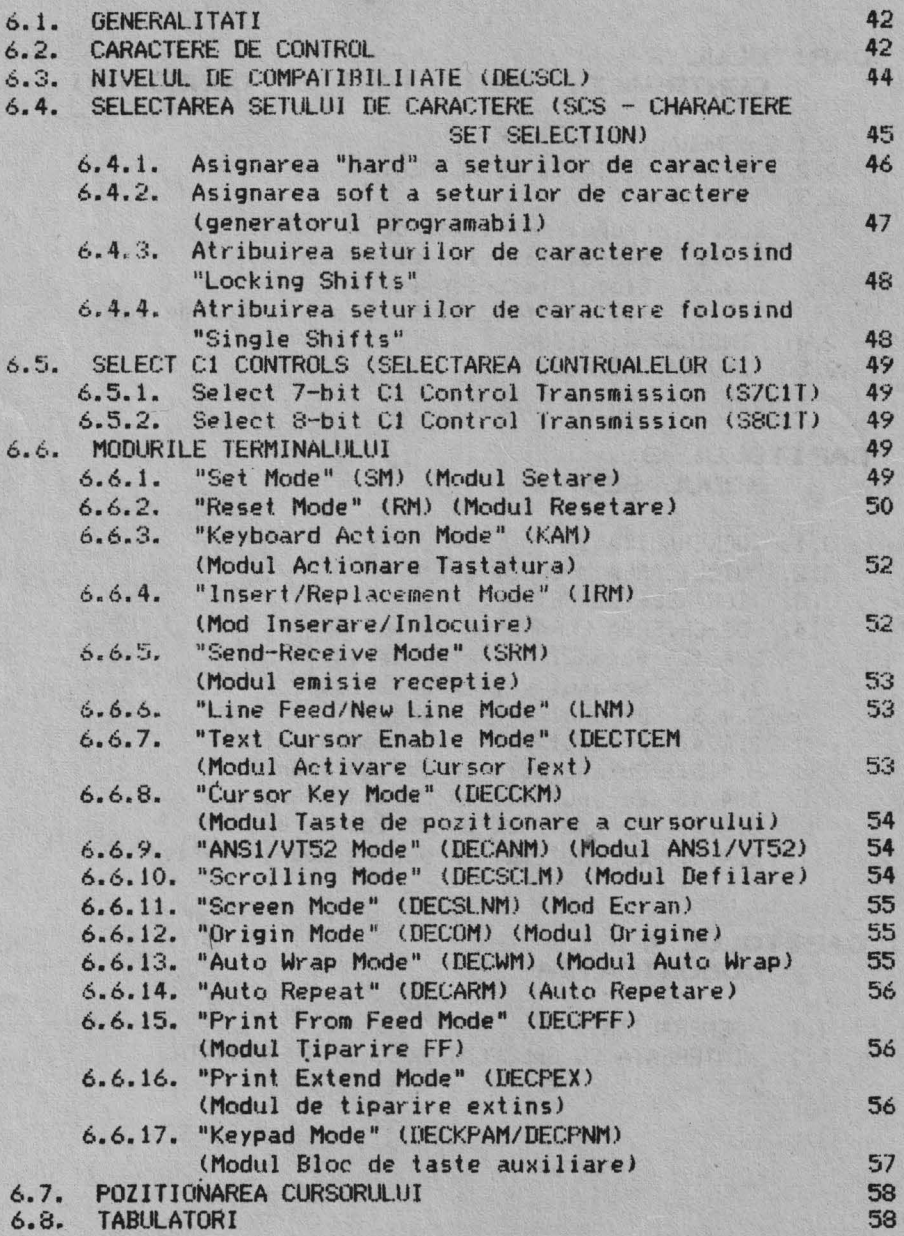

## **CUPRINS**

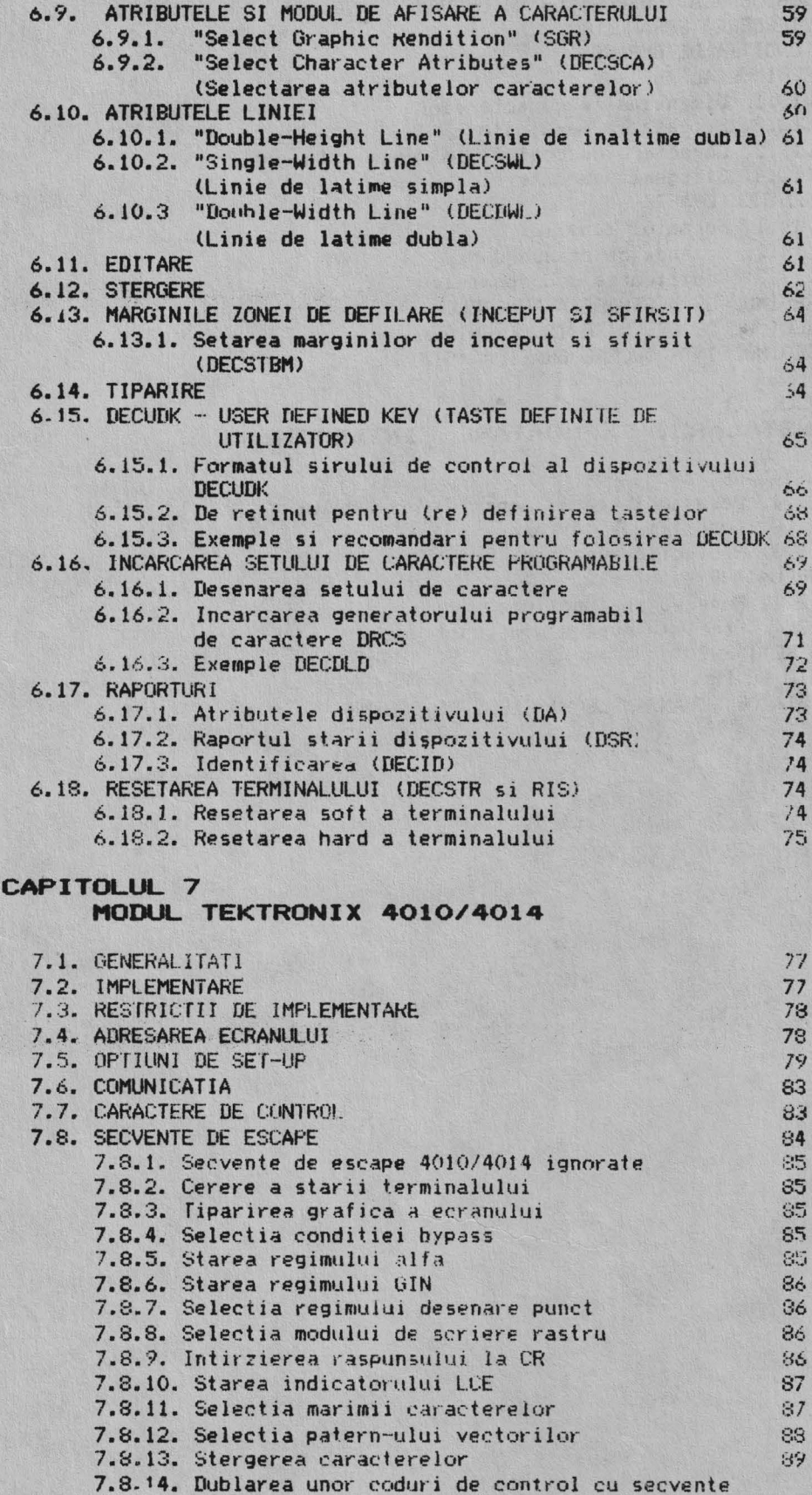

de escape

 $\mathbf{y}$  .  $\mathbf{y}$ 

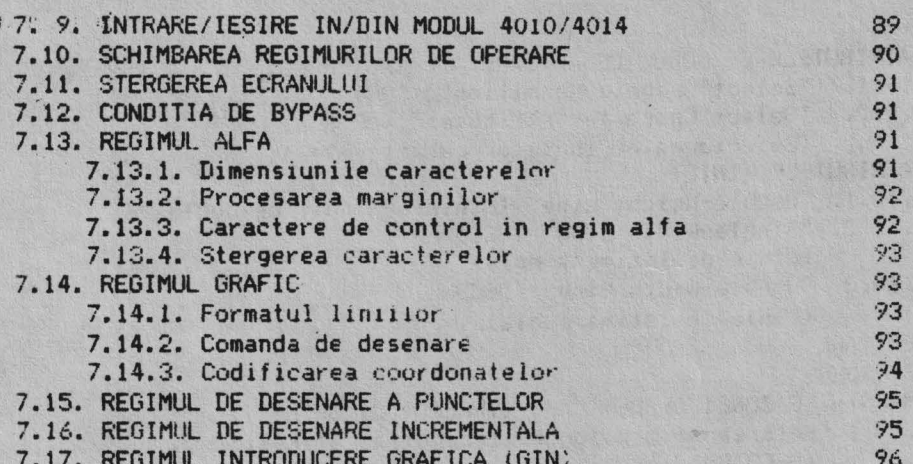

## CAPITOLUL &

## INSTALARE, EXPLOATARE INTRETINERE

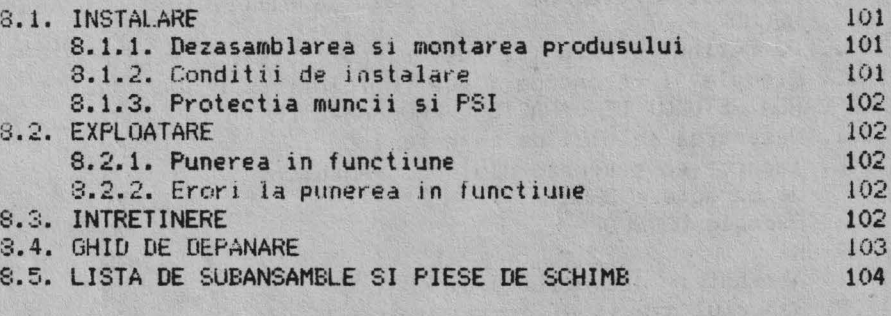

 $\ddot{\uparrow}$ 

- ANEXA 1
- ANEXA<sub>2</sub>
- ANEXA<sub>3</sub>

## CAPITOLUL 1

## PREZENTARE GENERALA

#### 1.1. GENERAL ITATI

ALFAGRAF-200 este un dispozitiv de afisare grafica si alfanumerica a informatiei avind posibilitati de lucru interactiv.

ALFAGRAF-200 poate fi folosit intr-o gama larga de aplicatii : monitorizade procese industriale, gestiune si prezentare economica, proiectare  $ri$ asistata de calculator, invatamint, aplicatii stiintifice, etc.

Terminalul ALFAGRAF-200 (prezentat in Anexa 1) are urmatoarea configuratie generala:

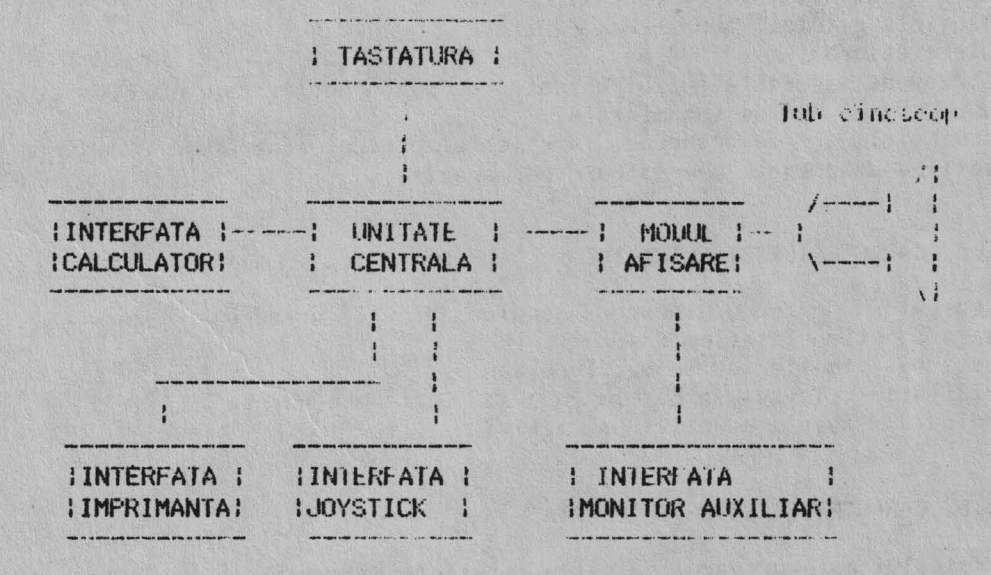

Unitatea centrala este un microcalculator construit in jurul microprocesorului 280 - CPU si realizeaza toate functiile terminalului (scriere inmemoria de ecran, generare vectori, gestionare interfete, etc.). Contine 8 Kocteti memorie RAM si 20 Kocteti memorie PROM.

afisare contine o memorie de 23 Kocteti (640 x 288 Modulul de biti) si genereaza semnalele de comanda, necesare afisarii pe ecran a informatiei continuta in memoria de ecran.

Tastatura detasabila are 105 taste din care 40 sint taste de functii. iar 65 sint taste alfanumerice. Tastatura este de tipul n key roll-over *<u>stoate</u>* tastele apasate simultan sint interpretate) si contine 4 indicatoare luminoase.

Interfata de comunicatie ou calculatorul este de tip serial asincron, compatibila CCITT -V24. Este bidirectionala, full duplex, cu parametrii programabili (viteza, lungime cuvint, paritale, numar biti STOP) si foloseste protocolul XON-XOFF.

Interfata cu imprimanta este de tip serial asincron, compatibila CCITI-V24; cu protocol XON-XOFF sau de tip paralel pe 7 biti cu semnale de strobe si achitare.

Interfata monitor auxiliar genereaza un semmal video complex cu care se poate comanda un monitor TV. Pe ecranul monitorului auxiliar se obtine aceeasi imagine ca pe ecranul terminalului.

Interfata pentru joystick este de tip paralel pe 8 biti cu semnal de stare ce indica prezenta sau absenta dispozitivului.

#### 1.2. CARACTERISTICI DE GABARIT

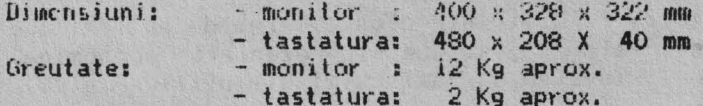

#### 1.3. CARACTERISTICI ELECTRICE

lensiune de alimentare: 220V +10%, -15% Frecventa retelei: 50Hz +2Hz, -2Hz Putere absorbita: 60 VA max.

Se prevede siguranta fuzibila lenta , de panou pentru suprasarcina si priza de tip SHUKO (cu fir de impamintare).

Terminalul se va racorda la retea-electrica separata departe de instalatii sau agregate generatoare de paraziti.

#### 1.4. CARACTERISTICI CLIMATICE

Temperatura de lucru: incaperi inchise (5... +35 grade C Tip protectie climatica N3 Presiunea atmosferica: 860...1060 bari Umiditatea relativa : 65% la 20 grade C , fara condensara Mediu fara agenti corozivi sau activi

#### 1.5. CARACTETISTICI DE INTERFATA

Terminalul este prevazut cu patru interfete diferite;

- interfata seriala de comunicatie cu calculatorul:
- interfata serial/paralela pentru imprimanta;
- interfata paralela pentru joystick;
- interfata pentru monitor auxiliar.

Dispunerea interfetelor pe panoul de spate este prezentata in desenul de mai jos.Este aratata deasemenea dispunerea switch-urilor de selectie a<br>parametrilor interfetei de comunicatie seriala cu-calculatorul,ca si selectia driver-ului tinind cont de tipul de imprimanta cuplata:

viteza de transmisie(150 - 19200 bauds)-lli<br>paritate para/impara , fara paritate -illi! 7 sau 8 biti/cuvint -:::::::  $SCAMP / EPSON - 11111111111$ 11111111 **ON** 11111111 **UFF** 

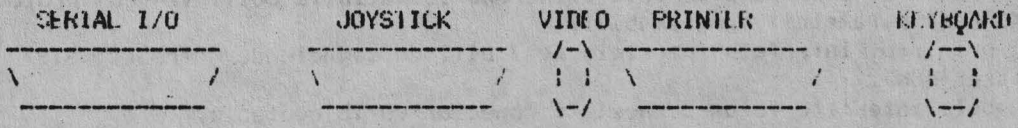

## 1.5.1. Interfata cu calculatorul

Interfata folosita pentru legatura cu calculatorul este de tip scrial asincron, compatibila CCITT V24/RS-232-C.

Terminalul ALFAGRAF-200 poste fi conectat la calculator in dous moduri: - direct la cuplorul asincron al calculatorului

- prin modem

Farametrii de comunicatie programabili ai interfetei seriale sint :

- viteza de comunicatie (150 - 19200 bauds)

- paritate (para, impara, fora paritale)

- numar biti de STOP (1 sau 2)

- lungime caracter (7 sau 8 biti)

- felul transmisiei (cu ecou, fara ecou)

« Codul folosit pentru caractere este ASCII.

Semnalele de cuplare la calculator sint conform recomandarilor CCITT-V24, iar lista acestora este prezentata mai jos:

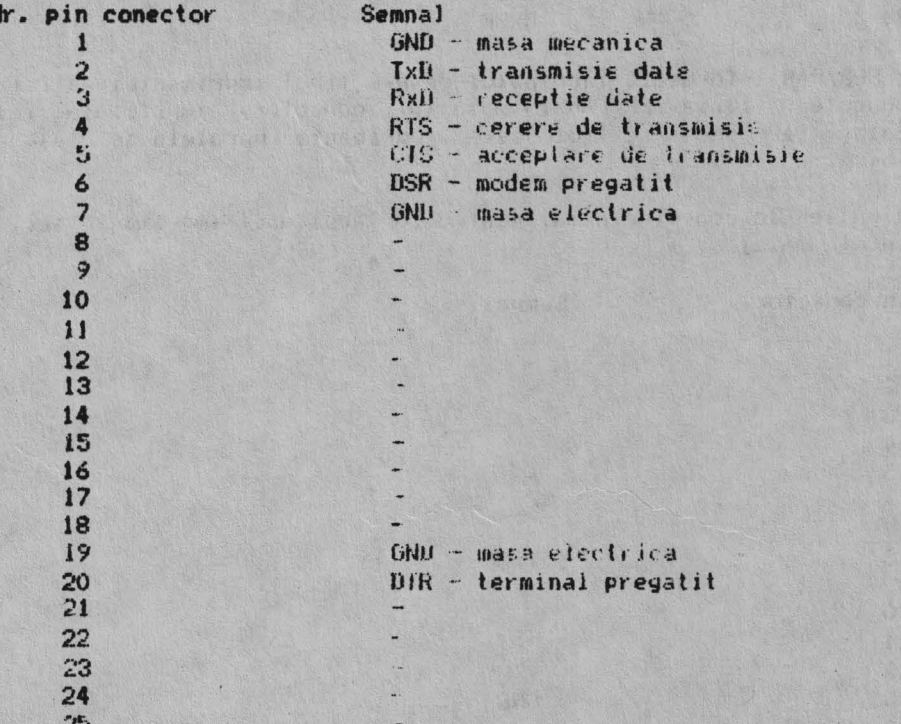

: Ul'entrus conectarea la modem se foloseste un cablu cu conectori de 25 contacte tata-tata cu legaturile unu la unu. Pentru conectarea directa la calculator se foloseste un cablu inversor. La conectorul de comunicatie, terminalul transmite o tensiune de +12V pentru i logic si -12V pentru O logic.

## 1.5.2 Interfata cu imprimanta

Legatura cu imprimanta se poate face in doua feluri:

- printr-o interfata seriala asincrona compatibila CCITT-V24 cu protocol XCN-XOFF si parametrii programabili:

printr-o interfata paralela pe 7 biti cu semnale de strobe (STB) si achitare (ACK).

Ambele interfete folosesc acelasi conector cu 15 contacte.

Conexiunile la conector pentru cuplarea imprimantei paralele/seriale sint prezentate mai jos:

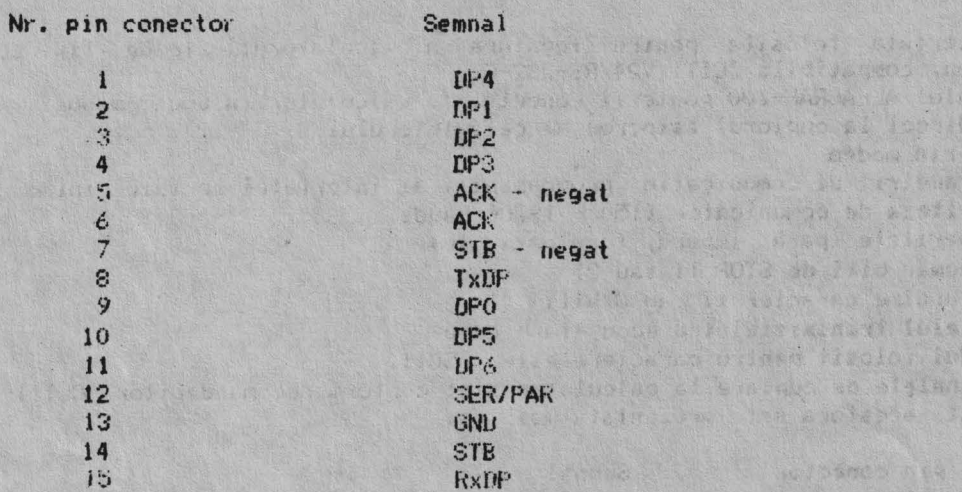

Linia SER/PAR informeaza terminalul despre tipul imprimantei astfel: daca se conecteaza linia SER/FAR la masa in conector, imprimanta folosita este seriala, iar daca se foloseste imprimanta paralela-se lasa linia SER/PAR libera.

R. MARCH

Conexiunile la conector numai pentru cuplarea unei imprimante sériale, sint prezentate mai jos:

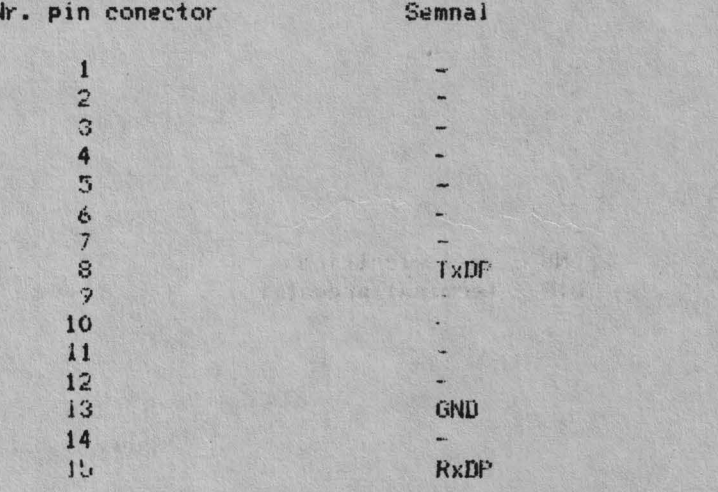

 $\Delta$ 

## 1.5.3. Interfata paralela pentru joystick

Este o interfata de tip paralel pe 8 biti. Legatura se realizeaza printr un conector cu 15 contacte cu nivele de tensiune III.

**12.23** 

Conexiunile la conector sint prezentate mai jos:

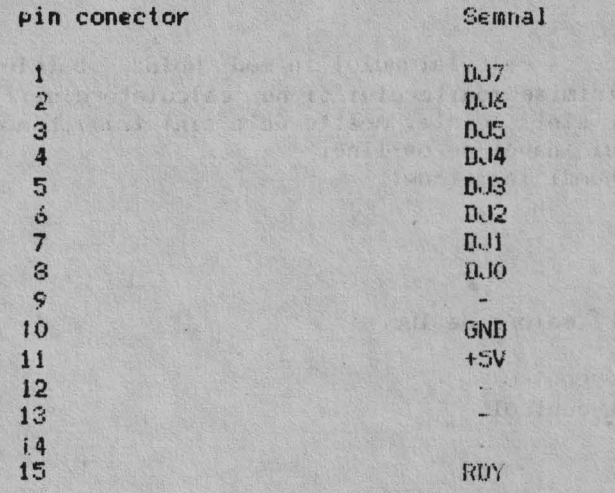

## 1.5.4. Interfata monitor auxiliar

Este o interfata care asigura un semmal video complex IV cu nivelul de 1Vvv.Legatura intre terminal si monitor se realizeaza printr-un cablu coaxial, conectorii fiind de tip RCA.

## 1.6. FUNCTIONAREA TERMINALULUI

Al FAGRAF-200 este un terminal de tip videodisplay de aplicatii generale care permite interactionarea cu un program de aplicatie software. Se pol trimite caractere programului de splicalie prin lastare la tastatura. Caracterele trimise de programul de aplicatie apar ca text pe ecranul monitorului. Se pot tipari texte create pe terminal, daca terminalul este conectat cu o imprimanta.

#### 1.7. MODURI DE OPERARE

ALFAGRAF-200 are 3 noduri de operare ce pot fi selectate de la tastatura:

se dos les services les les batelles de la ciencia de

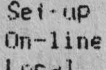

#### Set-up

Nr

Modul Set-up permite selectarea sau examinarea característicilor de operare ale terminalului. Capitolul 3 descrie aceste caracteristici Set-up in detaliu. Deasemenea se fotoseste pentru a selecta on line si focal. Se selecteaza Set-up de la tastatura apasind tasta SET-UP.

 $c_i^{\pm}$ 

#### $On$ -line

Modul On-line lasa terminalul sa comunice cu calculatorul. Hatele introduse prin taste sint trimise calculatorului. Datele receptionate de la calculator sint afisate pe monitor. Se pot deasemenea afisa datele introduse de la tastatura pe ecran daca se selecteaza modul ecou local in Set-up.

Se poate selecta ou-line numai in Set-up.

#### Local

Modul Local permite trederea calculatorului in mod "hold". Datele introduse de la tastatura sint trimise monitorului si nu calculatorului; datele receptionate de la calculator sint stocate. Aceste date sint trimise monitorului dupa trecerea terminalului inapoi pe on-line.

Se poate selecta local numai in Set-up.

1.8. MODURI DE LUCRU

ALFAGRAF-200 are 5 moduri majore de lucru:

- modul VT200 cu 7 bili de control
- modul VT200 cu 8 biti de control
- $-modul VT100$
- $-$  modul VT52
- modul grafic.

Acestea pot fi selectionate in Set-up. Modul de operare lucru este modul VT200 cu caractere pe 7 biti.

Setarea initiala este o setare facuta de fabricant, pe care terminalul o foloseste pina se schimba initializarea.

#### Modul VT200 cu caractere de control pe 7 biti

Acest mod executa functii in standard ANSI si permite folosirea intregii game de posibilitati. Acest mod se foloseste pentru programe aplicative care necesita caractere de control pe 7 biti.

#### Modul VT200 cu caractere de control pe 8 biti

Acest mod executa deasemenea functii standard ANSI si permite utilizarea intregii game de posibititati. Acest mod se foloseste pentru programele de aplicatie care cer 8 biti de control.

#### Modul VT100

Acest mod foloseste functii standard ANSI. Acest mod se foloseste pentru programe aplicative care cer compatibilitate stricta cu terminalul VT100 (al firmei Digital).

#### Modul VT52

Modul VT52 se foloseste pentru compatibilitatea cu programe aplicative existente create pe terminalul VT52 al firmei Digital.

 $\ddot{\delta}$ 

## Modul grafic

Acest mod executa functii similare cu cele ale lerminalelor Tektronix 4010/4014,

## Caracteristicile terminalului si posibilitati

1. Display-ul afiseaza 24 rinduri\*80 coloane. Matricea caracterului este de 8\*8, intr-o celula de 8\*12.

- 2. In modul text exists urmatoarele posibilitati; - cinci seturi de caractere cu 94 de caractere fiecare (incluzind setul multinational DEC de caractere);
	- $-$  generator programabil de caractere:
	- laste de functii definite de utilizator;
	- subliniere;
	-
	- "video invers";<br>- intensitate normala/ingrosata;
	- $\div$  blink (afisare interminenta);<br>- inaltime dubla/latime dubla;
	-
	- functii de control compatibile ANSI;<br>- modul VT52;
	-
	- afisarea codurilor de control.

## 3. **Principalele** posibilitati de **"comunicatie" sinl:**

- comunicatie asincrona la 19.2 bits/sec.;
- **port EIA** RS232C;
- port pentru imprimanta EIA RS232C;
- **caractere de** 7 **sau** 8 **biti.**

## **CAPITOLUL** <sup>2</sup>

## **CONTROALEr INDICATORI** SI **CONECTORI**

#### **2.1.** GENERALITATI

Acest capitol furnizeaza informatii despre butonul de reglaj, switchurile, indicatorii si conectorii terminalului. Capitolul mai descrie **deasemeni**  tastatura, inclusiv cele 3 grupuri de taste de functii speciale.

14

### 2.2. BLOCUL LOGIC SI DE **ALIMENTARE**

Butonul de reglaj, switch-urile si conectorii blocului logic si de alimentare sint prezentati in Anexa 2.

#### **2.3. TASTATURA**

Tastatura (Anexa 3) consta din urmatoarele parti:

Grupul **principal** de **taste**  Grupul tastelor de editare Grupul tastelor auxiliare Grupul tastelor de pe rindul de sus 4 indicatori vizuali 2 indicatori auditivi

#### 2.3.1. Grupul principal de taste

Acest grup principal de taste opereaza ca o claviatura a unei masini de scris standard.

Grupul principal de taste are urmatoarele taste de functii speciale:

#### **TAB**

ARasarea tastei TAB realizeaza o tabulare orizontala care in mod normal muta cursorul pina la urmatorul tabulator·.

#### CTRL.

Tinind apasata tasta CTRL si apasind alta tasta se trimitem calculatorului un cod de control.Codul de control comunica sistemului sa execute o operatie predefinita.

In acest manual functiile de control ale tastaturii ce folosesc CTRL apar dupa cum urmeaza:

#### CTRL - **alta tasta**

De exemplu CTRL - Z inseamna sa se tina apasata tasta CTRL in acelasi timp cu tasta Z.

#### LOCK

Apasarea tastei LOCK face ca tastele alfabetice sa trimita caractere majuscule. Apasind din nou pe tasta LOCK se revine la caractere mici. Tasta LOCK este similara cu SHIFT-LOCK de la masina de scris.

#### **SHIFT**

Apasind tasta SHIFT si o alta tasta trimitem caractere majuscule sau simbolurile superioare in cazul tastelor cu 2 inscriptionari. In unele cazuri se foloseste SHIFT cu o alta tasta pentru a trimite o functie de control predefinita. In acest manual functiile de control ale tastaturii care folosesc SHIFT-ul apar dupa cum urmeaza:

SHIFT - **alta tasta** 

*De* exemplu: ·sHIFT - PRINT SCREEN ins€amna sa se tina **apasat** SHIFl in **acelasi** timp cu **apasarea tastei** PRINT - SCREEN.

#### **RETHRN**

Apasarea tastei RETURN determina mutarea cursorului fie pe prima, pozitie a rindului curent fie pe prima pozitie a rindului urmator **(Selectarea se face**  in ecranul General de Set-up). In unele cazuri RETURN muta cursorul pe linia urmatoare cind se editeaza textul. In alte cazuri RETURN este un semnal dat sistemului ca o operatie anumita este completa.

#### **DELETE**

Apasind tasta DELETE trimitem un caracter DEL. In mod normal el sterge litera din stinga cursorului. Apasind SHIFT - DEL **trimitem** un simbol CAN (CANCELL) de anulare.

### CCfF'OSE CHARACTER (Caractere **Compuse)**

Aceasta tasta permite crearea de caractere ce nu exista ca taste standard pe tastatura, folosind secvente compuse. Pentru a folosi secvente compuse se tasteaza o serie de taste. Şe tasteaza intii tasta <Compose Character> si apoi se tasteaza doua taste ale caror caractere formeaza o secventa compusa valida.

Selectarea caracterului dorit se face ca si pentru tastele standard cu ajutorul tastelor <Shift> si <Lock>.

Tabela 2.1. contine toate secventele compuse valide. Se pot crea caracte-<br>rele din coloana 1 in unul sau mai multe moduri:

- cu o tasta standard (daca e disponibila pe tastatura);<br>- cu o secventa compusa din trei taste (intotdeauna).

#### Folosirea secventei compuse din trei taste

Crearea secventei compuse din trei taste se face in moduJ ·urmator:<br>- gasirea caracterului dorit in coloana 1 a tabelei;<br>- tastarea tastei <Compose Character> (se aprinde indicatorul <Compose><br>indicind ca terminalul se afl

- tastarea celor doua caractere din coloana 2 pentru caracterul dorit.

De exemplu, pentru a crea *"e"* cu accent ascutit, se tasteaza <Compose Character> si apoi se tasteaza si apostrof; sau se tasteaza <Compose<br>Character<mark>> si apoi se</mark> tasteaza apostrof <mark>si e.</mark>

Cind se completeaza o secventa valida, indicatorul <Compose> se stinge si caracterul compuse trimis aplicatiei. **Daca se** foloseste o secventa invalida, secventa este abandonata si se aude semnalul sonor de avertizare (darA este activat in Ecranul de Tastatura Set-up).

Observatie: Tastele de funcori abandoneaza o secventa compusa fara declansarea semnalului sonor de avertizare.

#### Renuntarea si revenirea la o secventa compusa

Daca se intra acciuental in modul "compose" (tastind tasta <Compose Character> sau o tasta cu semn special), se tasteaza tasta <DELE1E> pentru renuntarea imediata la secventa compusa si iesirea din modul "rompose". ·Nu se trimite nici un caracter aplicatiei.

Daca in timpul unei sevente compuse se tasteaza (Compose Character>, din **acel** IIOl'IM!nt începe o noua **secventa** compusa din trei taste. Secventa anterioara este abandonata si nu are nici un efect asupra aplicatiei.

Tabela 2.1. Secvente compuse valide

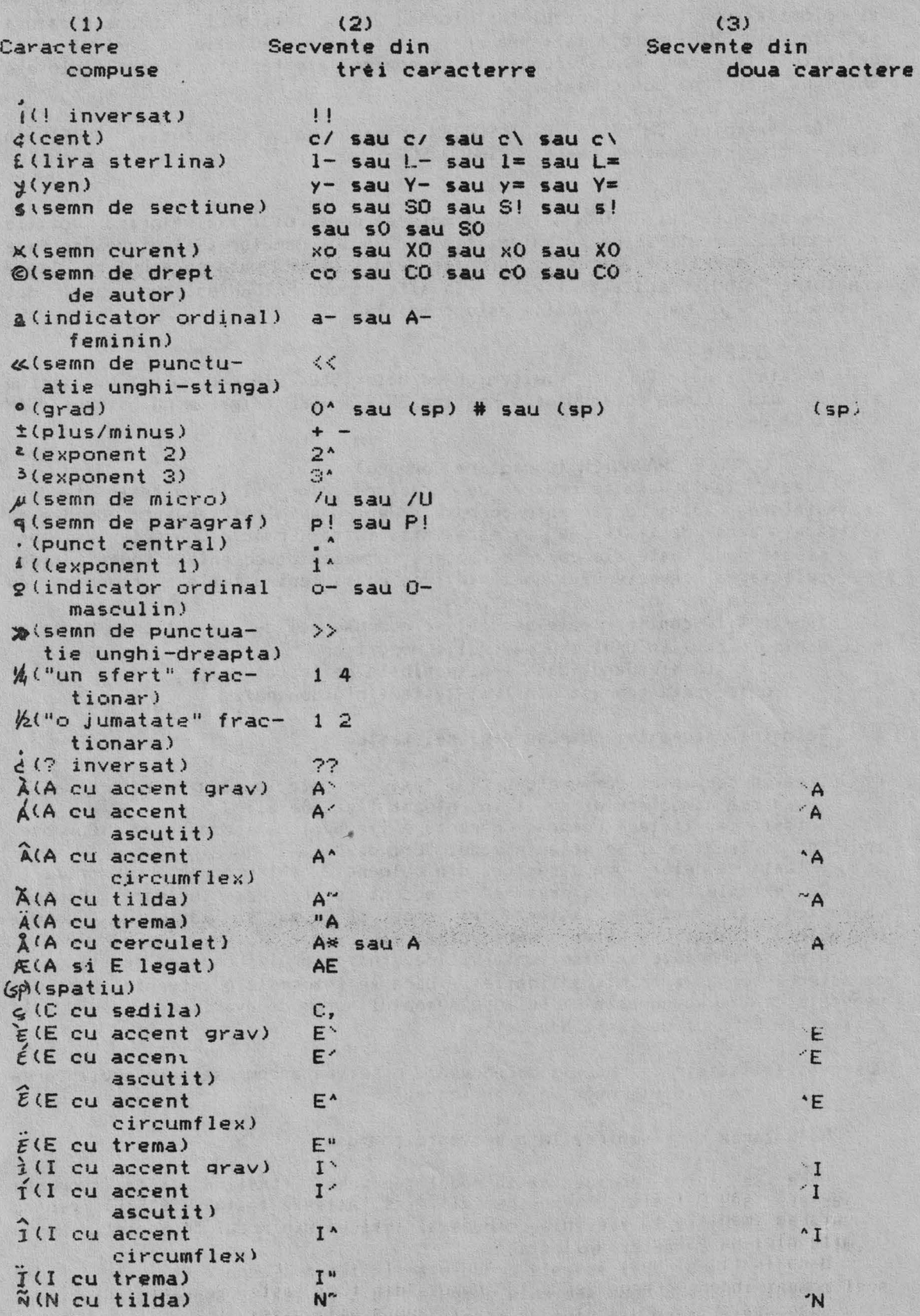

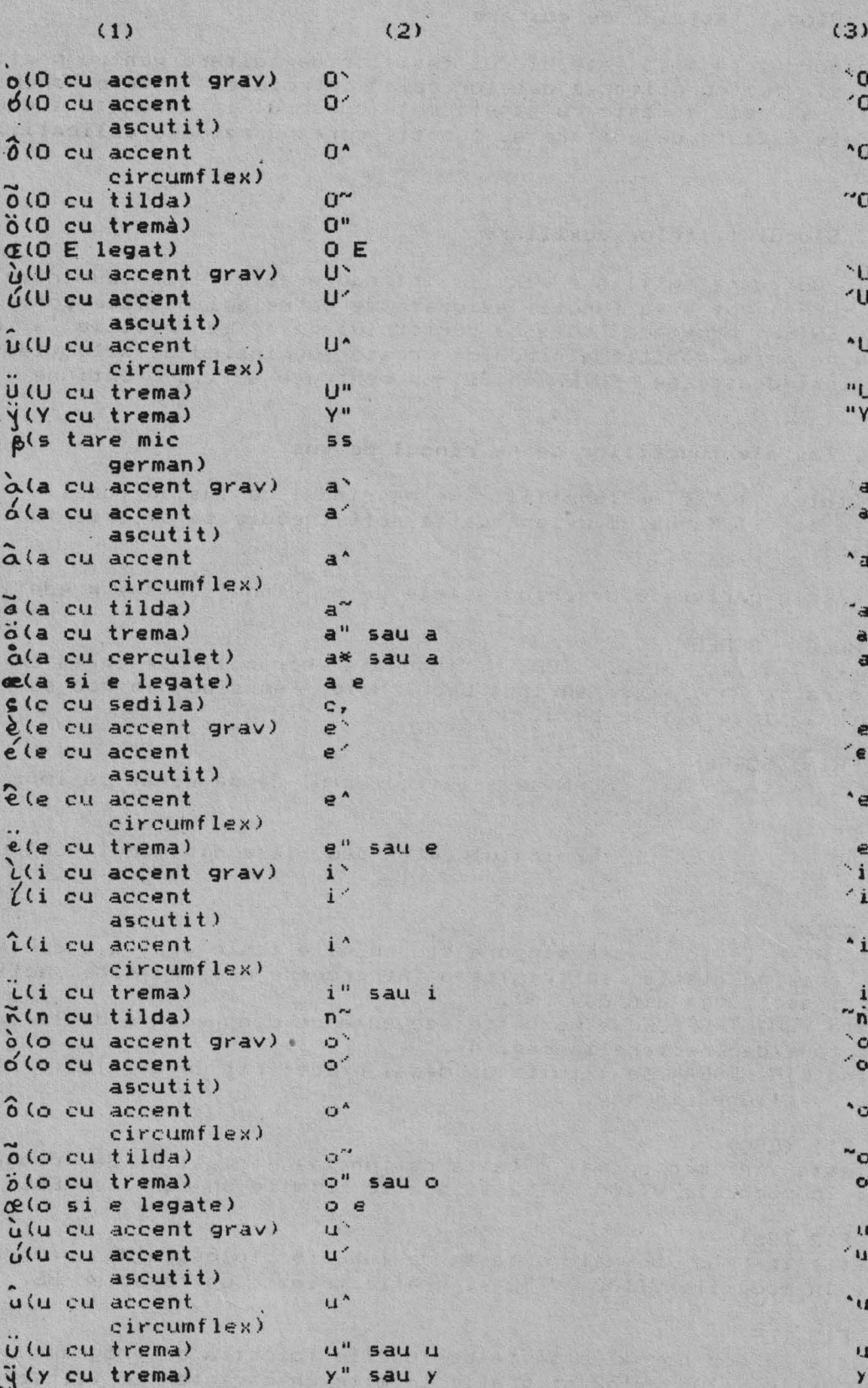

#### 2.3.2. Blocul tastelor de **editare**

In mod normal se foloseste blocul tastelor de editare pentru pozitionarea cursorului si pentru editarea datelor deja introduse. Intr-o operatie de editare tipica cele 4 taste cu sageti muta cursorul in directia indicata de editare tipica cele 4 taste cu sageti muta cursorul in directia indicata de<br>sageata. Cele 6 taste de editare au functii corespunzatoare aplicatiilor soft folosite.

18

#### 2.3.3. Blocul tastelor auxiliare

Blocul de taste auxiliare permite introducerea datelor numerice. Unele taste (PF1 - PF4) pot avea functii asignate de catre aplicatiile soft.

Tasta ENTER provoaca mutarea cursorului pe prima pozitie a rindului cur ent sau pe prima pozitie a rindului urmator aepinzind de **selectia Set-up,**  Se poate folosi deasemenea ENTER in SET-up pentru a activa o optiune selectat a .

#### **2.3.4. Tastele functiilor de pe rindul de sus**

Majoritatea tastelor functiilor de pe rindul de sus au functii a<mark>signa</mark>te de aplicatia soft. Manualul de aplicatie soft trebuie sa descrie functionarea acestdr taste.

Urmatoarele paragrafe descriu tastele de pe rindul de sus predefinite:

#### **HOLD** - **SCREEN**

Apasarea tastei HOLD - SCREEN "ingheata" ecranul, se opreste afisarea oricarui caracter nou si se aprinde becul Hold. Apasind din nou se revine la regimul normal si se stinge becul Hold.

#### **PRINT SCREEN**

Apasind tasta PRINT SCREEN se trimite textul de pe ecran la imprimanta.

#### **SET-UP**

Apasind tasta SET-UP terminalul intra sau iese din modul SET-UP (vezi p. 3).

#### **BREAK**

Tasta BREAK se foloseste singura sau cu alte taste pentru executarea unei operatii. Apasind tasta se trimite o intrerupere daca ea este activata in Set-up (vezi sectiunea din cap. 3).

Apasind SHIFT-BREAK se porneste secventa de deconectare de la calculator (vezi conectare/deconectare in cap. **4).** 

Apasind CTRL-BREAK se trimite un mesaj predefinit de utilizator la calculator (vezi sectiunea in cap. 3).

#### **F11** (ESC)

F11 este in mod normal o tasta de functie folosita de programul de aplicatie. In modurile VT100 ,VT52 si grafic trimite un caracter ESC,

#### **F12 <BS)**

F12 este in mod normal o tasta de functie folosita de programele de aplicatie. In modurile VT100, VT52 si grafic trimite un caracter BS.

#### $F13$  (LF)

F13 este in mod normal o tasta de functie folosita de programe de aplicatie. In modurile VT100, VT52 si grafic trimite un caracter LF (linie noua).

## Sumarul tastelor de functii

Urmatoarele taste sint taste de functii folosite in programele de aplicatie. Fiecare tasta ia un inteles definit de programul aplicativ particular. Semnificatia unei taste poate sau nu poate sa corespunda cu legenda tastei. Urmatoarea lista arata folosirea tipica pentru fiecare tasta. Folosirea lor depinde de aplicatie.

#### Taste definite de aplicatie

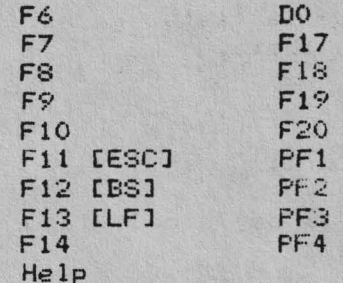

#### Tastele de pozitionare a cursorului

 $($   $\leftarrow$   $)$  $(--)$ )  $(1)$  $(\psi)$ 

#### Taste de editare

Find Insert Here Remove Select Prev Screen<br>Next Screen

#### 2.4. INDICATORI VIZUALI

Tastatura are 4 indicatori luminosi care arata starea curenta a terminalului sau a operatiei in curs de desfasurare.

#### Indicatorul HOLD SCREEN

El este aprins cind ecranul monitorului este "inghetat" (vezi descrierea de la tasta HOLD SCREEN)

Indicatorul LOCK El indica faptul ca tastatura va trimite numai litere mari (vezi descrierea de la tasta LOCK)

Indicatorul COMP El indica faptul ca s-a intrat intr-o secventa compusa.

#### Indicatorul WAIT

El se aprinde cind tastatura este blocata pentro trimiterea informatiei. Se poate sterge conditia de blocare invocind Clear Comm de pe ecranul inventar de Set-up (Cap. 3). Vezi cap. 4 pentru conditii locale ale tastaturii.

#### 2.5. INDICATORI AUDITIVI

Tastatura poate genera 2 sunete selectate in ecranul de Set-up pentru tastatura Ccap.3): click si bell.

Sunet (clinck) provocat de apasarea unei taste Apare de fiecare data cind se apasa tasta cu urmatoarele exceptii:

- cind se apasa SHIFT sau CTRL. Acestea nu suna deoarece nu trimit caractere. Ele modifica caracterele trimise de alta tasta.

- daca este pus indicatorul WAIT; caracterul de la tastatura este pierdut. daca prin Set-up optiunea respectiva este inhibata.

- se apasa o tasta inactiva.

**Bell** 

Semnalul sonor bell se aude in urmatoarele cazuri:

14

HOLDS LOOK TALENT

Alak Annaysorbul.

- ca parte a autotestului la 'pornire.

- cind terminalul receptioneaza un caracter bell de la calculator.

- cind cursorul se apropie de marginea dreapta.

### CAPJ:TOLUL 3

#### NODUL SET-UP

#### 3.1.· OENERALITATI

Acest capitol descrie ecranele SET-UP si utilizarea lor. Aceste ecrane permit examinarea sau schimbarea optiunilor cum ar fi viteza **de emisie, recep**tie, tipul cursorului, etc.

Terminalul poseda si o setare implicita data de producator. Aceste setari implicite pot fi schimbate de operator, sau rechemate in secventa Set-up.

Se pot schimba de la tastatura toate optiunile existente in Set-up. Citeva din aceste optiuni se pot schimba de la calculatorul gazda.

#### 3.2. UTILIZAREA MODULUI SET-UP

Modul Set-up se bazeaza pe afisari selectabile numite ecrane de tip Set- up. Se poate selecta orice ecran de tip Set-up de la ecranul Inventar de Set-· up, afisat la intrarea in acest mod.

Fiecare ecran de Set-up afiseaza optiuni pentru acea functie Set-up si permite schimbarea sau pastrarea acestor optiuni. Se poate afisa la un moment dat numai un ecran de Set-up.

Se poate reveni in ecranul Inventar de Set-up din orice alt ecran de Setup.

#### 3.3. **ECRANELE DE SET-lf'**

Fiecare ecran de Set-up ocupa ultima treime a ecranului. Datele primite nu sint pierdute daca calcuhteinil suporta XOFF si **daca aceasta optiune este**  activa (vezi ecranul de Comunicatie Set-up). Fiecare ecran contine urmatoarele informatii:

- titlul ecranului

- identificatorul terminalului

- numar de versiune firmware - linia *de* stare

- cimpuri (comanda, parametrii, parametrii de tip text)

#### **Titlul ecranului**

Titlul ecranului identifica ecranul curent *de* set-up. **Iata cele** *7* **ecrane**  de Set-up:

- 
- 1. Inventar Set-up 5. Imprimanta
- -

2. **Afisare** 6. **Tastatura** 

3. General<br>4. Comunicatie

**4.** Comunicatie 8. **Set-up** pentru modul **grafic 4010/4011** 

#### Identificatorul terminalului

**Acesta** identifica tipul terminalului **utilizat.** 

Numarul de versiune

Se refera la numarul versiunii terminalului in lucru.

#### L1n1a de stare

Linia de stare apare la ; firsitul fiecarui ecran de Set-up. Aceasta linie va arata starea curenta a modului de inlocuire/ inserare al terminalului. Linia de stare este numai o linie de raportare, nu se poate schimba aceasta linie de la tastatura. Tabela 3-1 descrie mesajele de stare.

#### **T&bela** 3.1

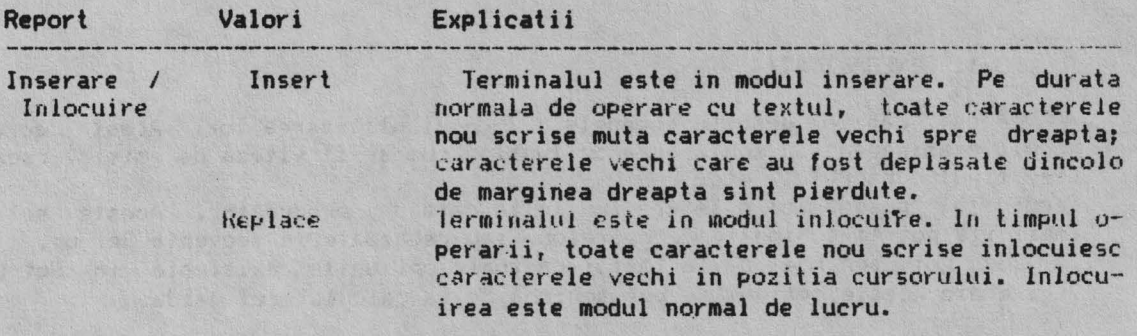

#### **Cimpuri**

Cimpurile fiecarui ecran sint blocuri de texte care descriu caracteristici curente operationale. Exista trei tipuri de cimpuri:

#### 1. Cimpul de comanda

Acesta are o singura valoare. Cind se selecteaza un cimp de comanda si **se apasa tasta** <ENTER> terminalul executa comanda.

De exemplu, fiecare ecran are un cimp comanda care citeste Inventarul.

Cind se alege acest cimp si se tasteaza <ENTER>, ecranul Inventar de Set-<br>up inlocuieste ecranul curent.

#### 2. Cimpul parametru

Contine doua sau mai multe valori pentru care se poate opta.Cind se alege un cimp parametru si se tasteaza <ENTER>, valoarea urmatoare inlocuieste valoarea curenta.

*De* exemplu, daca S€ alege emiterea semnalului sonor la apasarea tastelor drept cimp curent si valoarea cimpului este "Keyclick", atunci apasind pe tasta (ENTER) cimpul se schimba in "No Keyclick".

#### 3. Farametrii de tip text

r

Dau posibilitatea introducerii unei valori de la tastatura. Puteti selecta unul din cimpuri in felul urmator:

a. Folositi sagetile pentru selectarea cimpului de tip text dorit.

b. Tastati <ENTER>. Terminalul asteapta sa introduceti textul in linia de **stare** in **partea** de jos a ecranului, temporar 3ceasta linie fiind suprascrisa.

c. Tastati textul sau numarul pe care doriti sa-1 introduceti ca valoare noua. Valoarea apare imediat pe pozitia cursorului.

d. Tastati <ENTER> pentru a introduce noua valoare.

16

Daca s-a strecurat vreo greseala, tastati <DEL> pentru a sterge ultimul caracter introdus. Daca doriti sa opriti introducerea fara a schimba valoarea initiala, tastati <-- pentru a schimba cimpul selectat.

#### Controale si cursor Set-up

ALFAGRAF utilizeaza un cimp cursor in Set-up. Cimpul cursor apare ca un cimp luminos pe care-l puteti muta din cimp in cimp cu tasta **sageata.** 

Tabela 3.2 descrie tastele folosite pentru intrarea si iesirea din Setup, mutarea cimpului cursor si schimbarea caracteristicilor de Oferare.

Tabela 3.2

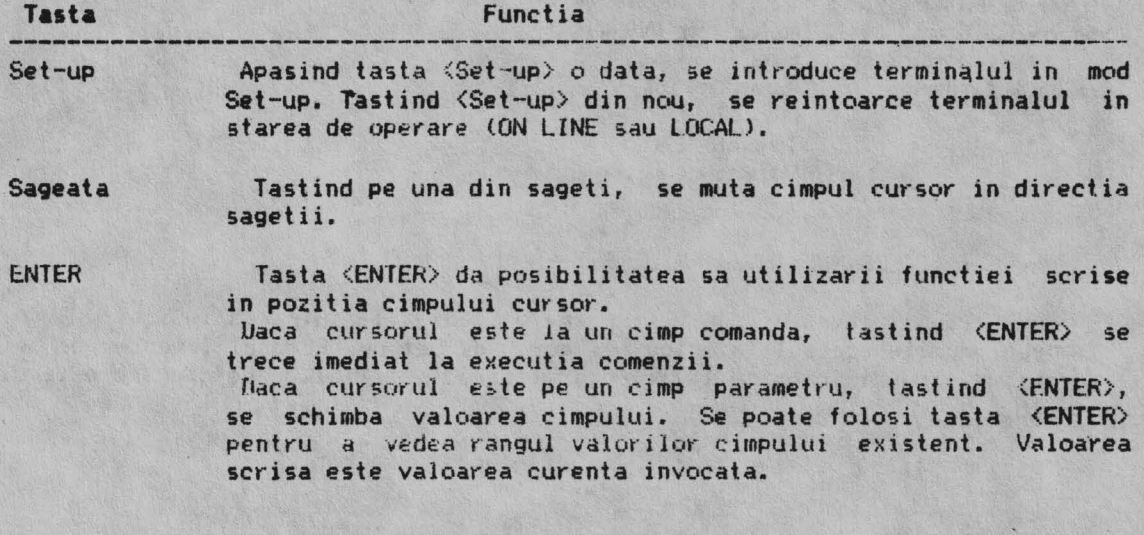

## **3.4. DESCRIEREA** ECRANELOR DE SET-UP

Aceasta sectiune prezinta ecranele de Set-up si functille realizate de **ele.** Cind **selectati** diversele caracteristici de Set-up verificati corectitudinea alegerii din tabelul deja existent. Acesta va ofera un istoric al valorilor **selectate** pentru eventualitatea stergerii accidentale a acestor **parame**trii.

Tabela 3-3 prezinta ecranele de Set-up. Tabelul prezinta caracteristicile disponibile pe fiecare ecran.

Tabela 3-3 Breviar al ecranelor de Set-up

Inventar de Set-up **Stt-up de afisare Set-up general Stt-up de coaunicatie**  Stt-up de **iapriaanta Stt-up de tastatura Stt--up de** tabulare Set-up Tek On-1 ine / local Stergere ecran **Stergere setari** coaunicatie Initializare terminal **Paraaetril iapliciti lesire din** set-up

Controlul reprezentarii l'Hodul terminalului<br>Mod Defilare lenta/rapida **Luminozitate ecran 'Cursor Key Mode"**<br>Selectare afisare "Rind nou Selectare afisare "Text Cursor• Tip cursor

Set-up de afisare **Set-up general** Trecere la urmatorul Set-up Trecere la urmatorul Set-up Trecere in Inventar de Set-up Trecere la Inventar de Set-up **ltod "UII(** lock" "Auto llrap" Blocare **paraa.** uti lizato1

Set-up de comunicatie Set-up de imprimanta set-up de tastatura Trecere la urmatorul Set-up Trecere la urmatorul Set-up Trecere la urmatorul Set-up Trecere la Inventar de Set-up Trecere la Inventar de Set-up Trecere la Inventar de Set-up<br>Viteza de receptie de Viteza transm/receptie Viteza transm/receptie XCfF Nodul de tiparire Caps/Shift Lock Biti date/paritate Mod imprimanta spre calculat. Autorepetare Biti de stop Nod de tiparire Se nal so111.ir la tastare Ecou local XCfF **Se1nal** sonor **de** ■argine Biti date/paritate Avertizor sonor Biti de stop Auto-raspuns Terminator de tiparire

#### Set-up de tabulare

## Set-up pentru modul grafic

Stergere tabulatori Setare tab de 8 coloane Cimeuri de tabulare

Trecere la urmatorul Set-up Trecere la urmatorul Set-up Trecere la Inventar de Set-up Trecere la Inventar de Set-up Mod caracter 4010/4014 Fiect CR DEL implica LoY Efect LF **Terminator GIN** Luminozitate marita

#### 3.4.1. ECRANUL INVENTAR DE SET-UP

Ecranul Inventar de Set-up apare imediat la intrarea in Set-up. Acest ecran permite accesul la orice alt ecran de Set-up. Ecranul Inventar de Set-up contine cimpuri folosite la selectarea caracteristicilor de operare a terminalului.

fabela 3-4 descrie toate cimpurile acestui ecran.

#### Tabela 3-4 Ecranul Inventar de set-up (Set-up Directory)

Cimpul

Functia

Display

Schimba ecranul Inventar de Set-up cu ecranul Set-up de Afisare.

cimp comanda valoare: Display

General

Schimba ecranul Inventar de Set-up cu ecranul Set-up General.

cimp comanda valoare: General

Comm

Schimba ecranul Inventar de Set-up cu ecranul Set-up de Comunicatie

Schimba ecranul de Inventar Set-up cu ecranul Set-up de

cimp comanda valoare: Comm

Printer

cimp comanda valoare: Printer

#### Keyboard

Schimba ecranul Inventar de Set-up cu ecranul Set-up de lastatura.

cimp comanda valoare: Keyboard

#### Tab

Schimba ecranul Inventar de Set-up cu ecranul Set-up de labulare.

Schimba ecranul Inventar de Set-up cu ecranul Set-up

cimp de actiune valoare: Tab

#### Tek

cimp comanda valoare: Tek

pentru modul grafic.

Imprimanta.

On-Line sau **Local**  cimp parametru valori: On-line - Local **Clear Display cimp** comanda valoare: Clear Display **Clear Comm** cimp comanda valoare: Clear **Observat** ii: **Peraite selectarea** modului **de operare.**  Permite comunicarea dintre terminal si calculator. Pune calculatorul in asteptare. Datele introduse de la tastatura sint trimise direct (si numai) la monitor. Sterge ecranul la iesirea din Set-up. Sterge liniile de comunicatie dupa cum urmeaza: - suspenda orice operatie in lucru Imprimanta nu opreste imediat tiparirea daca are un buffer mare. **Reset terminal**  cimp comanda valoare: Reset terminal - **suspenda** orice secventa de ESC, de control, sau un proces de controi de dispoziliv (DCS). - **sterge** buffer-ele de tastatura - sterge buffer-ul de receptie - **sterge** buffer-ul de transmisie - scoate terminalul din modul controlor de .umprimanta - **trimite** XON la portul calculatorului - sterge indicatorii de XOFF ai imprimante**i si calculato-** ~ rului. Sterge multe optiuni de operare ale terminalului, obtinindu-se starea implicita. Nu afecteaza comunicatia si tastele programate.

## **3.4.2. ECRANll. SET-lJP DE AFISARE**

Ecranul Set-up de Afisare permite definirea caracteristiciior de afisare ale monitorului. Tabela 3-5 descrie toate cimpurile de pe acest ecran.

19

Tabela 3-5 Ecranul Set-up de Afisare (Display Set-up) **Functie Cimp**  To **Next 'Set-uP**  Inlocuieste ecranul Set-up **de Afisare** cu ecranul Set-uF General. cimp comanda valoare: To Next Set-up To Directory Inlocuieste ecranul Set-up de Afisare cu. ecranul Set-up Inventar. c1mp comanda valoare: To Directory Selecteaza daca textul afisat pe ecran face sau nu in-Auto **Wrap**  loarcere automata la sfirsit de rind, cimp parametru valori: - No Auto Wrap Determina supraimprimarea caracterelor-receptionate-dupa **marginea**  din **dreapta peste ultima pozitie a liniei curen-**(implicit)  $t_{\rm e}$ - Auto Wrap Determina afisarea caracterul receptionat dupa marginea din dreapta pe prima pozitie a liniei urmatoare. ------ Scroll Selecteaza cit de repede apar liniile pe ecran. cimp parametru valori: - Smooth Scroll Limiteaza viteza de aparitie a liniilor noi pe ecran. (implicit) - Jump Scroll Afiseaza liniile noi imediat ce sint receptionate.<br>- No Scro'l Nu se executa defilare. Nu se executa defilare.<br>-Screen -------Text, --Selecteaza modul de afisare pe ecran. cirnp parametru valori: Light Text, Dark Screen Se1ecteaza afisare normala pe ecran Cimplic1U - Dark Text, **Light** Screen Selecteaza afisare video invers Text Cursor **Selecteaza daca se afiseaza sa•J** nu cursorul 1n medul lext. cimp parametru valori: · Text Cursor Se afiseaza cursor. (implicit)<br>- No Text Cursor Nu se afiseaza cursorul. ------ **Style Cursor Selecteaza tipul de** cursor afisat. cimp parametru valori:<br>- Bloc Cursor Afiseaza cursor bloc. (implicit)

- Underline Cursor Afiseaza cursor linie.

#### **3.4.3. ECRANUL SET-UP GENERAL**

Ecranul Set-up General permite definirea unui grup de caracteristici generale de operare de uz comun.

Tabela 3-6 descrie toate cimpurile acestui ecran.

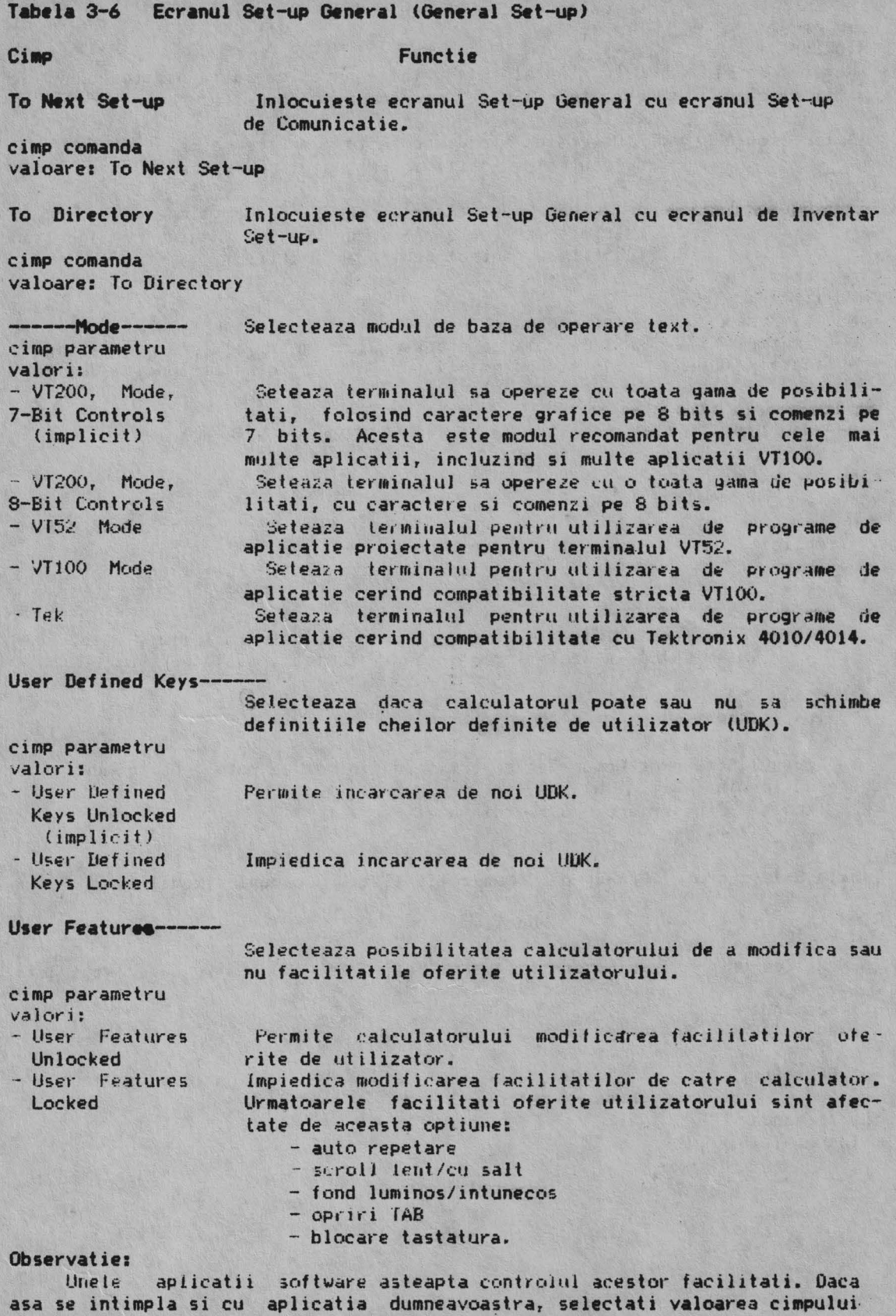

21

"neblocat" penru a va asigura de comportarea prevazuta.

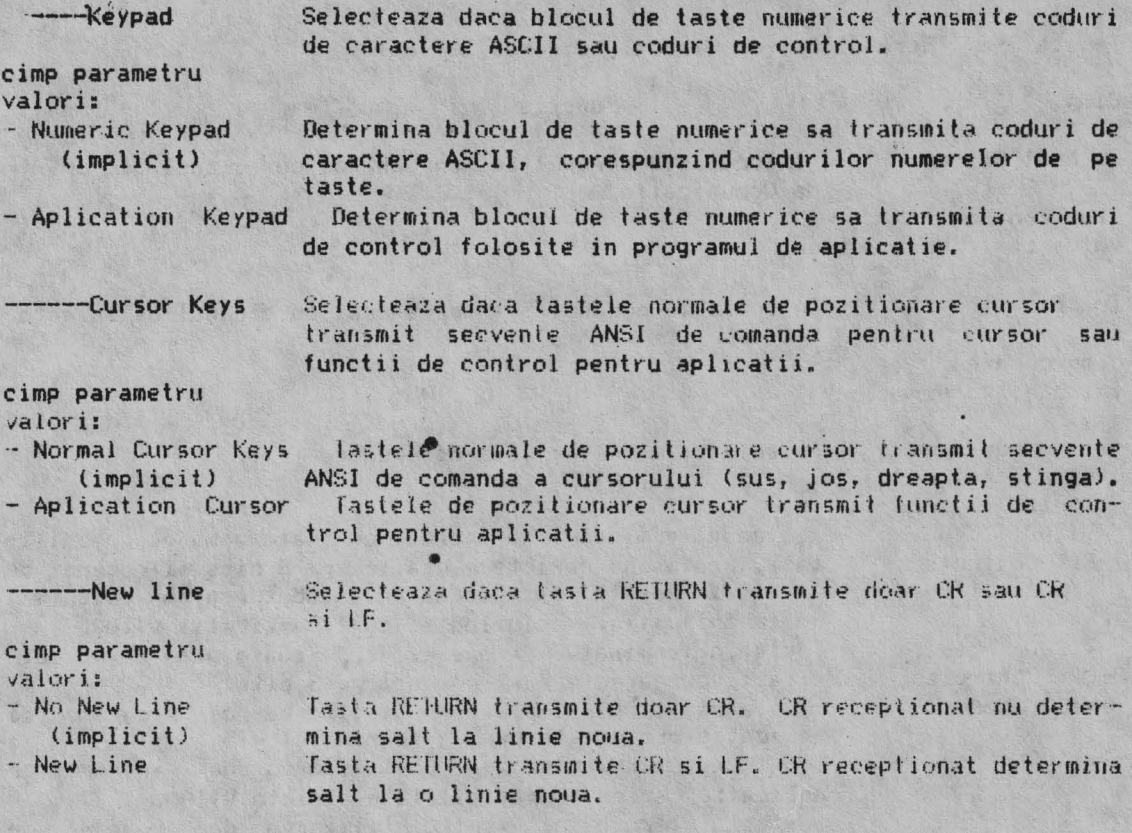

Observatie: Cind terminalul este in mod "Keypad" aceasta facilitate afecteaza tasta ENTER in acelasi mod in care afecteaza tasta RETURN.

## 3.4.4. ECRANUL SET-UP DE COMUNICATIE

Ecranul Set-up de Comunicatie permite definirea cadrului de comunicatie intre un terminal si calculator.

Tabela 3-7 descrie cimpurile din acest ecran.

Tabela 3-7 Ecranul Set-up de Comunicatie (Set-up Communications)

Functie

To Next Set-Up Inlocuieste ecranul Set-up de Comunicatie cu ecranul Setup de Imprimanta.

cimp comanda valoare: To Next Set-up

Cimp

To Directory Inlocuieste ecranul Set-up de Comunicatie cu ecranul de Inventar Set-up.

cimp comanda valoare: To Directory

datelor spre calculator.

#### **Rect'iv••------**

cimp parametru valori:<br>- Transmit=75

- 
- Transmit=110<br>- Transmit=150<br>- Transmit=300
- 
- 
- $-$  Transmit=600
- Transmit=1200
- $-$  Transmit=2400
- Transmit=4800
- (implicit)<br>- Transmit=9600
- 
- $-$  Transmit=19200

S€lecteaza sau dezactiveaza controlul fluxului *de* date cu ajutorul XON/XOFF.

Viteza de terminalului trebui• **fie aceeasi** cu **viteza** 

**calculatorului.** 

Selecteaza viteza folosita de terminal la transmisia

cimp parametru valori: - XOFF (implicit) - No XOFF

-------- XOFF

Activeaza optiunea.

Oezactiveaza optiunea.

**---Bits, ---Parity** 

Selecteaza fonnatul caracterului utilizat in comunicatia cu calculatorul.

cimp parametru

Observatie: Acest cimp nu selecteaza formatul informatiei trimise la imprimanta.

valori:

- 8 Bits, No Parity (implicit) - 8 Bits, Even Parity - 8 Bits, Odd Parity - 7 Bits, No Parity<br>- 7 Bits, Even Parity - 7 Bits, Odd Parity **---Stop Bit** 

Selecteaza numarul de biti de stop (1 sau 2) folositi de calculator.

cimp **parametru Observatie:** Acest cimp nu selecteaza numarul de bjti de stop pentru imprjman··

valori: - 1 Stop Bit (implicit) - 2 Stop Bits

**----Local** Echo cimp parametru valori: - No Local Echo • Local Echo Valideaza sau invalideaza ecoul local. Trimite datele tastate doar spre calculator. Calculatorul poate sa trimita sau nu **datele** inapoi spre ecran. Datele tastate sint trimise atit pe propriul ecran, cit si la calculator.

## **3.4.5. ECRNU. SET-l.P** IE **UFRJttANTA**

Ecranul Set-up de imprimanta permite definirea operatiilor cu **imprimanta. Tabelul 3.8. descrie toate** ciinpurile **de pe acest ecran.** 

Tabelul 3.8. Ecranul Set-up de imprimanta (Printer Set-up) Cimp Functie To Next SET-UP: Inlocuieste ecranul Set-up de imprimanta cu ecranul Setup de l'astatura Valoare: To Next Set-up Inlocuieste ecranul Set-up-de imprimanta cu ecranul To Directory: Inventar de Set-up. Valoare: To Directory Selecteaza viteza de transmisie folosita de terminal  $Speed = - -$ pentru transferul datelor la/de la imprimanta. Valori: Speed =  $75$ Speed =  $110$ Speed =  $150$ Speed =  $300$ Speed =  $600$ Speed =  $1200$ Speed =  $2400$ Speed =  $4800$ Speed =  $9600$ Speed = $19200$ ---- Printer to Host Selecteaza daca se transmite sau nu de la imprimanta la calculator. cimp parametru Valori: - No Printer to Host Trimite datele de la tastatura terminalului la calcula- $(implicit)$ tor. Se ignora datele receptionate de la imprimanta. - Printer to Host Trimite la calculator atit datele de la tastatura, cit si cele de la imprimanta. ---------- Mode Selecteaza modul de lucru cu imprimanta. cimp parametru Valori: - Normal Print Mode Se pot apela functiile de tiparire de la tastatura.  $(iimplicit)$ - Auto Print Mode Se tipareste linia curenta la receptia codurilor LF, FF, sau VT de la calculator. - Controller Mude Determina tratarea portului de imprimanta ca un terminal. (Datele transferate intre calculator si imprimanta nu se afiseaza pe ecran.) **XOFF** Permite validarea sau invalidarea protocolului XON/XOFF pentru portul de imprimanta. Valori: - XOFF Valideaza protocolul XON/XOFF.  $- NO XOFF$ Invalideaza protocolul XON/XOFF.

Bits---Parity **Selectie format caracter folosit de portul imprimanta.** Valori: - 7Bits, No Parity - 7Bits, Odd<br>- 8Bits, No Parity - 8Bits, Even Parity - 8Bits, Odd Parity Stop Bits Valori: - 1 Stop Bit (implicit) - 2 Stop Bits Print Valori: - Print Full Page Tipareste iotrey ecranul. (implicit) - Print Scroll Region Print Terminator Valori:<br>- No Terminator  $-$  Terminator = FF Se verifica intotdeauna paritatea caracterului receptionat daca se selecteaza paritate **para** sau **impara.**  Se pune numarul de biti de stop (1 sau 2) folositi de imprimanta, Selectie i bit de stop. Selectie 2 biti de stop. Selectie cit din ecran este tiparit in timpul operatiei *de* tiparire a unui text. lipareste numai zona de defilare. Selecteaza daca este transmis sau nu. terminator (Form. teed) la sfirsitul operatiei de tiparire a paginei. Fara terminator. Selectia cu terminator Form Feed (FF). (Salt la pagina noua).

#### **3.4.6. ECRANU.. SET-UP DE TASTATURA**

Ecranul Set-up de Tastatura defineste modul de operare al tastaturii. Tabela 3-9 descrie toate cimpurile de pe ecran.

## Tabela 3-9 ECRANUL SET-UP DE TASTATURA (Keyboard Set-up)

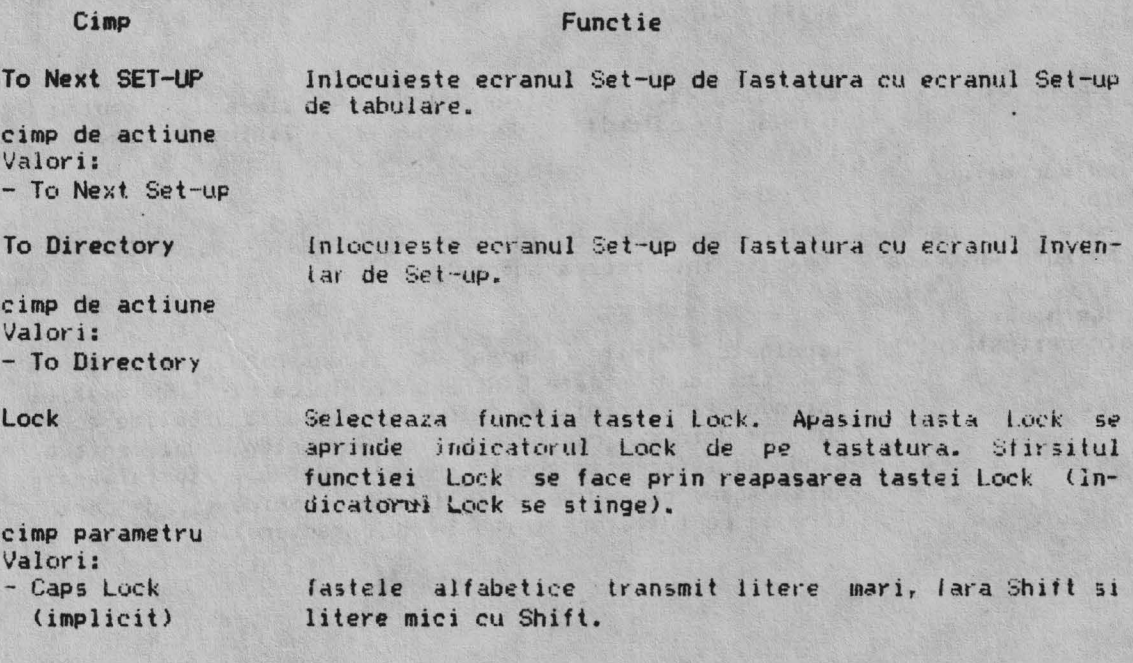

 $-$  Shift Lock

Auto **Repeat** 

oimp parametru Valori: Auto Repeat

·· No Auto Repeat

**Keyc:lic:k** 

cimp parametru Valor\_i: - Key click - No Keyclik

**Margin Bell** 

Selecteaza daca terminalul declanseaza semnal sonor cind cursorul se apropie de marginea din dreapta.

Selecteaza daca terminalul genereaza sau nu un semnal

..

**Tastele** alfabetice transmit litere mari, iar tastele "numeric/simbol" transmit caracterele inscriptionate pe Ju-

Selecteaza daca o tasta se repeta automat cind este

Daca se tine apasata o tasta, aceasta trimite caracterul

Selecteaza daca la apasarea unei taste se produce un

in mod **repetat,** pina cind tasta este eliberata. Apasind o tasta se trimite numai un caracter.

Nu se aude semnalul sonor la apasarea tastelor.

sonor pentru erori de operare si pentru CTRL-6.

Valideaza sau invalideaza functia tastei BREAK.

Selecteaza semnal sonor de margine. Selecteaza fara semnal sonor la margine.

Selecleaza modul de avertizare sonora.

**Opreste avertizarea** sonora.

cimp parametru Valori: - Margin Bell - No Margin Bell

**Warning Bell** 

cimp parametru Valori: - Warning Bell

- No **Warning** Bell

**Break**  c:imp parametru Valori: ·- Break

- No Break

Selecteaza functia tastei BREAK. Opreste functia tastei BREAK. Terminalul deconectat (Shift-Break) nu este atectat de acest mod.

**Auto Answerback** 

Selecteaza daca mesajul de intoarcere este sau nu automat trimis la calculator dupa conectarea liniei de comunicalie.

cimp **parametru**  Valori: - Auto Answerback

- No Auto Answerback Opreste intoarcerea automata. Selecteaza modul de intoarcere automata a mesajului.

**Answerback=**<br>Valoare:text entry

Terminalul trimite un mesaj de raspuns cind receptioneaza ENQ sau **se tasteaza** CTRL-BREAK. In cazul ENQ mesajul introdus este trimis la calculator fara sa afecteze ecranul de date sau cerind o actiune operator suplimentara. Cind se selecteaza acest cimp prin Set-up, se afiseaza Enter Answerback=. Se poate introduce orice sir de caractere de pe tastatura (pina la 30 caractere).

matatea de sus a tastelor.

tinuta apásata.

semnal sonor (click).

Selectie click pe tasta.

#### **3.4.7. ECRANU..** SET-LIP **DE TABULARf**

Ecranul Set-up de tabulare seteaza tabulatorii terminalului. Tabela 3-10 descrie toate cimpurile de pe ecran.

Cimpurile tabulatori au lungimea unui caracter. **Apare** o linie sub tabulator pe ecran. Referitor la linie - aceasta <mark>apare cind se pu</mark>u t<mark>abul</mark>atorii.

Exista un cimp tabulator pentru fiecare coloana afisata pe ecran.

**Exista** doua **posibilitati de punere pentru fiecare cimp tabulator:** 

- lilera ·1 (pune tabulator}

**sau** 

- Blank (nu pune tabulator).

Se muta cursorul la cimpul tabulatorului cu tastele sageti sau tasta TAB.

Dupa ce se selecteaza cimpul, apasind tasta ENTER plaseaza T in cimpul negru sau sterge T de la cimp.

Tabela 3-10 Ecranul Set-up de tabulare (Tab Set-up)

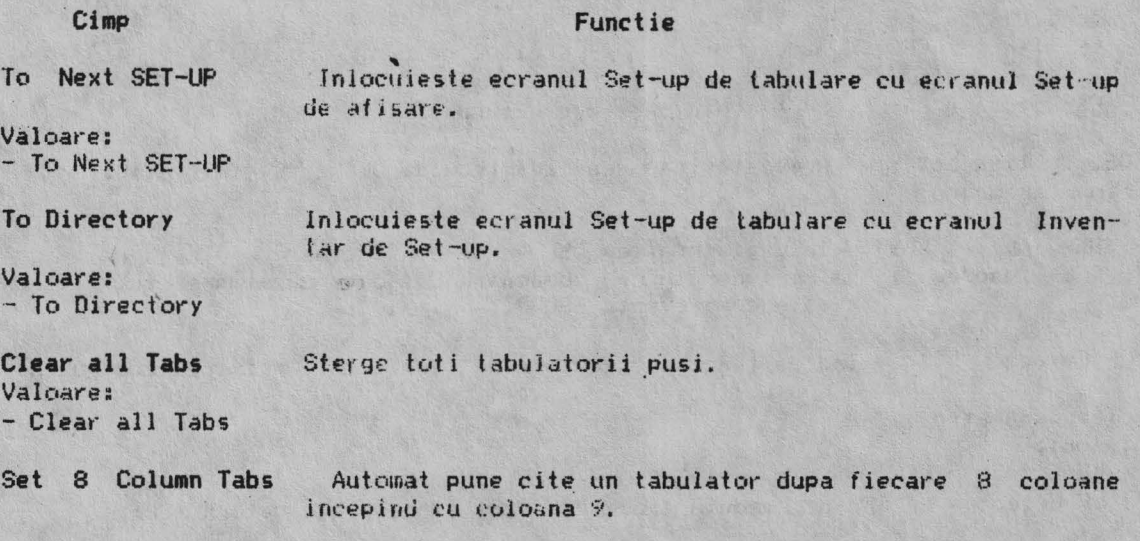

## **3.4.8. ECRANUL SET-UP PENTRU MODUL GRAFIC**

Ec1·anul Set-up pentru modul grafic stabileste parametrii **de** operare pentru m,:,dul c;,rM ic, pe care sint implementate funct ii similare cu *cele*  realizate de echipamentele Tektronix 4010/4014.

Tabela 3-11 descrie toate cimpurile de pe ecran.

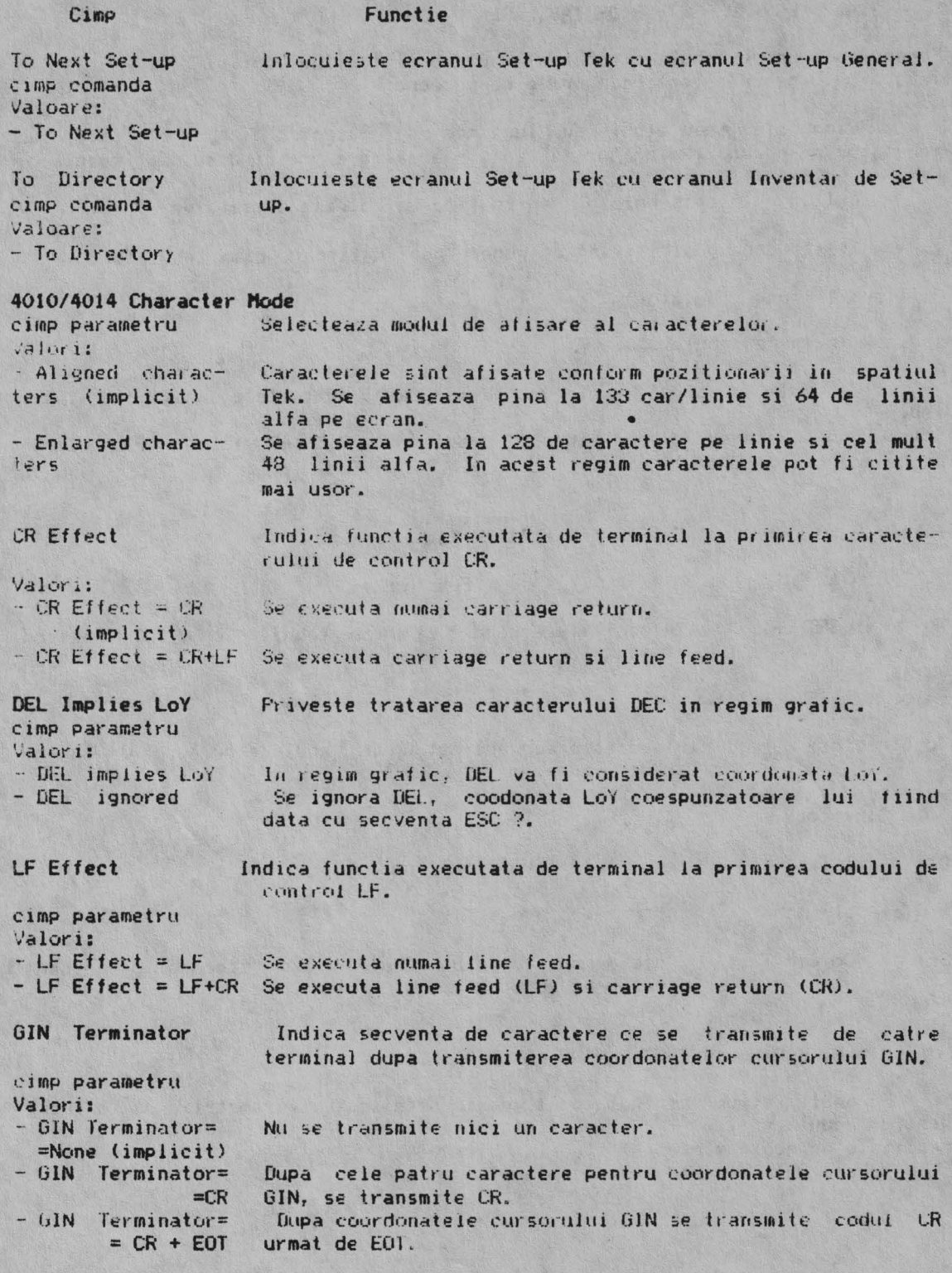
## CAPITOLUL 4

## COMUNICATIA

### 4.1. GENERALITATI

Acest capitol descrie comunicatia terminalului cu calculatorul si imprimanta.

Terminalul opereaza asincron full-duplex pe o linie si are 10 viteze de transmisie/receptie. Selectia vitezei de transmitere/receptie se face in Setup atit pentru terminal cit si pentru imprimanta.

Terminalul lucreaza in concordanta cu urmatoarele standarde de comunicatie:

- EIA Standard RS232C/RS423;

 $-$  CCITT  $V.24;$ 

 $-$  CCITT V.26 (V.10);

 $-$  CCITT X.20  $(V, 21)$ .

Se poate conecta lerminalul direct la calculator printr-un cablu. Se poate conecta terminalul indirect la calculator printr-o linie telefonica folosind un modem.

### 4.2. INTERFETELE CU CALCULATORUL SI IMPRIMANTA

ALFAGRAF-200 are doua porturi seriale asincrone. Un port este pentru comunicatia cu calculatorul si celalalt pentru comunicatia cu imprimanta. Portul pentru comunicatia cu imprimanta are doi conectori:

- un conector de 25 pini tip D(RS232C/RS423) care conecteaza terminalul la un calculator apropiat sau la distanta. Portul pentru imprimanta are un conector:

- conector 9 pini tip D(RS232C/RS423) care conecteaza terminalul la o imprimanta apropiata.

Tabelele 4-1 pina 4-3 descriu semnalele de interfata la cei trei conectori.

Observatie: numai pinii folositi ai conectorilor sint listati.

#### Modemur i

Totusi modemul de la terminal va trebui sa fie compatibil cu cel de la calculator.

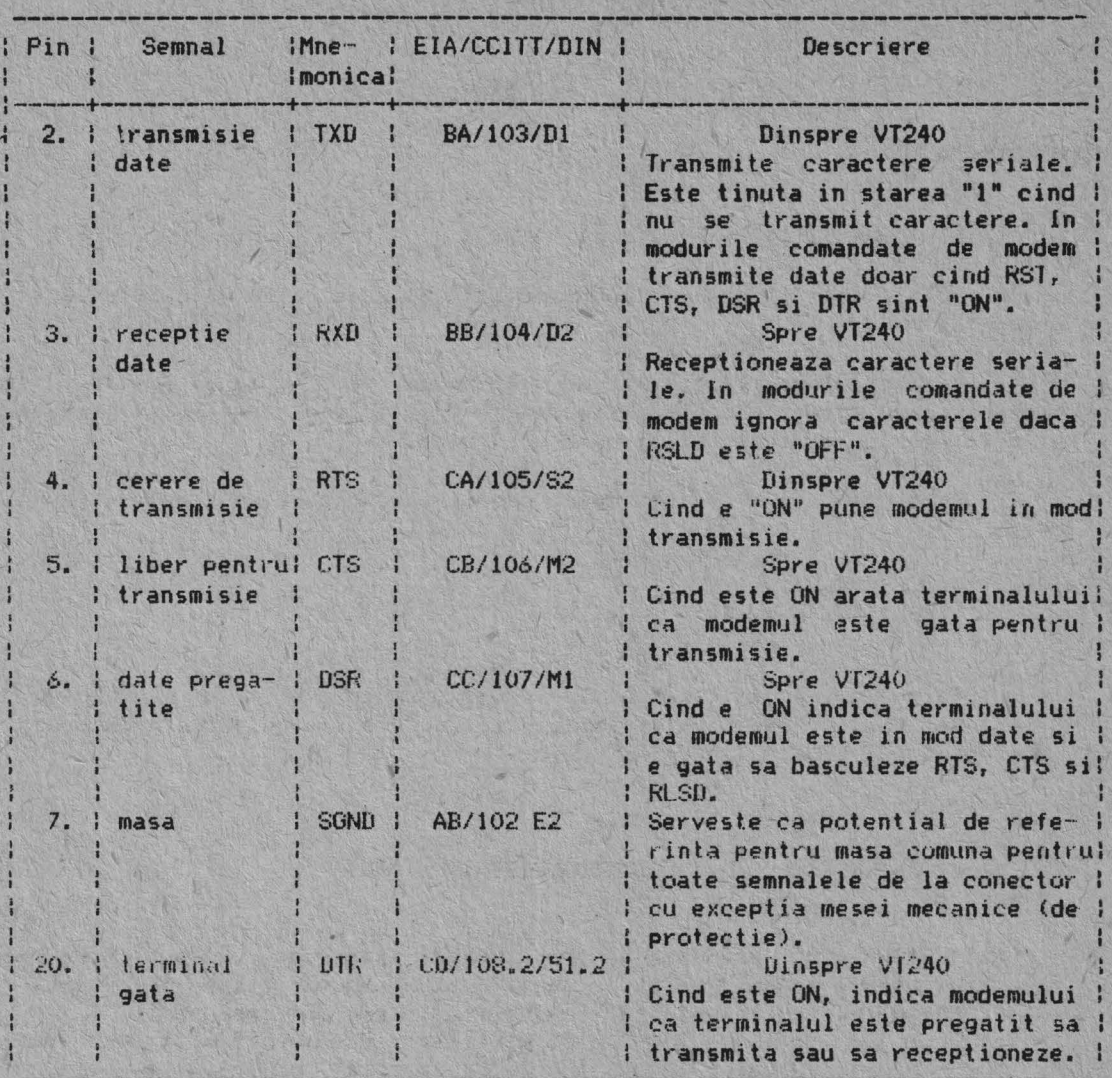

Tabelul 4.1 Semnalele de interfata ale portului de comunicatie (COMM)

# Tabel 4.2 Semnalele portului de 20mA

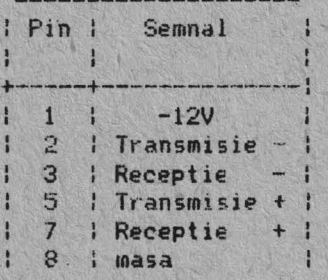

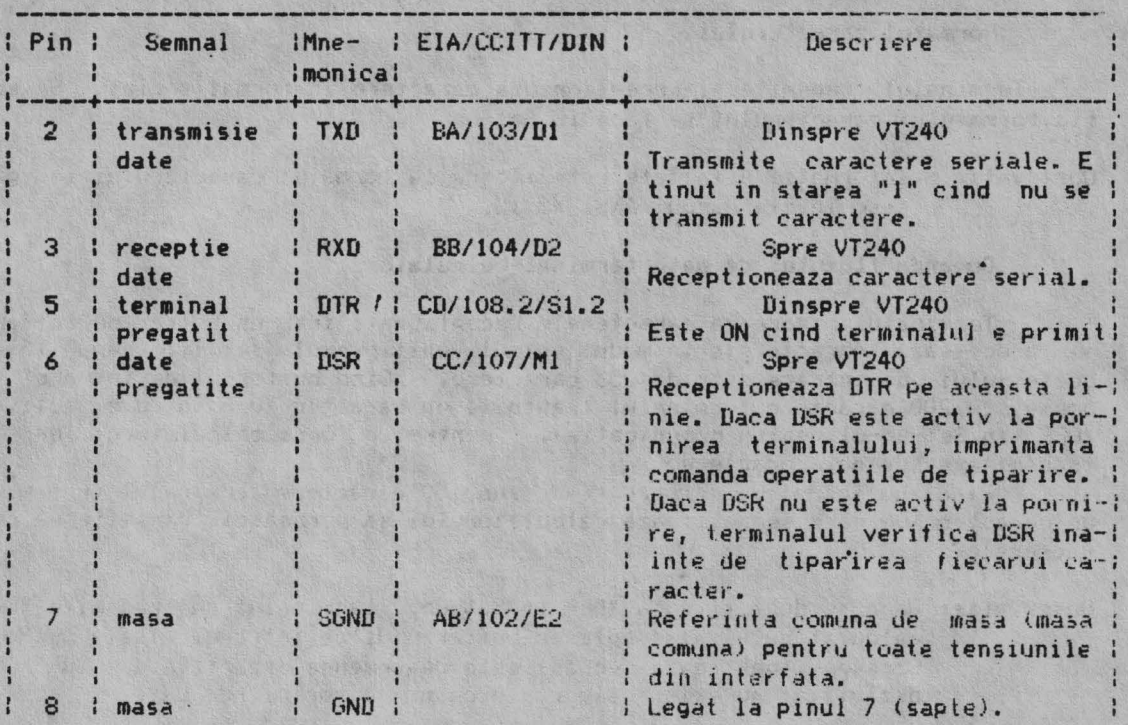

The last think and the same will be

Tabel 4.3. Semnalele de interfata ale portului pentru imprimanta

**Fi9ura 4.1. Cabluri** 

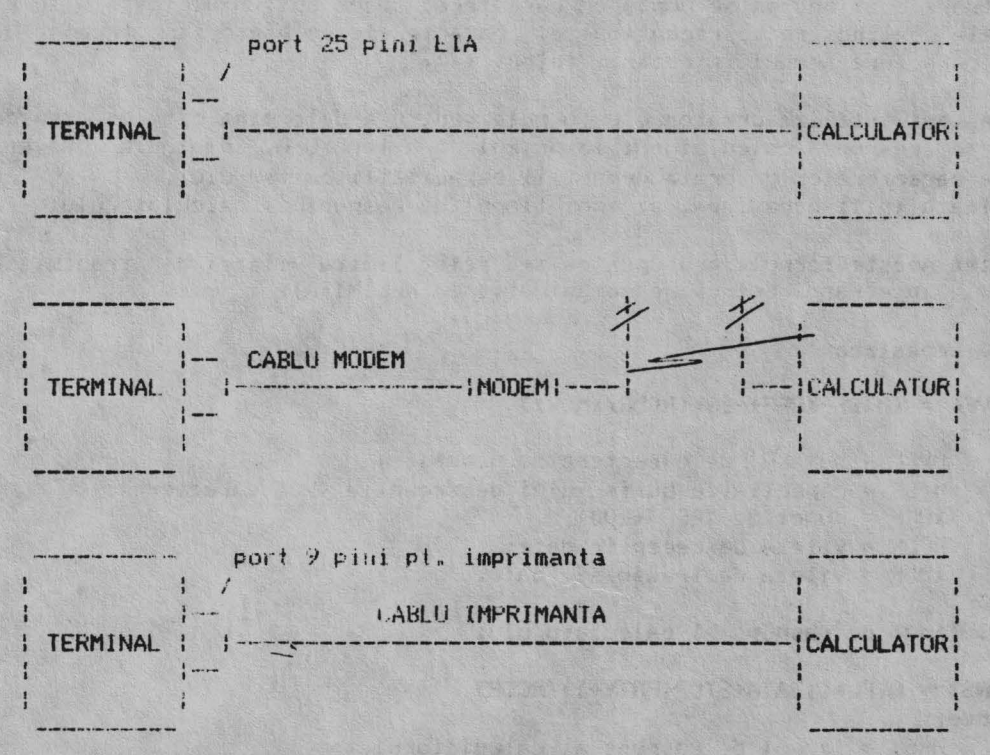

#### **Cabluri**

Figura 4.1. prezinta cablurile RS232C care se pot folosi pentru conectarea terminaluíui la calculator sau imprimanta.

### **Foraatul caracterului**

Terminalul tranșmite si receptioneaza caractere in format serial. Selectia formatului caracterului se face in Set-up.

Observatie: Informatii detailate referitoare la formatul caracterului se gasesc in standardul ANSI X3.15.

### Comanda fluxului de date terminal-calculator

Terminalul memoreaza caracterele receptionate intr-un buffer de intrare si proceseaza caracterele in modul primul venit/primul servit. Capacitatea buffer-ului de intrare este de 256 caractere. Cind buffer-ul de intrare se umple cu 200 caractere terminalul transmite un caracter XOFF (daca e activat XOFF in Set-up-ul pentru comunicatie), pentru a opri calculatorul de la transmiterea de noi caractere.

Cind huffer-ul de intrare scade sub 150 caractere terminalul transmite un caracter XON care semnalizeaza calculatorului sa porneasca transmiterea caracterelor.

### Observatie: Daca se dezactiveaza XOFF in Set-up, terminalul nu transmite XOFF calculatorului la umplerea buffer-uJui de intrare. Tasta (Hold Screen> (pastreaza ecran) este deasemenea dezactivata. Cu XOFF dezactivat nu exista siguranta ca nu se vor pierde date.

#### **Prevenirea depasirii capacitatii (over flow) buffer-ului**

Daca calculatorul nu raspunde la XOFF-ul primit de la terminal, buffer--<br>ul de inti-are continua sa se umple cu caractere. Daca buffer-ul este plin si caracterele continua sa se receptioneze, caracterele se pierd iar terminalul afiseaza caractere-semmul intrebarii intors ( ).

Se pot utiliza urmatoarele formule pentru a determina cit de repede trebuie sa raspunda calculalorul la primul caracter ioFF, pentru a preveni pierderea caracterelot· datorata depasirii capacitatii buffer-ului. Se calculeaza intii depasirea, si apoi timpul de raspuns al calculatorului.

Observatie: Aceste formule presupun ca s-a setat limita vitezei de transmisie in ecranul Set-up de comunicatie la NELIMITAT.

#### 1. Depasirea

OVFL =  $(MXBF-XOFF)-[3*(RCDR/XMDR)]$ unde:' OVFL ·- numarul de caractere de depasire; MXBF = **capacitatea** buf fer-ului de **receptie** (256 **caractere);**   $XOFF = punct de XOFF (200);$ RCDR = **viteza** *de* **receptie date;**  XMDR = viteza de transmisie da<mark>te.</mark>

#### 2. Tipul de raspuns al calculatorului

## HRST = OVFL\*[(DATA+STOP+PRTY+1)/RCDR] unde:

HRST = timpul de raspuns al calculatorului; OVFL = nr. de caractere de depasire;

DATA = nr. de biti de date al caracterului; STOP = nr. biti de STOP per caracter;  $PRTY = nr$ . de biti de paritate per caracter.

VT240 transmite si receptioneaza caractere de 8 biti, fara **paritate** la 4800 bit i/sec • . Se foloseste un singur bit de STOf'. XOFF se transmite cind buffer-ul contine 1024 caractere. OVFL = (2048-1024)-[3\*(4800/4800))=1021 caractere  $HRST = 1021*[(8bitit+1bit+0bitit+1)/4800]=2,13$  secunde Prin urmare calculatorul trebuie sa opreasca transmisia in 2,13 secunde sau se va depasi capacitatea buffer-ului.

### Folosirea caracterelor de umplere

Software-ul care nu accepta caractere XON/XOFF de la terminal, poate totusi utiliza toate facilitatile terminalului, folosind caractere de umplere. In anumite aplicatii se poate folosi terminalul si fara suport XON/XOFF sau caractere de umplere. In aceste situatii, viteza trebuie limitata la 4800, si programul nu trebuie sa transmita codul ESC sau sa foloseasca scroll lent, split screen, sau portul pentru imprimanta.

### **Cuplarea/decuplarea**

Cind se realizeaza cuplarea cu calculatorul prin modem, terminalui executa urmatoarele operatii, pentru siguranta ca e pregatit sa transmita si sa receptioneze:

- deblocheaza tastatura (daca fusese blocata);
- **opreste** orice transmisie in curs;
- goleste buffer-ul de tastatura si toate bufferele de mesaj;
- **goleste** buffer-ul de intrare;
- anuleaza XOFF-ul receptionat si XOFF-ul transmis.

Urmatoarele cauze determina decuplarea liniei de comunicatie:<br>- tastarea Shift-Break;<br>- dezactivarea DSR;

- 
- 
- receptionarea de la calculator a unei comenzi de autotest;

Modul cel mai obisnuit de decyplare a terminalului din linia de comunicatie, la sfirsitul comunicatiei, este tastarea lui Shift-Break. Raspunsul calculatorului la semnalul de deconectare depinde de calculator si software.

#### **()p•ratii** cu portul de imprimanta

Se poate utiliza portul de imprimanta ca dispozitiv de intrare, iesire sau intrare/iesire (selectabil in Set-up).

Cind se selecteaza portul de imprimanta ca dispozitiv de intrare (modul imprimanta spre calculator), se pot transmite date de la imprimanta (sau un dispozitiv auxiliar) si tastatura spre calculator  $(fig. 4.2.)$ Terminalul trateaza datele de la portul de imprimanta la fel ca pe cele de la tastatura. De obicei, aceste date sint transmise la calculator.

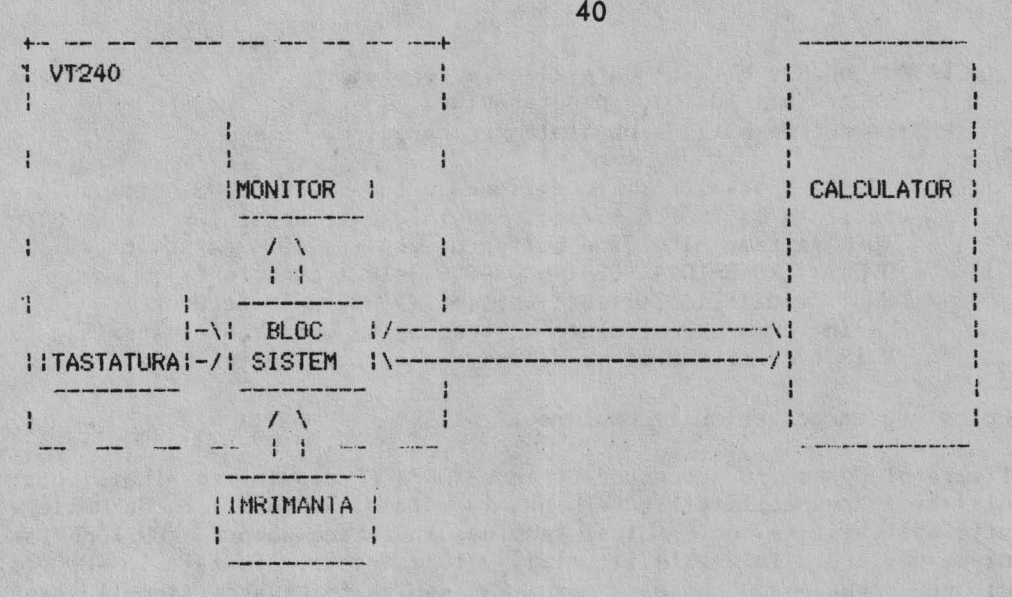

FIGURA 4.2. Portul imprimanta ca dispozitiv de intrare (modul imprimanta spre calculator)

La selectia portului de imprimanta numai ca dispozitiv de iesire (fara transmisie, imprimanta spre calculator) se pot initia functii de tiparire de text de la tastatura, cit si de la calculator.Io acest caz intrarea de la imprimanta este dezactivata (fig. 4.3.l.

La selectia portului de imprimanta ca dispozitiv de intrare/iesire (modul controller immprimanta), dispozitivul cuplat la portul de imprimanta este tratat ca terminal, in timp ce ALFAGRAF monitorizeaza traficul pe linie (fig. 4.4). Toate caracterele de la calculator sint transmise direct la dispozitivul cuplet la portul imprimanta, cu exceptia: XON, XOFF, NULL si functiile de comanda de la calculator care activeaza sau dezactiveaza modul controller imprimanta. Toate caracterele de la imprimanta sint transmise direct la calculator, cu exceptia: XON, XOFF si NULL.

**Observatie:** Trebuie ca linia cu calculatorul **sa fie** compatibila cu linia portului imprimanta.

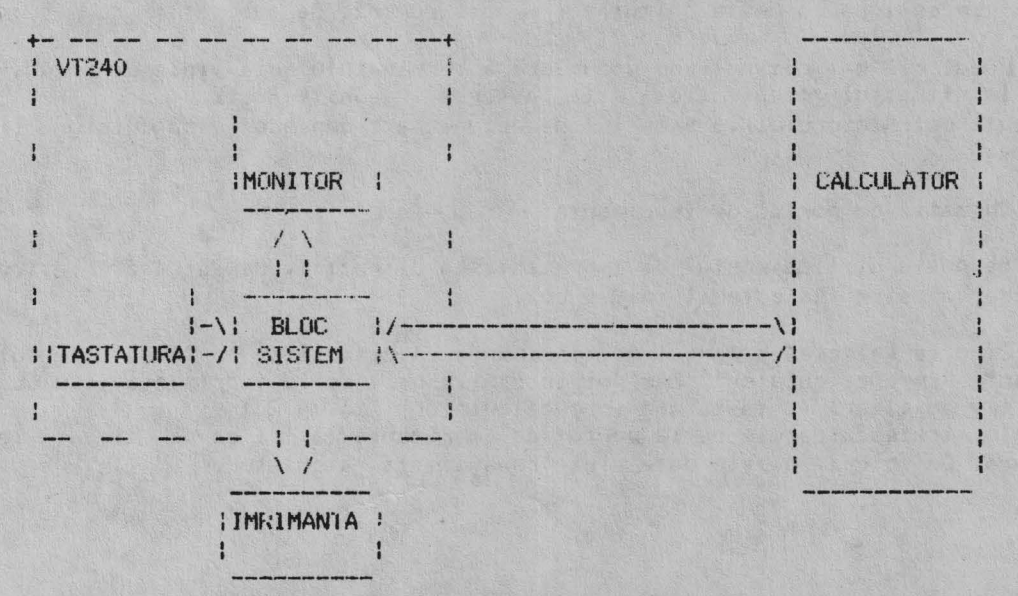

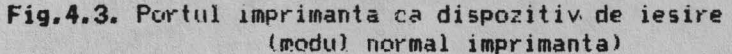

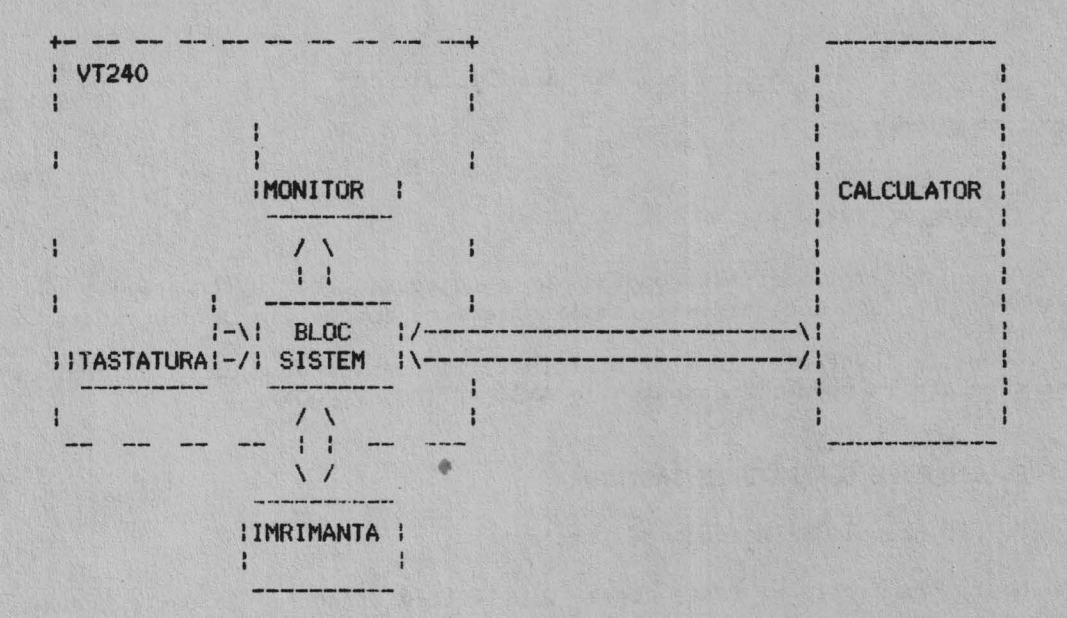

 $\mathbf{A}$ 

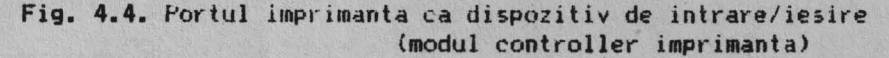

### Fluxul de date terminal-imprimanta

Protocolul XON-XOFF comanda fluxul de date intre terminal si dispozitivul cuplat la portul imprimanta. Se poate activa sau dezactiva modul XON/XOFF in SET-UP. Cind XOFF este activat, si dispozitivul transmite XOFF, terminalul opreste transmisia *de* date spre portul imprimanta. ferminalul µurneste transmisia de date din nou cind receptioneaza XON sau cind se executa o operatie de reinitializare fransmisie.

Terminalul are un buffer de intrare de 256 caractere pentru portul imprimanta. XON **este** pozitionat la 16 caractere.

### **CAPITOLUL 3**

#### **CODURI TRANSMISE**

### **ALCUATOR 5.1. GENERALITATI**

Acest capitol descrie codurile pe care terminalul le transmite unui program si presupune ca sinteti familiarizati cu conceptele de codificare a caracterelor.

Codurile generate in V152 sint luate in consideratie daca difera de acelea generate in modurile compatibile ANSI (VTl00, VT200)

### 5.2. CODURILE GENERATE DE TASTATURA

5.2.1. Grupul principal **de taste** 

Grupul principal de taste tonsta din tastele standard (f6losite pentru generarea de litere, numere si simboluri) **si taste** de functii (folosite pentru a genera coduri speciale de functii).

Tastele standard genereaza doar coduri ASCII de caractere. fastele de tunctii din grupul principal de functii sint descrise in continuare. Notatia coloana/linie utilizata **se refera la** Anexa 1.

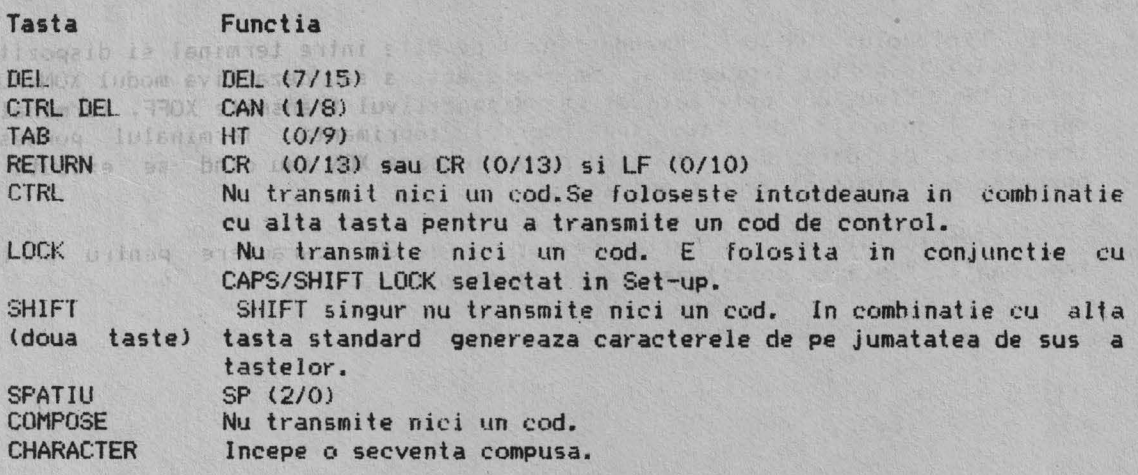

### 5.2.2. Grupul tastelor de editare

Grupul tastelor de editare cuprinde tastele de editare si tastele pentru pozitio<mark>narea cursorului. Tabelele 5.1 si 5.</mark>2 contin codurile generate de ·aceste taste.

### **5.2.3. Grupul tastelor auxiliare**

Codurile generate de grupul tastelor auxiliare depind de sectarea celor doua posibilitati ANSI (VT100, VT200) / VT52 si "Grup de taste de aplicatie". A doua posibilitate poate fi selectata doar de la calculator. Pentru mai multe informalii a se veded capitolul urmator.

Tabela 5.3 contine codurile generate de grupul tastelor auxiliare in modul ANSI (VT100, VT200) si in modul VT52.

Tabela 5.1

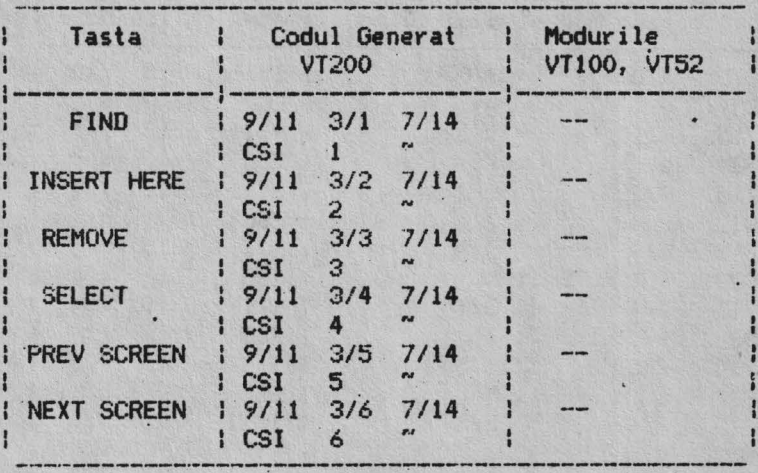

Tabela 5.2

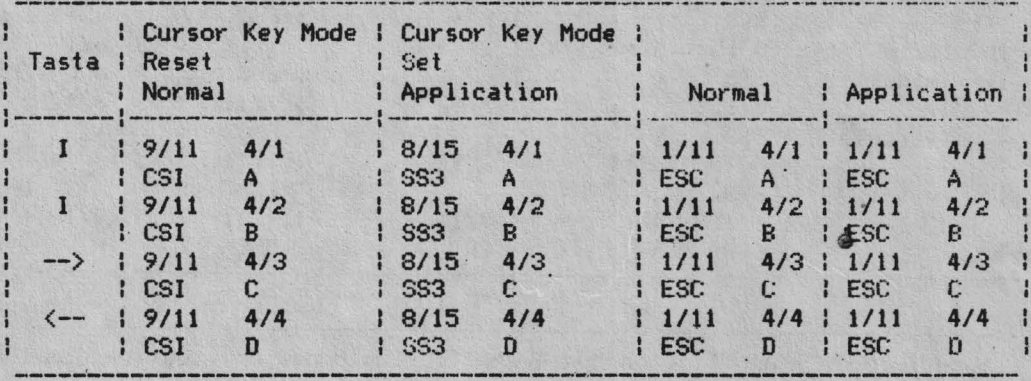

Tabela.5.3

 $18/15$ 

**1 SS3** 

 $18/155/3$ 

 $\frac{1}{4}$ 

H

И

PF3

I FF4 | SS3

 $5/2$ 

 $R$ 

 $\mathbf{s}$ 

 $18/15$ 

 $1 S53$ 

 $18/15$ 

**1 SS3** 

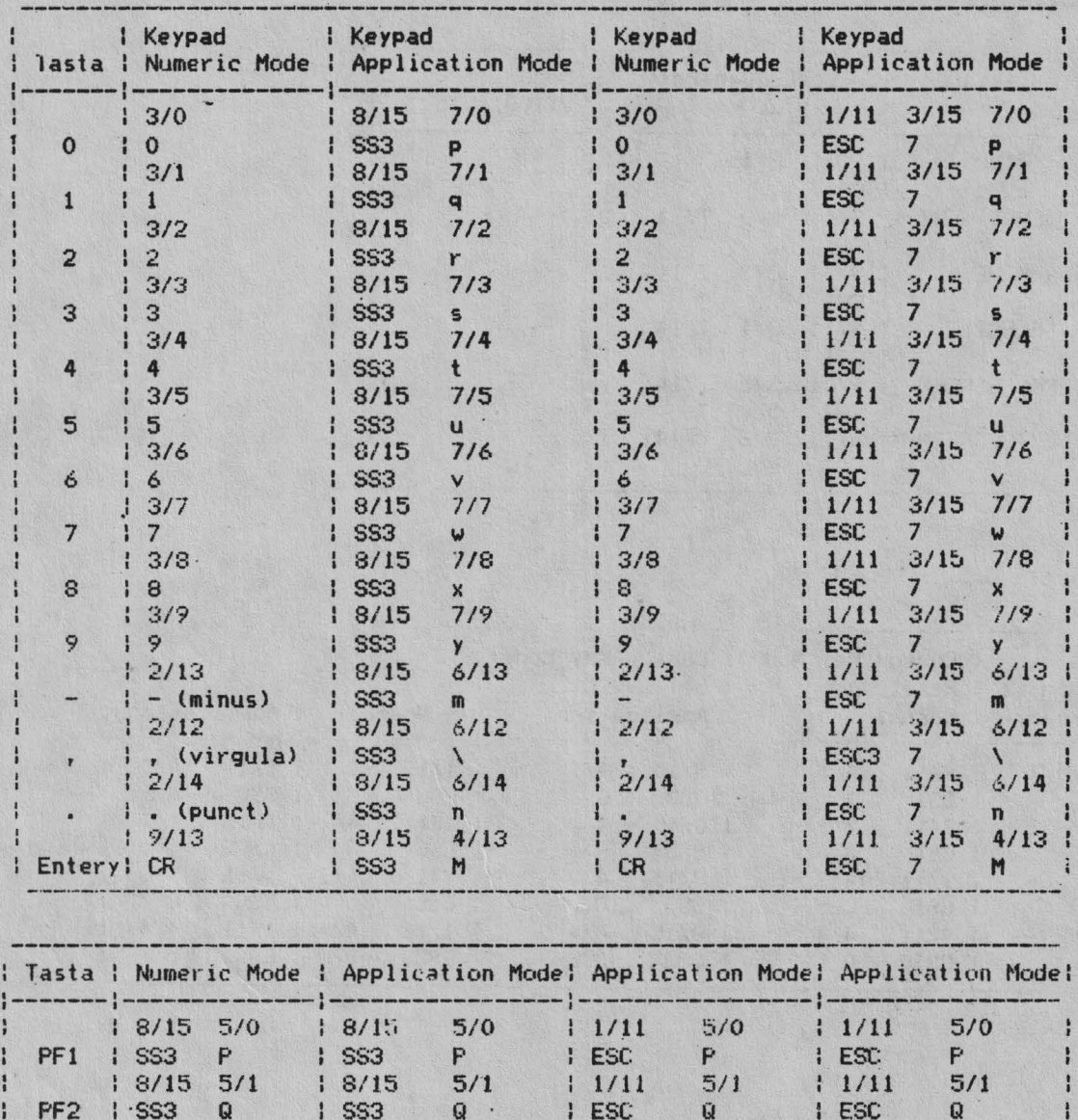

5.2.4. Grupul tastelor de pe rindul de sus (F1 - F20).

 $5/2$ 

 $R$ 

 $5/3$ 

 $\mathbf{s}$ 

Primele cinci taste (F1 - F5) nu transmit coduri. Ele sint functii lo-<br>cale. Tastele de la F6 la F20 transmit codurile din tabela 5.4.

 $1/11$ 

I ESC

 $11/11$ 

I ESC

 $5/2$ 

 $5/3$ 

 $R$ 

 $S$ 

 $11/11$ 

I ESC

 $11/11$ 

I ESC

 $5/2$ 

 $R$ 

 $5/3$ 

 $\mathbf{s}$ 

H

J

H

H

38

45

Tabela 5.4

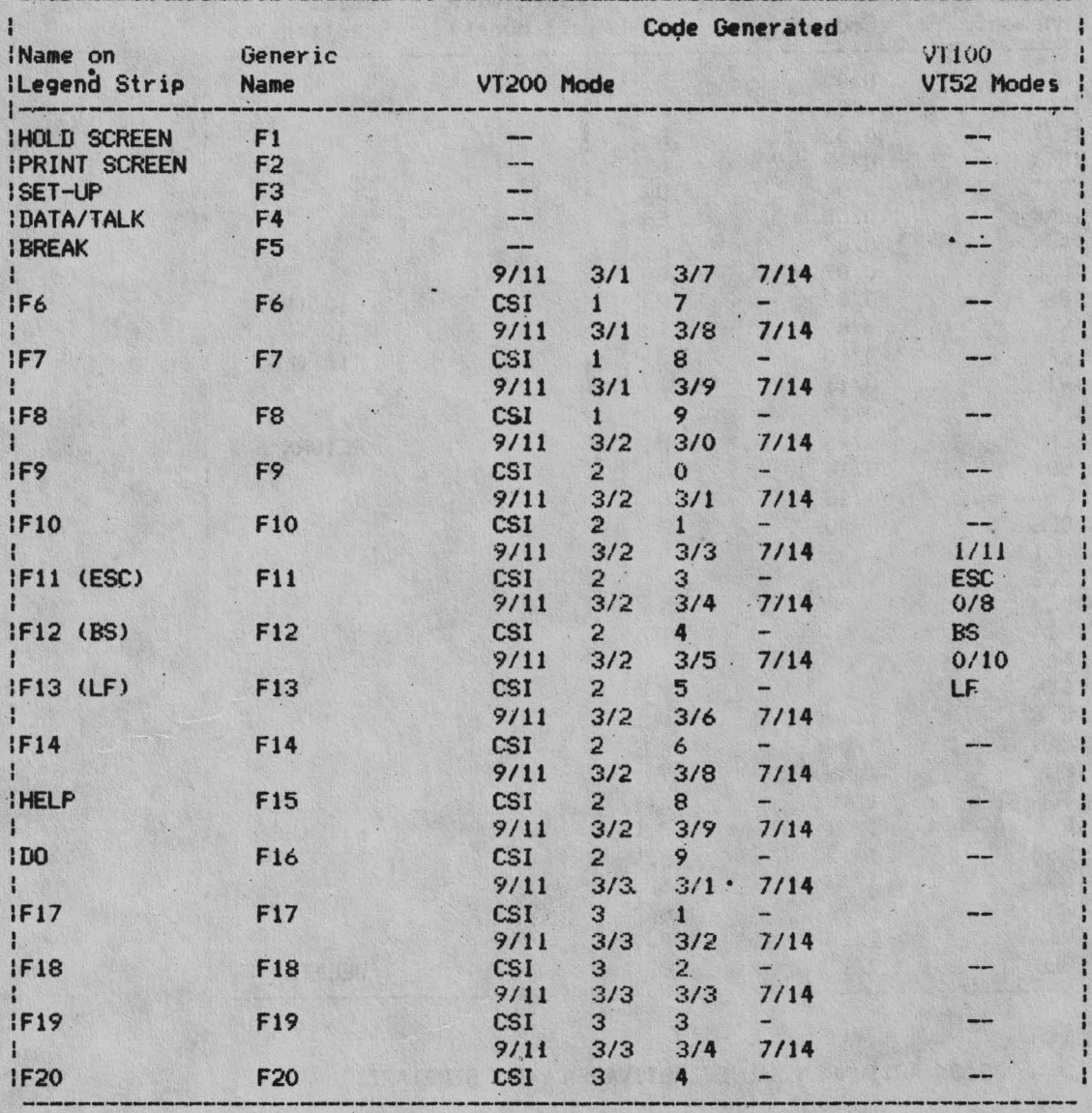

## 5.2.5. Generarea codurilor de control

Tabela 5.5 defineste tastele si combinatiile de taste folosite pentru a genera coduri de control. Aceste coduri de control sint pentru garactere de control pe 7 biti. Nu exista un mecanism similar pentru generarea caracter de control pe 8 biti.

Tabela<sub>.</sub>5.5

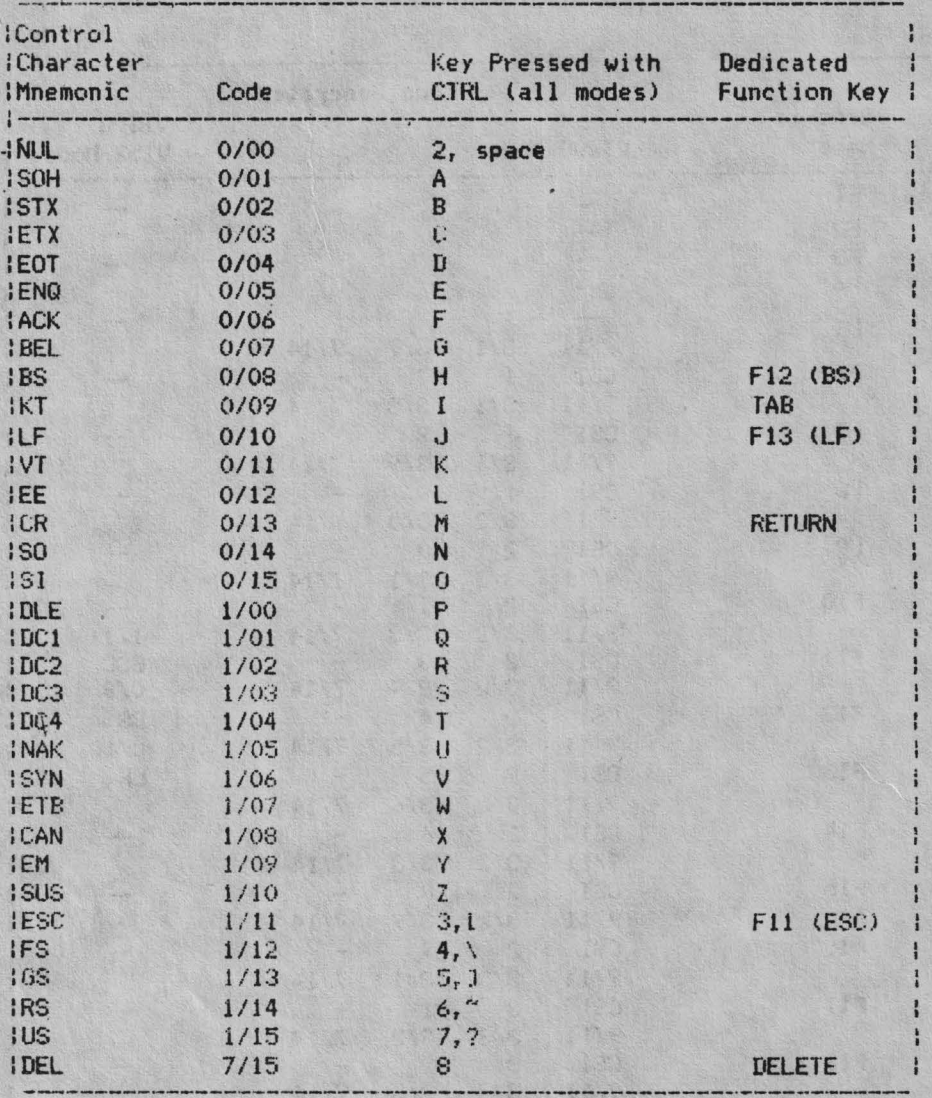

### 5.3. ACTIVAREA SAU DEZACTIVAREA AUTO REPETARII

Auto repetarea poate fi activata sau dezactivata de la tastatura folosind Set-up sau printr-o secventa DECARM. Daca secventa de escape pentru a dezactiva auto repetarea (DECARM) e primita in timpul unei autorepetari, tasta nu se mai repeta. Daca se primeste o secventa pentru activarea autorepetrii e primit cind o tasta care se poate auto repeta este apasata, tasta se va auto repeta imediat. Tastele care se pot auto-repeta vor incepe normal sa se autorepete dupa un interval de 0,5 secunde.

Urmatoarele taste nu se autorepeta: HOLD SCREEN, PRINT SCREEN, SET-UP, BREAK, SHIFT, RETURN, LOCK si CTRL.

### **S.4. BLOCAREA SI DEBLOCAREA TASTATURII**

Tastatura **se poate bloca in urmatoarele conditii:**<br>- calculatorul trimite o comanda de blocare a tastaturii<br>(KAM) (vezi capitolul 6); - buffer-ul de iesire la tastaturii este plin.

Cind tastatura este blocata, toate tastele, exceptind HOLD SCREEN PRINT SCREEN, SET-UP si BREAK sint dezactivate si se aprinde indicatorul WAlT de pe tastatura.

!Jaca tastatura este blocata, se poate debloca in ur'matoarele conditii:

- reducerea continutului buffer-ului **de iesire** astfel incit sa nu mai fie plin Cin cazul cind KAM e ne-setat);

- primirea unei secvente de "reset" KAM daca buffer-ul nu e plin (vezi

**Obserratie: DECSTR si RESET TERMINAL "reset"-eaza KAM.** 

- invocind functiile "Clear Comm", "Recall" sau "D", "Recall" sau "Default" din Set-up (intrarea in Set-up deblocheaza tastatura atit timp cil terminalul este in Set-up. Daca aceste functii nu sint invocate din Set-up, tastatura se blocheaza din nou la **iesi**rea din Set·· up;

- cu autotestul de la pornire (DECTST) sau RIS.

## CAPITOLUL 6

### CODURI RECEPTIONATE

## 6.1. GENERALITATI

Acest capitol descrie raspunsul terminalului la codurile pe care le care le poate primi de la o aplicatie sau de la calculatorul gazda. Acest capitol presupune ca sinteti familiarizati cu conventiile de codificare a caracterelor.

Toate datele primite de terminal constau din coduri de caractere: caractere de control, secvente de escape, secvente de control. Acestea sint toate "functii de control" pe care le puteti folosi in programe pentru a specifica terminalului cum sa proceseze, sa transmita sau sa afiseze caractere. Fiecare functie de control are un nume unic si fiecare nume are prezent tarea lui (mnemonica). Si numele si abrevierea sint standardizate.

Implicit, terminalul interpreteaza caracterele de control in concordanta cu setul multinational DEC de caractere.

Observatie: De obicei terminalul ignora codurile de control pe care nu le intelege. Cu toate acestea, receptionarea altor coduri decit cele specificate in acest manual poate cauza rezultate neasteptate.

Codurile descrise in acest capitol fara alte specificatii, sint cele folosite in modul Vf200.

#### 6.2. CARACTERE DE CONTROL

labelele 6.1 si 6.2 definese actiunea efectuata de terminal la receptionarea caracterelor de control pe 7 si pe 8 biti (CO si Cl). Cele care nu sint in nici una din tabele sint ignorate (nu se efectueaza nici o actiune).

Din tabela 6.1 se vede ca SO (0/14) si SI (0/15) sint denumite si LS1 si respectiv LSO. SO SI (shift out si shift in) sint numele ASCII traditionale. LS1 si LS0 (lock shift G1 si lock shift G0) sint numele folosite cind se lucreaza cu mai multe seturi de caractere. In continuare vom folosi abrevierile LS1 si LS0.

Tabela 6.2 arata echivalenta codurilor extinse de 7 bili pentru fiecare cod C1 de 8 biti. Codurile existente necesita un byte mai mult decit codul C1.

Tabela 6.1 Caracterele de control pe 7 biti (CO)(ASCII) recunoscute

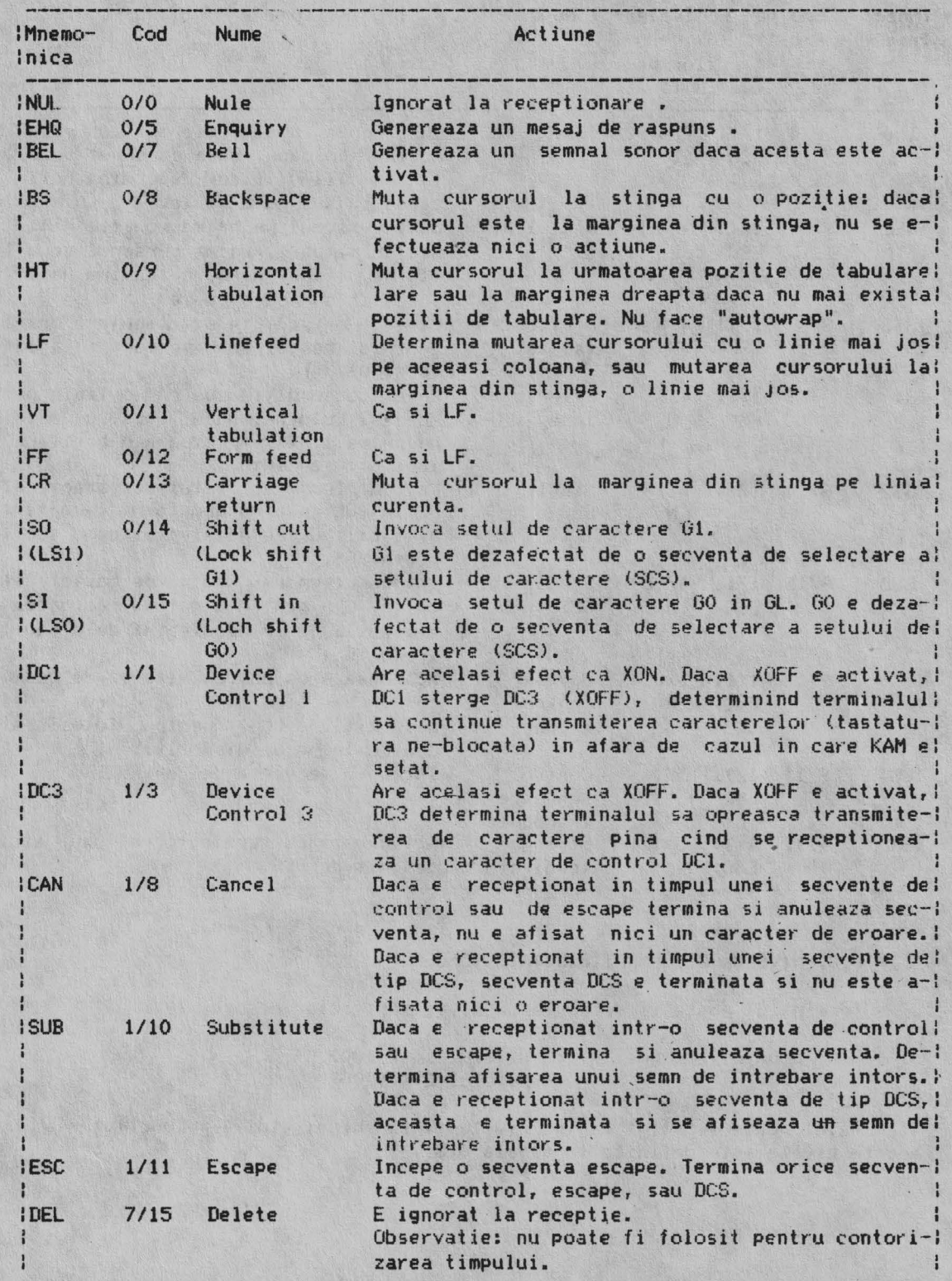

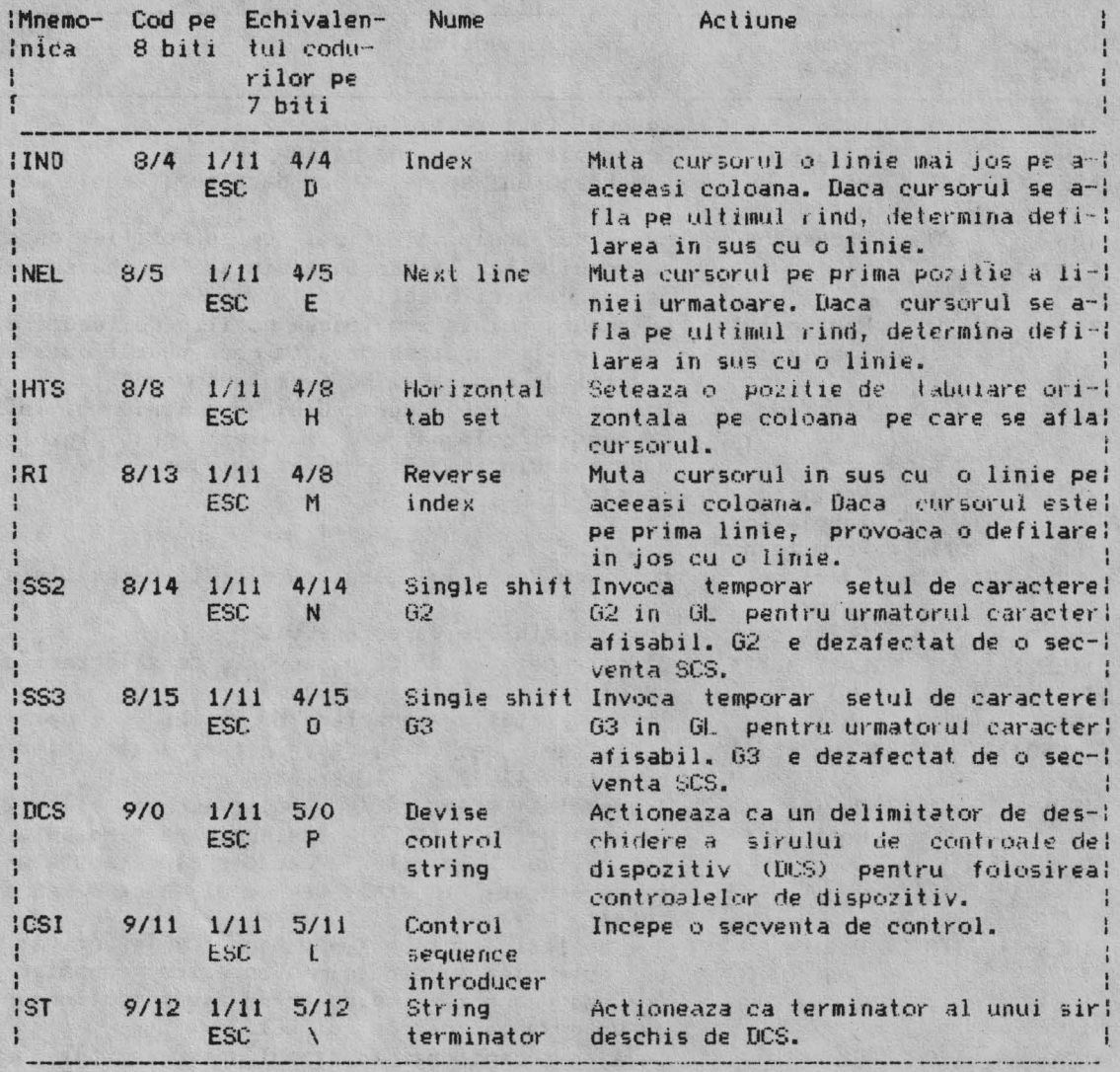

Tabel 6.2 Caractere de control pe 8 biti (C1) recunoscute

## **6.3. NIVELll. DE** COMPATIBILITATE (OECSCL>

Terminalul poate fi setat la un nivel particular de operare.

Sint doua nivele posibile:- Nivelul 1 (VT100) - Nivelul 2 <VT200)

Terminalul poate fi setat sau pe nivelul l sau pe nivelul 2. hunctionarea pe **aceste nivele este definita** in **tabela** 6.3

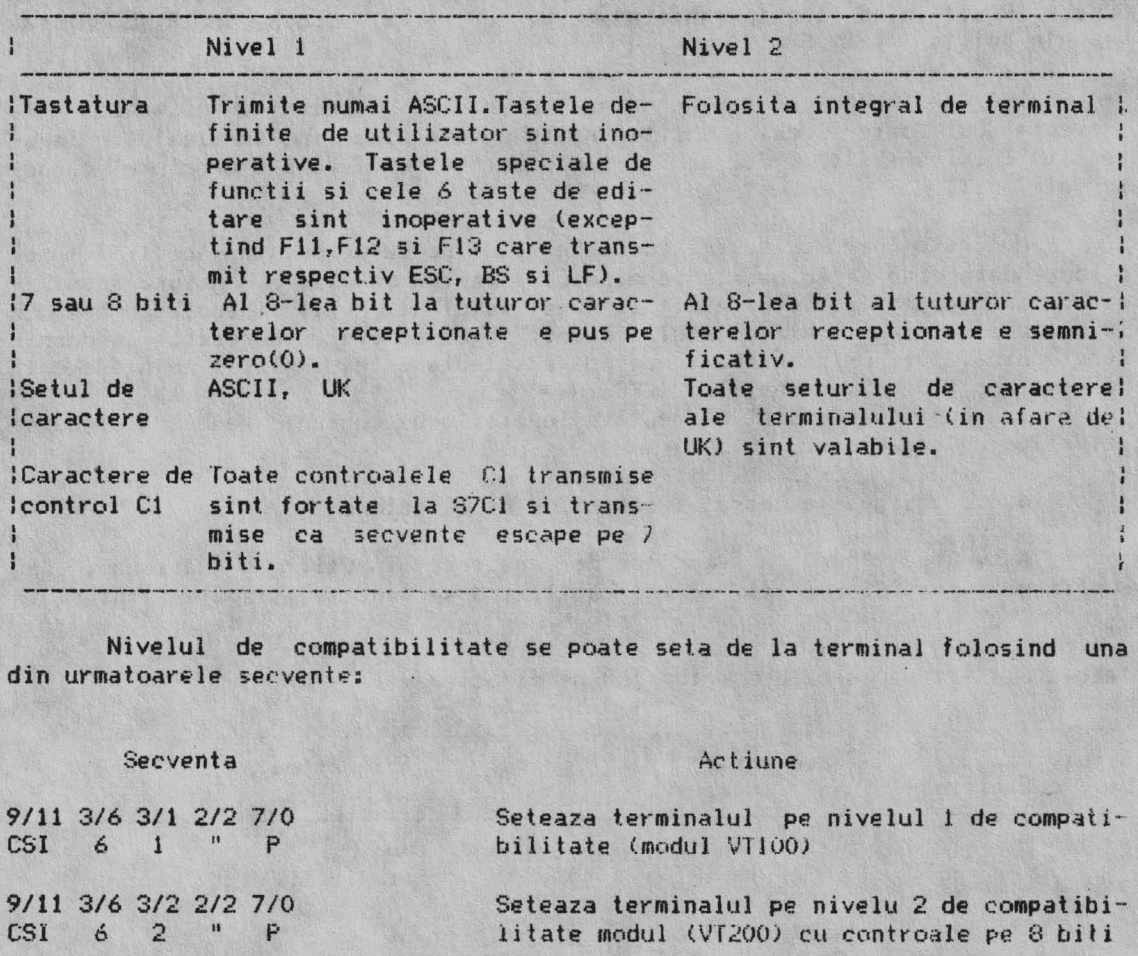

**Tabela** 6.3 Compararea compatibilitatii Nivel 1 - Nivel 2

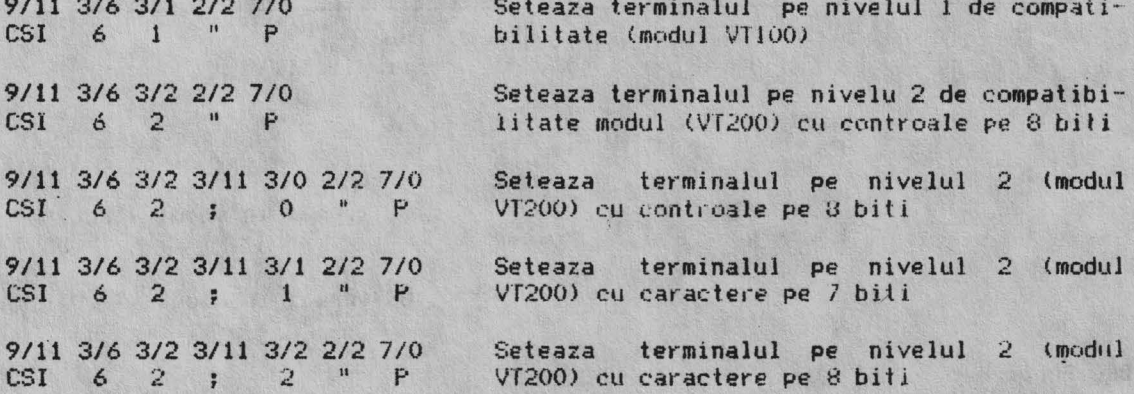

## **6.4.** SELECTAREA SETULUI DE CARACTERE <SCS - Charactere Set Selection>

In aceasta sectiune sint descrise functiile de control necesare pentru selectarea diferitelor seturi de caractere si vor fi specificate diferentele fata de un terminal VT100 acolo unde acestea afecteaza compatibilitatea software.

Seturile de caractere sint:

 $-$  ASCII;

- Caractere suplimentare DEC;
- Caractere speciale DEC;
- UK Nat ional;
- Generatorul programabil.

'Utilizind o secventa SCS, "indicati" seturile ca GO, G1, G2, G3. Aceasta face ca seturile sa fie folosibile "on call" prin program. Pentru a trece<br>oricare dintre seturi in GL sau GR, trebuie "invocat" unul dintre GO - G3 in<br>GL sau GR utilizind "locking shifts" (LSO, LSI, LS2, LS1R, LS2R, LS3 "single shifts" (SS2, SS3).

Setul de caractere ramine asignat pina cind terminalul primeste alta secventa SCS. Toate "locking shifts" ramin active pina cind terminalul primeste alt "locking shift". SS2 si SS3 ramin active numai pentru urmatorul caracter afisabil.

Nu este nevoie sa se selecteze setul de caractere in acest fel de fiecare data cind se foloseste terminalul, pentru ca exista o asignare implicita: in modul VT200 este ASCII in GL si setul de caractere suplimentare DEC in GR (DEC multinational). Setul implicit de caractere este resetat la pornirea terminalului. Prin aplicatie se poate selecta setul implicit prin secventa de resetare soft a terminalului (DECSTR).

In continuare sint prezentate functiile de control pentru asignarea seturilor de caractere.

### 6.4.1. Asignarea "hard" a seturilor de caractere

Asignarea "hard" a seturilor de caractere (ASCII, LK National, DEC Suplimentar si DEC Special) se face utilizind secventele escape prezentate in

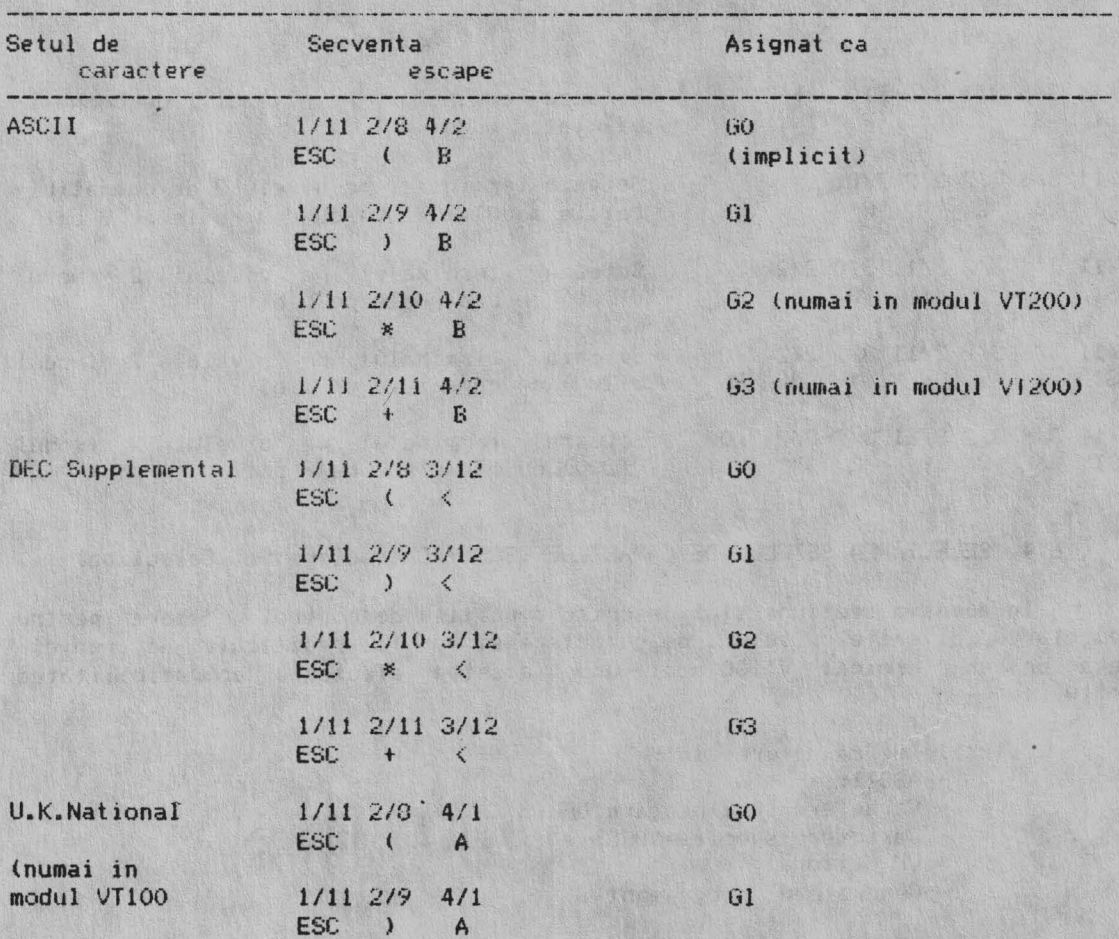

Tabela 6.4 Asignarea hard a seturilor de caractere

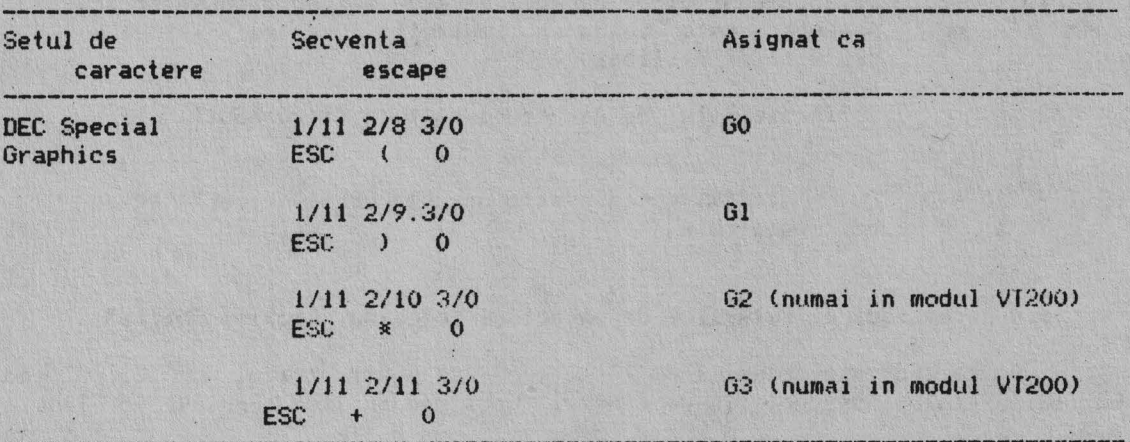

## **6.4.2. Asignarea soft a seturilor de caractere (generatorul programabil)**

Este posibil sa se defineasca soft setul de caractere care poate sau nu sa inlocuiasca unul din seturile hard existente.

Setul de caractere soft care inlocuieste un set de caractere hard ramine asignat pina cind setul soft este sters sau inlocuit. Setul de carac**tere** soft **este ·** sters de RECALL, DEFAULT, autotest, pornire si este redefinit de DECDLD. Daca setul de caractere soft nu inlocuieste un set hard existent, atunci este folosit alaturi de seturile hard. Asignarea·soft a setului de caractere se face cu una din urmatoarele secvente ESCAPE:

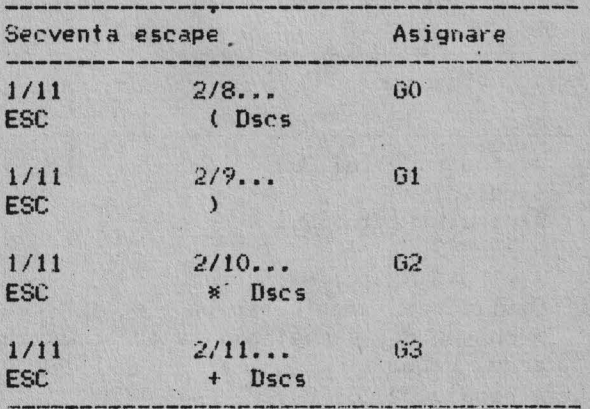

Observatie: Asignarea soft a setului de caractere se poate face numai in modul Vl200.

In aceste secvente DSCS este o variabila care defineste setul de caractere soft.

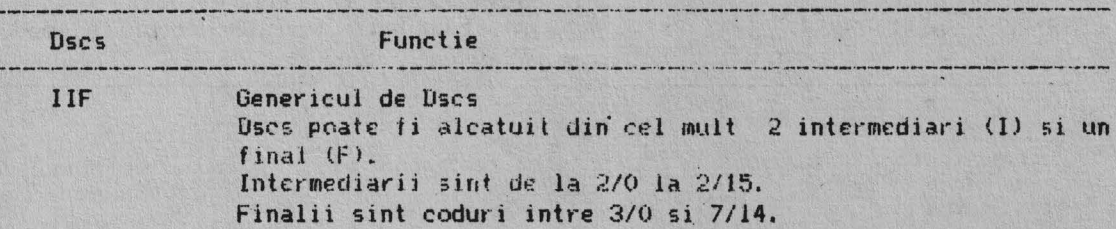

Iata 3 exemple de Dscs:

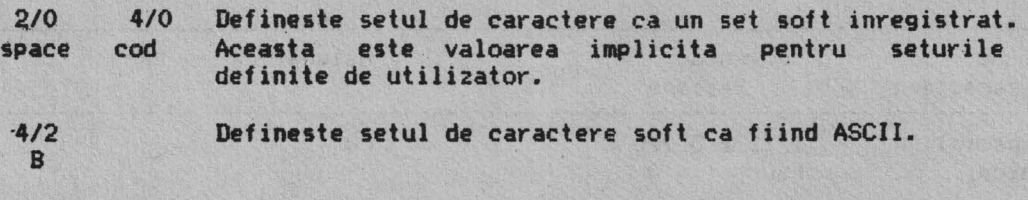

 $2/6$   $2/5$   $4/3$  Defineste " $\lambda$ ,  $C$ " care este un set curent de caractere & l c **neînregistrate.** 

### **6.4.3. Atribuirea seturilor de caractere folosind •Locking Shifts•**

Odata indicate seturile de caractere, se poate atribui GO, G1, G2 sau G3 lui GR folosind functiile de control "Lockimng shifts" cuprinse in Tabela 6.5.

### **4.4.4.** Atribuirea seturilor de caractere folosind "Single Shifts•

Odata indicate seturile de caractere, se se poate atribui U2 sau 03 lui GL pentru un singur caracter afisabil, utilizind functia de control "Single Shift" descrisa mai jos.

Toate "Single Shifts" ramin active numai pentru urmatorul caracter afisabil. Terminalul intoarce setul de caractere precedent dupa afisarea unui singur caracter afisabil.

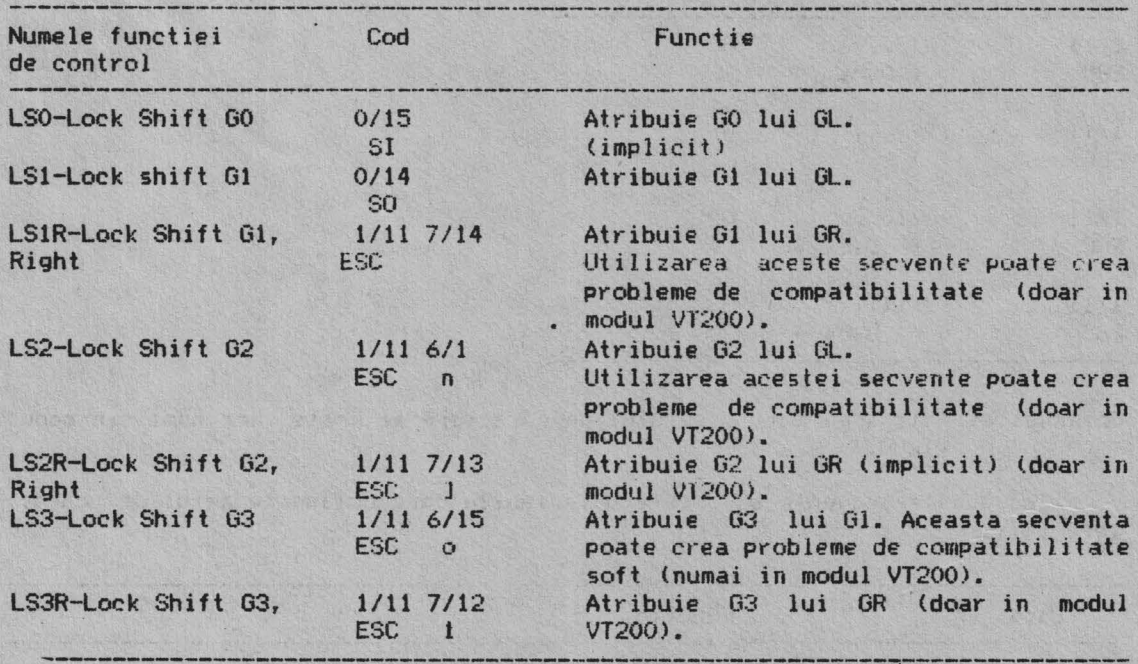

Tabela 6.5 Atribuirea seturilor de caractere folosind "Lock Shifts"

**6.5.** SELECT C1 CONTROLS **(Selectarea** controalelor C1)

Se poate folosi "Select C1 Controls" (anunturi de coduri existente) in programe pentru a controla reprezentarea .codurilor de control CI transmise de terminal aplicatiei. Terminalul accepta intotdeauna controalele C1 pe 7 sau 8 biti in oricare mod VT200 (pe *7* sau 8 biti).

**Observatie: Aceste** secvente sint acceptate doar in modul VT200.

**6.5.1. Select 7-bit** Ct Control **Transmission** (S7CIT> (Selectarea controalelor C1 pe 7 biti pentru transmisie)

**1/11** 2/0 4/7 ESC sp F

Determina conversia tuturor codurilor Cl trimise alicatiei in echiva**lentul** codurilor extinse pe 7 biti.

Observatie: Secventa S7CIT este ignorata cind terminalul este in modul VT100  $5ay$  Vl $52.$ 

**6.5.2. Select 8-bit** Ci **Control Transmission (S8CIT>**  (Selectarea controalelor CI pe 8 biti pentru transmisie)

 $1/11$  2/0 4/6  $ESC$   $SP$ 

Determina terminalul sa transmita aplicatiei codurile C1 fara **conversia** lor in codurile extinse pe 7 biti.

### **6.6. l'IODURILE TERMINALlLUI**

Un mod este o stare a terminalului care afecteaza felul in care opereaza terminalul. Selectare modurilor si secventele de control pentru setarea/resetarea lor sint cuprinse in fabela 6.6 si descrise in aceasta sectiume. Fiecare mod are un nume (mnemonica) si fiecare poate fi setat sau resetat individual sau in sir, folosind secventele de control "Set Mode" (SM) sau **"Reset** Mode" (RM>. Anumite facilitati, numite "facilitati oferite utilizatorului" pot fi "blocate" folosind Set-up; aceasta previne calculatorul gazda de schimbarea facilitatilor.

Secventele de control proprii firmei DIGITAL (permise fara extensiile standardelor ANSI) sint identificate in mnemonica secventelor de control care includ un semn de intrebare ( ? ) dupa secventa de control introductiva. Aceste moduri sint selectabile de la terminal folosind ecranele de Set-up.

**6.6.1. "Set Node" (Sl'I)** (Modul Setare)

Comanda "Set Mode" pentru modurile ANSI este: 9/11 3/11 3/11 6/8 CSI **ps** ; •••••••••• ; **ps <sup>h</sup>**

Comanda "Set Mode" pentru modurile proprii DIGITAL este: 9/11 3/15 3/11 3/11 6/8 **CSI** ? ••••••• ; **ps h** 

Aceste comenzi se utilizeaza pentru setarea modurilor ANSI si proprii DIGITAL **individual sau** in sir, folosind panunetrii **·(ps)** din **Tabela** 6. 7 si 6.8. Modurfle **ANSI** si modurile proprii DIGITAL nu pot fi utilizate in acelasi sir SM.

6.6.2. "Reset Mode" (RM) (Modul Resetare)

Comanda "Reset Mode" pentru \_modurile ANSI este: 9/11 3/11 3/11 6/12 CSI ps; ••••••• ; ps l

Comanda "Reset Mode" pentru modurile proprii DIGITAL este:  $9/11$   $3/15$   $3/11$   $3/11$   $6/12$ <br>CSI ?  $\frac{1}{1}$  .......  $\frac{1}{1}$   $\frac{1}{1}$   $\frac{1}{1}$ CSI ? ; ••••••• ps l

Aceste comenzi se utilizeaza pentru resetarea modurilor ANSI sau propr11 DIGITAL individual sau in sir, . folosind **parametrii (ps}** din **tabelele** 6.7 si 6.8. Modurile ANSI si proprii DIGITAL nu pot fi folosite in acelasi sir RM.

Tabela 6-6 Sumarul modurilor selectabile

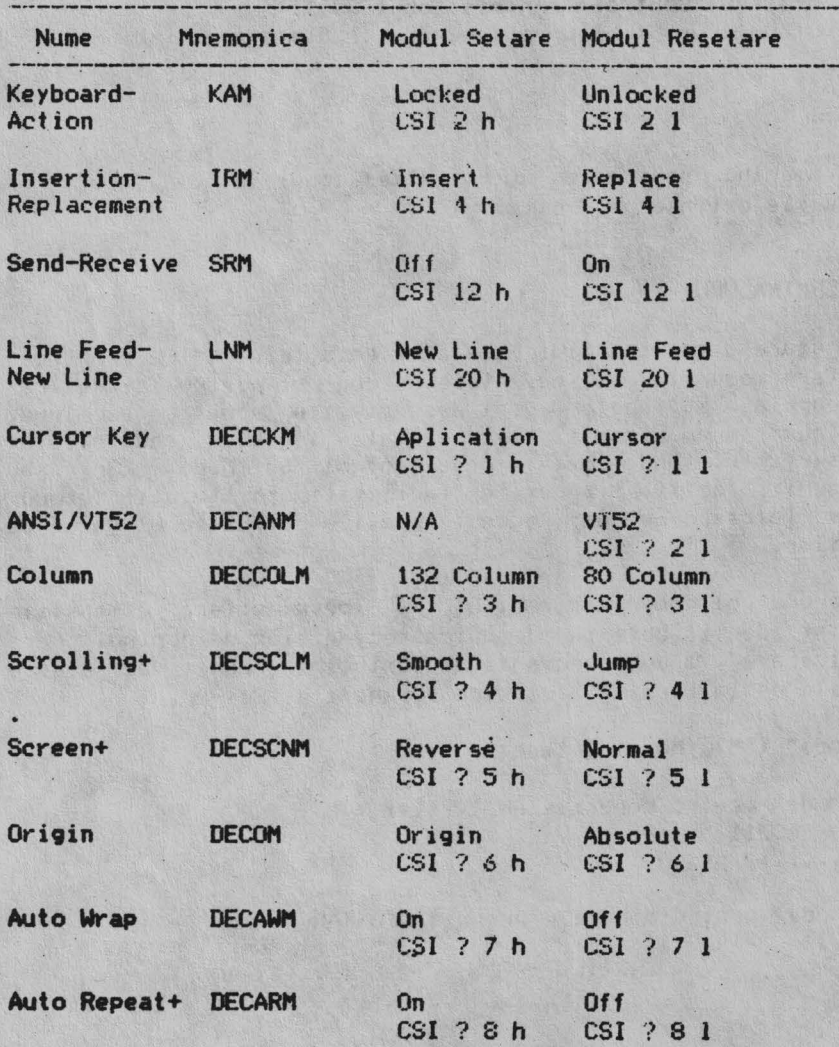

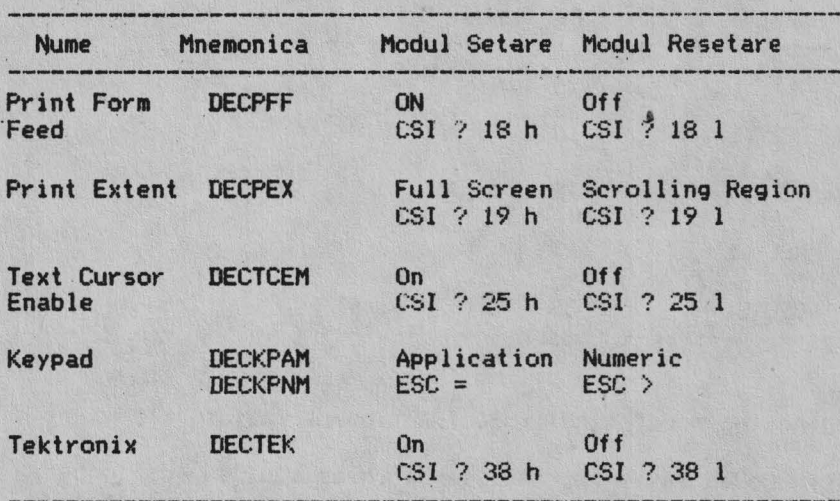

Tabela 6-6 Sumarul modurilor selectabile (continuare)

Tabela 6-7 ANSI - Modurile standardizate

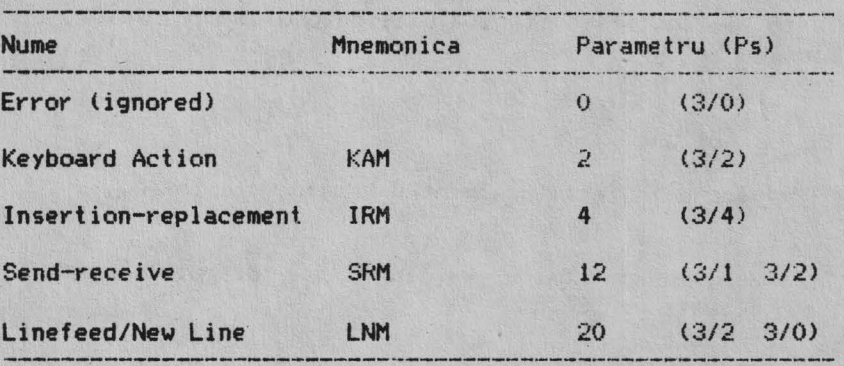

Tabela 6-8 ANSI - Compatibil modului propriu DEC

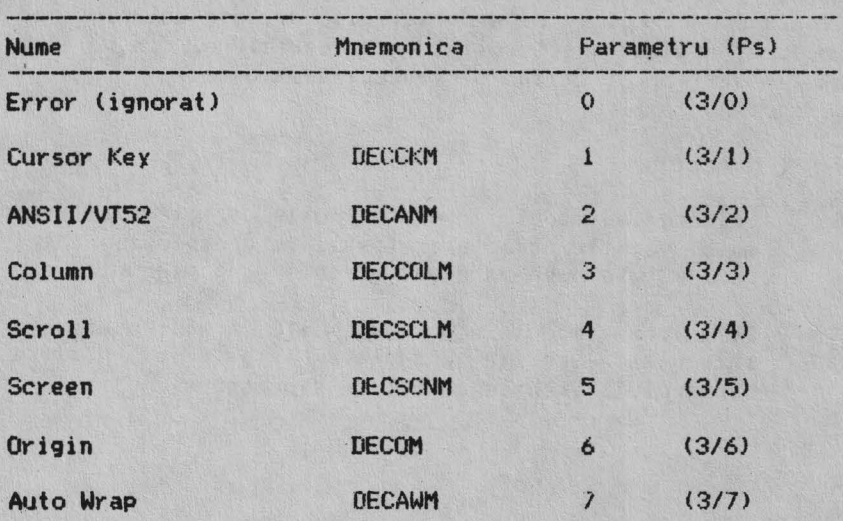

Tabela 6-8 ANSI - Compatibil modului propriu DEC (continuare)

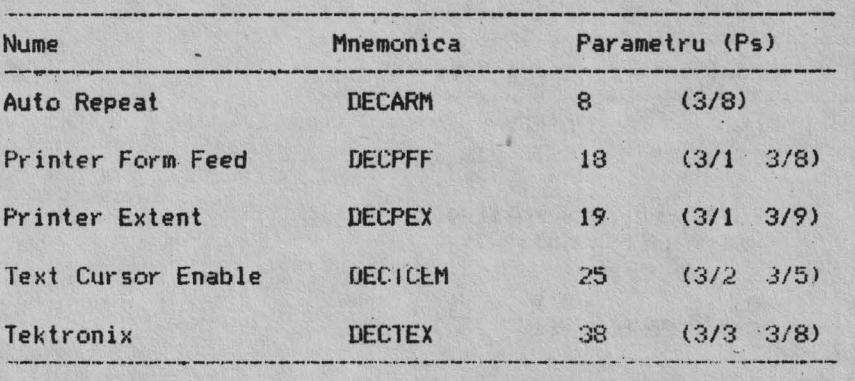

**6.6.3. "Keyboard Action Mode" (KAl'I)** (Modul **Actionare** Tastatura)

"Keyboard Action Mode" lasa programul sa blocheze sau sa deblocheze tastatura. Cind tastatura e blocata, nu poate fi transmis programului nici un cod de la tastatura. Pentru avertizarea operatorului de cite ori tastatura e blocata, se aprinde indicatorul luminos WAII si facilitatea "Keyclick" este dezactivat. Pentru selectarea KAM se utilizeaza urmatoarele secvente:

Observatie: Aceasta este o facilitate oferita utilizatorului si poate fi blocata folosind Set-up.

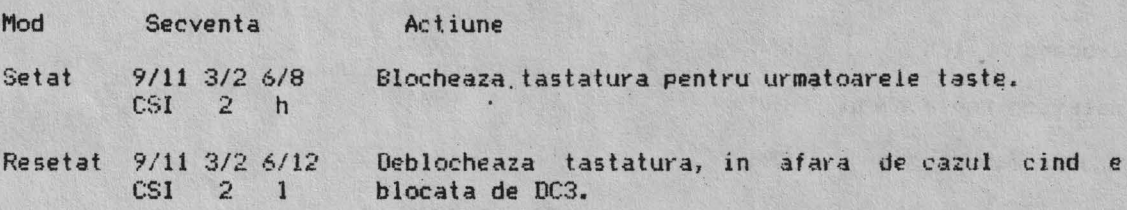

6.6.4. "Insert/Replacement Mode" (IRM) (Mod Inserare/Inlocuire)

Terminalul afiseaza caracterele primite in pozitia in care se afla cursorul, IRM determina felul in *care* terminalul adauga caractere pe ecran. "Modul inserare" afiseaza caracterul si muta caracterele afisate anterior la dreapta. "Modul înlocuire" adau9a caractere înlocuind caracterul din pozitia cursorului. Selectarea IRM se face utilizind secventele urmatoare:

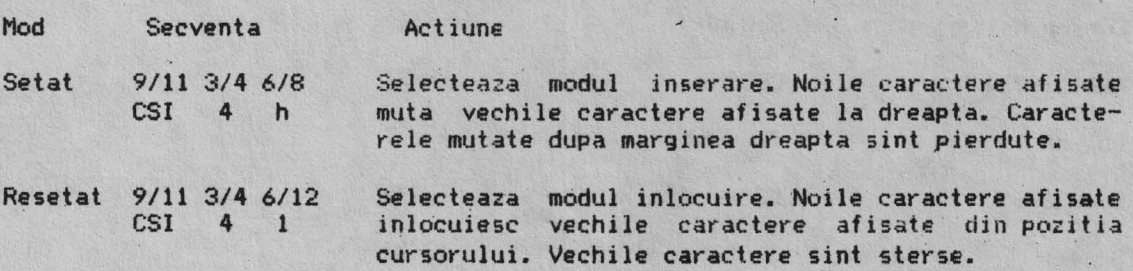

### 6.6.5. "Send-Receive Mode" (SRM) (Modul emisie receptie)

SRM seteaza terminalul cu ecou sau fara ecou local. Cind SRM e resetat (cu ecou local), fiecare caracter transmis de la tastatura apare automat pe ecran. Astfel, calculatorul gazda nu trebuie sa transmita (ecou) caracterul inapoi pe ecranul terminalului. Cind SRM e setat (fara ecou local), terminalul transmite caracterele doar aplicatiei. Calculatorul trebuie sa transmita in ecou caracterele inapoi pe ecranul terminalului.

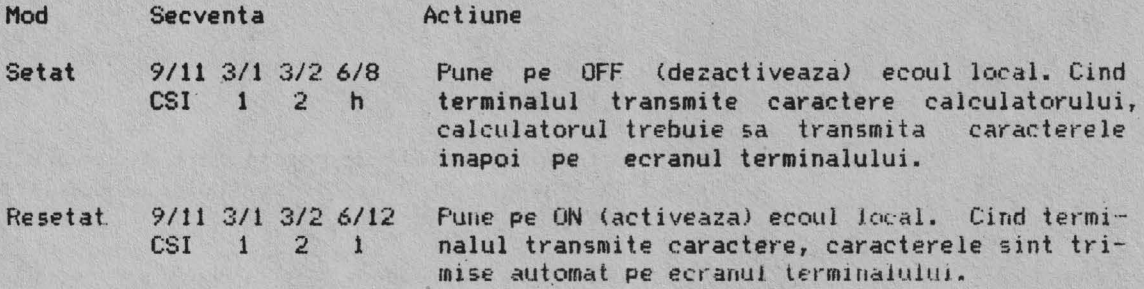

## 6.6.6. **"Line Feed/New** Line Mode" (LNl1)

Modul LNM selecteaza caracterul (caracterele) transmis(e) aplicatiei de tastele RETURN si ENTER. ENTER transmite acelasi cod ca si RETURN numai cind blocul tastelor auxiliare este in "Keypad numeric mode" (DECKFNM).

LNM selecteaza deasemenea actiunea facuta de terminal la receptionarea unui cod LF, FF sau VT. Aceste trei coduri sint intotdeauna tratate la fel. LNM se poat seta/reseta folosind urmatoarele secvente:

**Observatie:** Acest mod trebuie intotdeauna resetat pentru compatibilitatea cu. programele software DIGITAL.

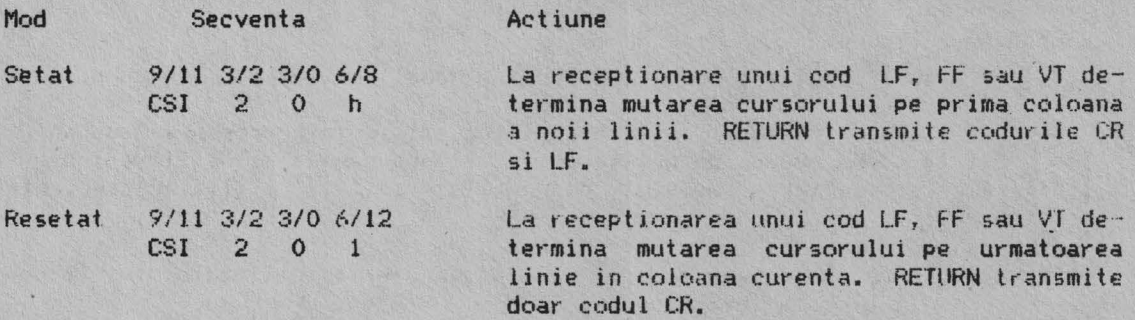

### **6.6.7. "Text Cursor Enable Node"** (DECTCEH> (Modul Activare Cursor Text)

Modul DECTCEM determina cursorul text sa fi vizibil sau nu. Se poate **seta/reseta acest** mod folosind secventele urmatoare:

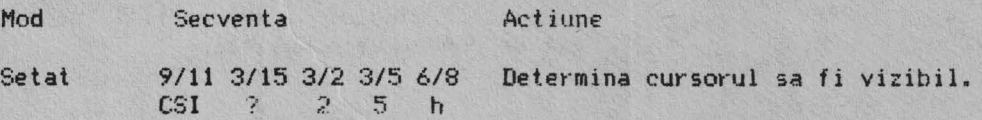

Secventa Mod Actiune

9/11 3/15 3/2 3/5 6/12 Determina cursorul sa nu fie vizibil. Resetat  $CSI$  ? 2 5 1

### 6.6.8. "Cursor Key Mode" (DECCKM) (Modul Taste de pozitionare a cursorului)

Caracterele generate de tastele de pozitionare a cursorului sint in functie de starea DECCKM. Se poate seta/reseta acest mod folosind secventele urmatoares

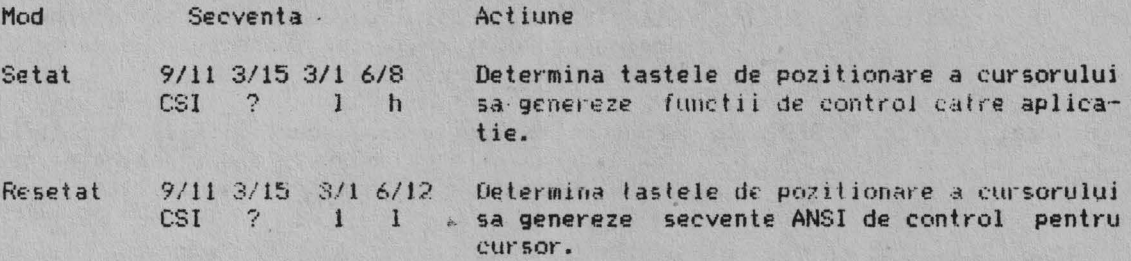

### 6.6.9. "ANSI/VT52 Mode" (DECANM) (Modul ANSI/VT52)

In modul ANSI, resetarea selecteaza modul compatibil VI52. In modul VT52, terminalul raspunde la secventele proprii DIGITAL ca un VT52. Resetarea acestui mod seteaza terminalul in modul VT52. In acest mod nu se poate face setarea.

#### $9/11$   $3/15$   $3/2$   $6/12$  $CSI$  ?  $2<sup>1</sup>$

Seteaza terminalul in modul VT52.

6.6.10. "Scrolling Mode" (DECSCLM) (Modul Defilare)

Defilare, inseamna mutarea liniilor existente pe ecran in sus sau in jos. Exista doua moduri de defilare, defilare rapida si defilare lenta (6<br>linii/sec.). Selectarea modului de defilare se face utilizind secventele urmatoare:

Observatie: Aceasta este una din facilitatile oferite utilizatorului si poate fi blocata in Set-up.

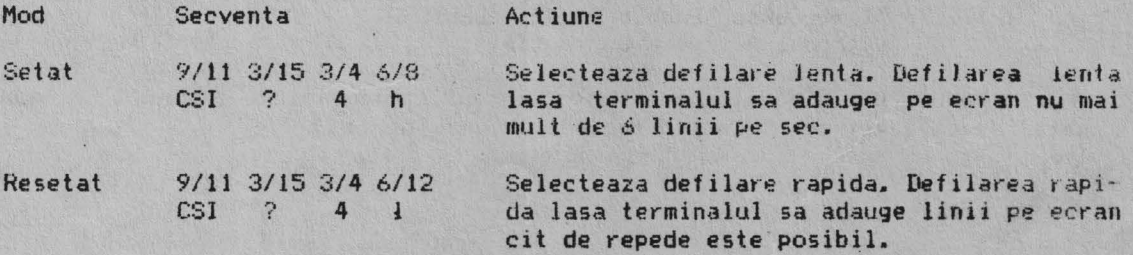

6.6. 11 - **"~r-e•n Mode"** (0ECSCNl1> (Mod Ecran)

Modul ecran selecteaza fondul ecranului - intunecat sau luminos (video invers).

**Observatie:** Aceasta este o facilitate oferita utilizatorului si poate fi blocata de la terminal folosind Set-up.

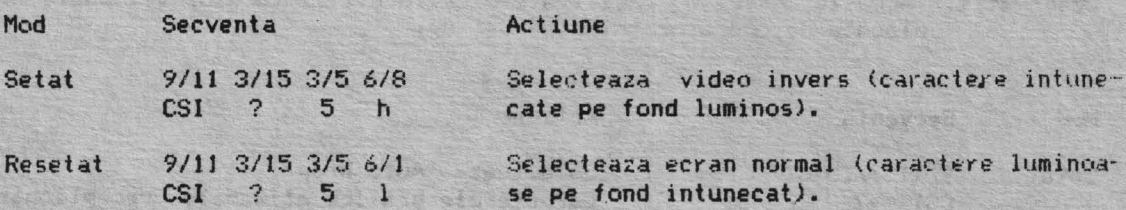

6.6.12. "Origin Mode" (DECOM) (Modul Origine)

. DECUM permite adresarea cursorului (relativa) functie de originca definita de utilizator. Acest mod se reseteaza cind terminalul e pornit sau rese-<br>tat. Nu afecteaza functia de stergere de ecran (ED).

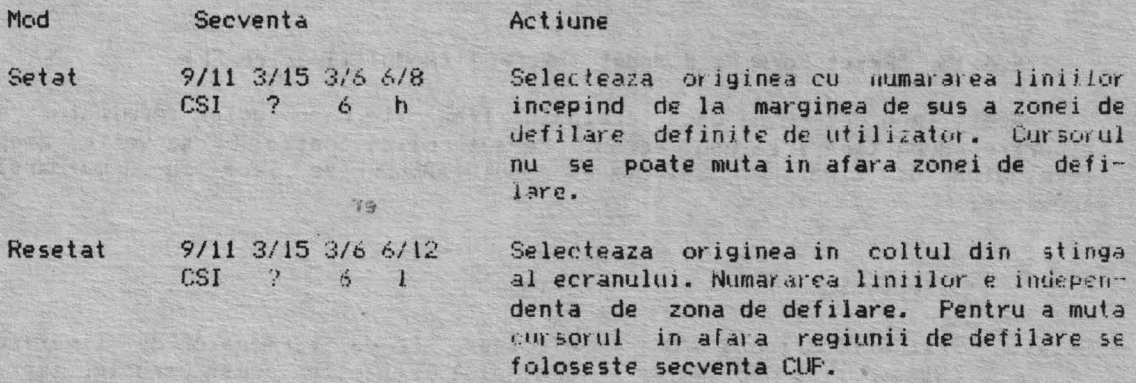

6.6.13. "Auto Wrap Mode" (DECAWM) (Modul Anio Wrap)

 $2155$ 

Acest mod selecteaza unde spar caracterele cind cursorul este la marginea din dreapta.

 $\mathcal{L}$ 

Observatie: Indiferent de aceasta selectare, caracterul TAB nu muta niciodala cursorul pc o linie noua.

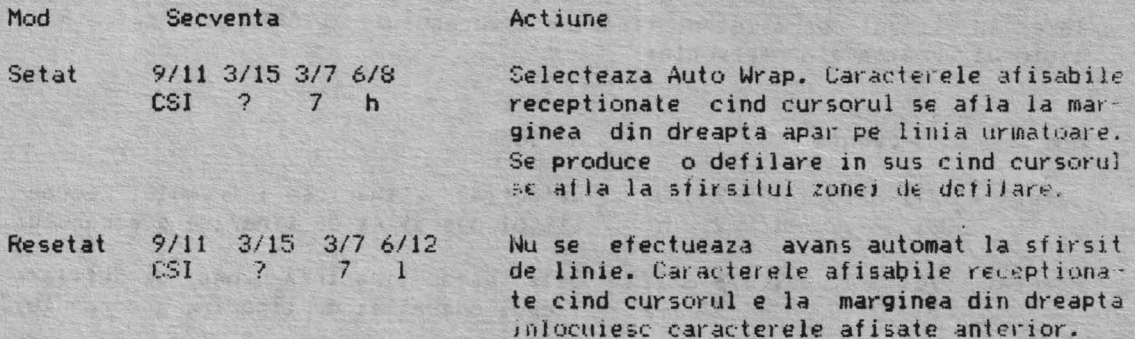

## 6.6.14. "Auto **Repeat"** (DECARM) (Auto repetare)

Modul DECARM selecteaza repetarea automata a tastelor. Cind DECARM e setat, apasarea unei taste mai mult de 0.5 secunde repeta automat transmisia caracterului. Urmatoarele taste nu se autorepeta: HOLD SCREEN, PRINT SCREEN, SET-UP, BREAK, RETURN, LOCK SHIFT, CTRL. Modul DECARM se selecteaza folosind secventele urmatoare:

Observatie: Aceasta este o facilitate oferita utilizatorului si poate fi blocata de operator folosind Set-up.

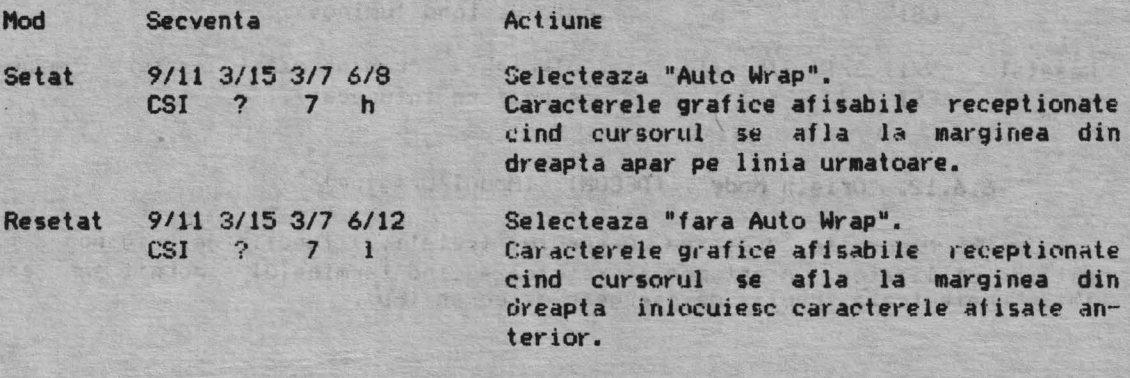

### 6.6.15. "Print Form Feed Mode" (DECPFF) (Modul fiparire FF)

Acest mod determina daca terminalul transmite un caracter terminator de **tipaYire dupa tiparirea** unui ecran. Caracterul de control FF serveste drept terminator de tiparire. Selectarea modului DECPFF se face cu urmatoarele secvente:

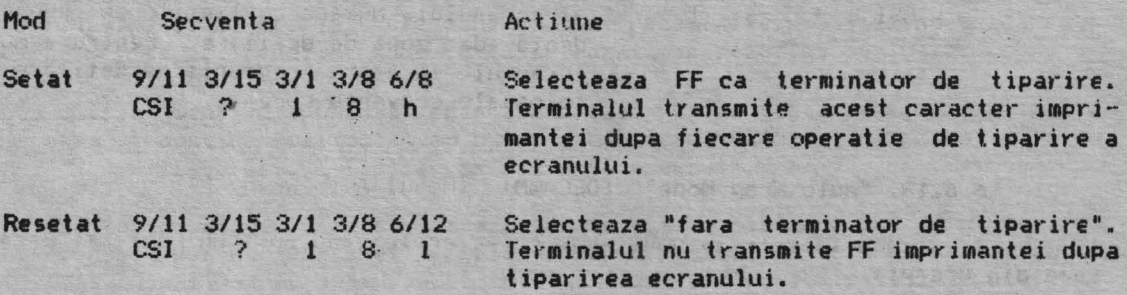

6.6.16. "Print Extend Mode" (DECPEX) (Modul de tiparire extins)

Acest mod selecteaza tiparirea intregului ecran sau doar a zonei de defi · lare in timpul operatiei de tiparire a ecranului. DECPEX se selecteaza cu ajutorul urmatoarelor secvente:

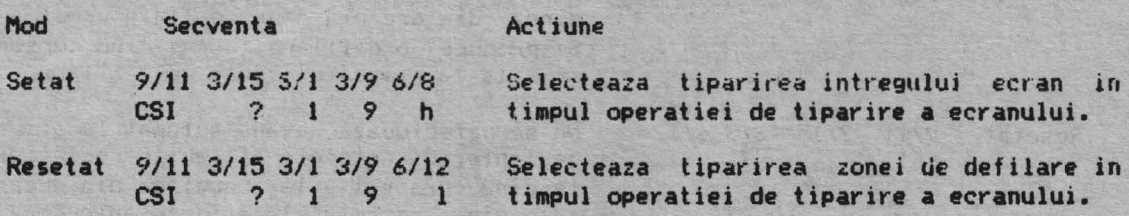

6.6.17. **•K•ypad 11od•• ([ECkPN1/DECPN1)** (Modul Bloc de taste auxiliare)

Blocul de taste auxiliare genereaza fie caractere numerice, fie functii de control. Selectarea modului "aplicatie" sau "bloc de taste numerice" deter**mina** tipul caracterelor.

**Observatie1** Cind terminalul este pornit sau resetat el selecteaza modul "Bloc de taste numerice".

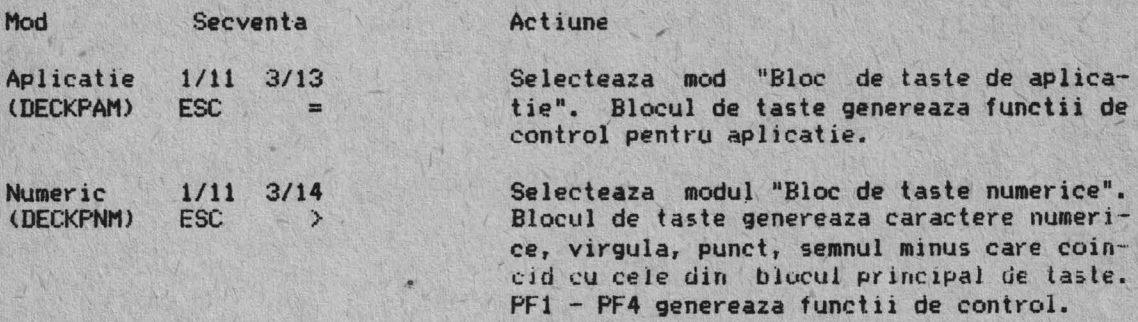

### **6.7. POZITlONAREA CURSORlLUI**

Cursorul indica pozitia pe ecran unde va apare urmatorul caracter in absenta "Auto Wrap". Pozitionarea cursorului este afectata implicit de un numar de operatii. Mutarea cursorului poate fi controlata de urmatoarea secventa:

**Observatie:** Pn este o variabila, un cod ASCII, un parametru numeric. Daca nu se selecteaza nici un parametru sau se selecteaza un parametru cu valoarea zero terminalul atribuie parametrului valoarea 1.

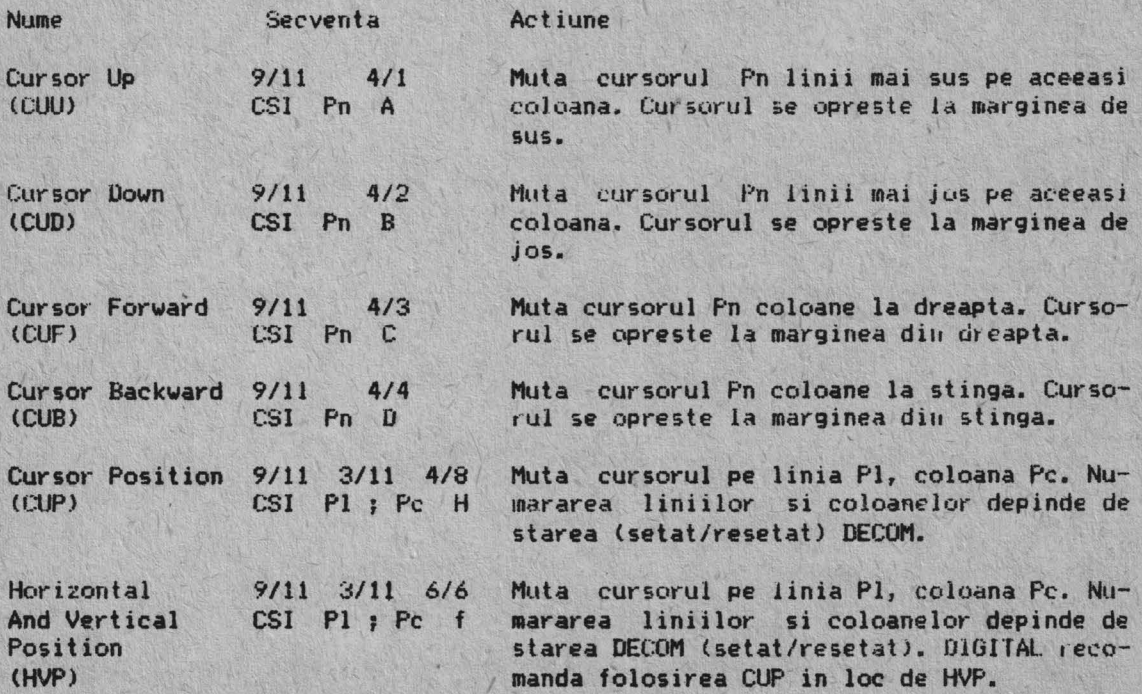

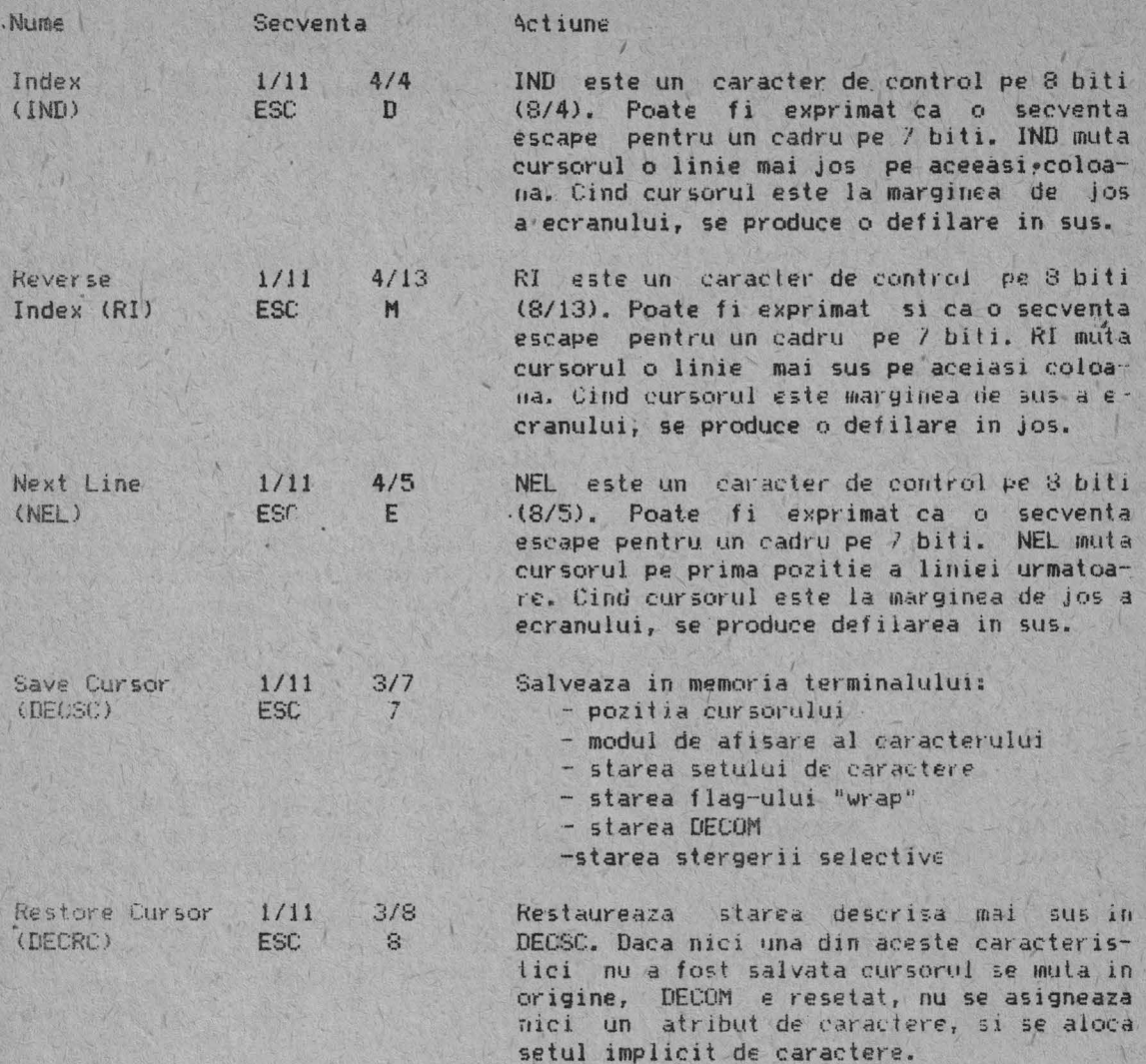

64

## 6.8. TABULATORI

Se pot selecta pozitifle de tabulare orizontala pe ecran. Cursorul sare la urmatoarea pozitie de tabulare cind terminalul primeste un cod de tabulare orizontala (HT, 0/9). Daca nu exista alta pozitie de tabulare, HT, muta cursorul la marginea dreapta. Tabulatorii pot fi setati sau stersi folosind urmatoarele secvente:

Observatie: Aceste secvente sint afectate de "Facilitati oferite utilizatorului" blocate in Set-up.

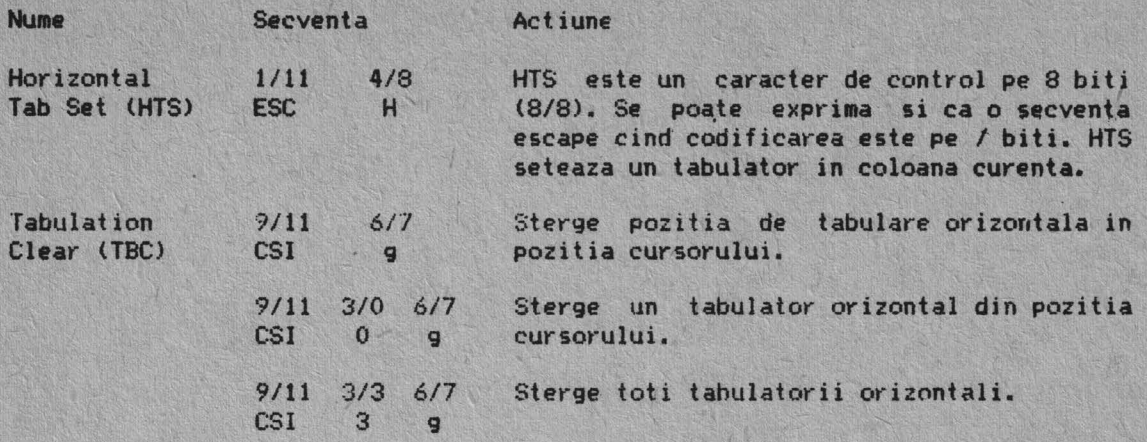

### **6.9. ATRIBUTELE SINODU. DE AFISARE A CARACTERULUI**

Atributele si modul de afisare al-caracterului sint facilitati care afecteza modul in care care caracterul este afisat fara schimbarea caracterului. Modul de afisare al caracterului se poate schimba folosind secventele "Select Graphic Rendition" (SGR) (Selectarea modului grafic de afisare). Se pot selecta de asemenea caracterele cu stergere selectiva sau fara .stergere. selectiva folosindu-se secvente "Select character attribute" (DECSCA).

### **6.9.1. "Select Graphic Rendition"** (SOR>

Se poate selecta modul de afisare al unuia sau mai multor caractere in **acelasi timp** folosind urmatorul format:

..

 $9/11$   $3/11$  $CSI$   $Ps$   $;$   $Fs$   $...$  m  $5/13$ 

Cind se folosesc mai multi parametri, ei se executa in secventa. Efectul este cumulativ. De exemplu, pentru a schimba intensitatea marita in afisare cu subliniere cu intermitenta, se poate folosi:

9/11 3/0 3/11 3/4 3/11 3/5 6/13 CSI o 4 5  $\mathbf{H}$ 2. m

Cind se selecteaza-un-singur-parametru, nu se foloseste delimitator C3/11). De exemplu, numai pentru selectarea afisarii intermitente se foloses<sup>.</sup>  $t e$ :

 $3/5$   $6/13$  $9/11$ CSI  $5<sub>2</sub>$ m

Dupa selectarea unui atribut, toate-noile-caractere receptionate de terminal **apar** cu acest atribut. Daca se m11ta cantdet·ele prin defilare, atributele se muta cu caracterele.

Atributele caracterelor se selecteaza folosind formatele descrise mai sus si urmatoarele valori ale parametrului Ps.

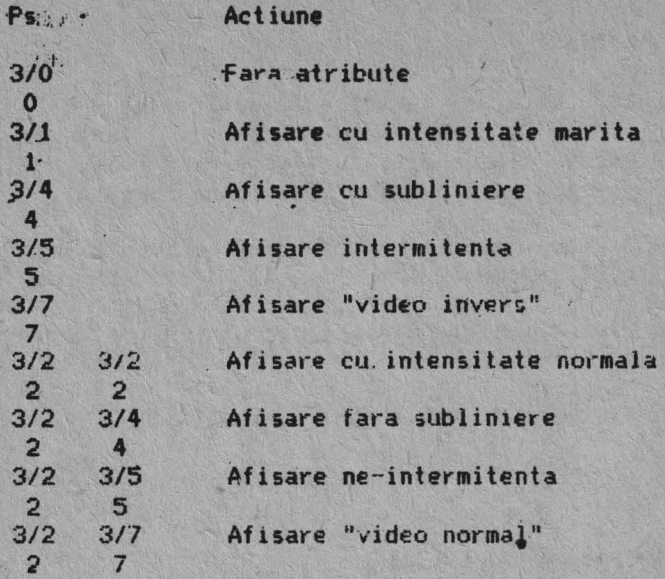

### 6.9.2. "Select Character Attributes" (DECSCA) (Selectarea atributelor caractelor)

Se. **poate** selecta ca toate caracterele ulterioare sa fie "cu selectiva" sau "fara stergere selectiva" (vezi sectiunea STERGERE) urmatorul format: stergere folosind

9/11 2/2 7/1 CSI Ps

unde:

*i* 

Ps Actiune

O Fara atribute (nu se aplica pentru SGR)

1 **Asigneaza caracterele ca fiind "fara stergere" prin DECSEL/DECSED.**<br>2 Asigneaza caracterele ca fiind "cu stergere" prin DECSEL/DECSED.

Asigneaza caracterele ca fiind "cu stergere" prin DECSEL/DECSED.

Observatie: Valoarea unui parametru O implica valoarea implicita, care este "fara atribute". Valoarea unui parametru 2 este un raspuns explicit pentru acest atribut particular (sa fie OFF).

Observatie: Aceasta secventa este suportata doar in modul VT200.

### **6.10.** ATRIBUŢELE **LINIEI**

Atributele liniei sint facilitati de atisare care afecteaza o intreaga linie de ecran. Cursorul selecteaza linia afectata de atribut. Cursorul ramine în aceeasi pozitîe a caracterului cind ie schimba atributul, deci atributul poate muta cursorul dupa marginea dreapta. In acest caz, cursorul ramine la marginea dreapta. Cind liniile sint mutate pe ecran prin defilare, atributele se muta cu linia. Atributele liniei se selecteaza folosind secventele urmatoare:

**Observatie:** Daca se sterge o linie intreaga in timpul folosirii secventei de stergere' pe ecran (ED), atributele liniei se schimba in inaltime simpla, latime simpla.

60

**6.10.1. "Double** - **Height Line"** (Linie de inaltime dubla .)

Jumatatea de sus Jumatatea de Jos

 $1.11$   $2/3$   $3/3$  $ESC = 433$ 1/11 2/3 3/4 **FSC** # 4

Cu aceste secvente linia pe care se afla cursonul devine jumatatea de sus sau jumatatea de jos a unei linii de inaltime si latime dubla. Aceste secvente trebuie sa fie folosite impreuna pentru linii adiacente. Acelasi caracter trebuie sa fie folosit pentru ambele linii pentru a forma un caracter intreg. Daca linia a fost inainte de latime si inaltime simpla, toate caracterele din jumatatea dreapta a liniei sint pierdute.

6.10.2. "Single - Width Line" (DECSWL) (Linie de Jatime simpla)

 $1/11$   $2/3$   $3/5$ ESC **#** 5

Cu secventa DECSWI., linia cu cursorul devine de latime si inaltime simpla. Acesta este atributul pentru toate liniile noi.

6.10.3. "Double - Width Line" (DECDWL) (linie de Jatime dubla)

i/11 2/3 376 ESC # *f-.* 

Cu secventa DECDWL. linia pe care se afla cursorul devine de latime dubla si inaltime simpla. Daca linia a fost inainte/de latime si inaltime simpla, toate caracterele din jumaiates dreapta sint pierdute.

### **6.11. EDITARE**

Secventele de editare se folosesc pentru inserarea sau stergerea caracterelor si liniilor de caractere pe care se afla cursorul. Pozitia cursorului nu se schimba cind se insereaza sau se sterg linii. Se sterg caractere sau se insereaza si se sterg linii folosind urmatoarele secvente:

Observatie: Pn este o variabila, un cod ASCII, un parametru numeric. Daca nu se selecteaza nici un parametru. sau se selecteaza un parametru cu valoarea O, terminalul atribuie parametrului valoarea 1.

61

Nume Secventa Actiune

Insert Line  $(11)$ 9/11  $CS1$  Pn  $1$  $4/2$  lnser eaza Pn linii *de* la pozitia cursorului. Daca ramin mai putin de Pn linii pina la sfirsi tul zonei de defilare, numarul de linii inserate 6516 cel mai mic numar. Linijle din cadrul unei de defilare incepind de la cea cu cursorul (inclusiv) se muta mai jos. Liniile mutate dupa marginea de jos sint pierdute. Cursorul **este**  resetat pe prima coloana. Aceasta secventa e ignorata cind cursorul se afla in afara zonei de uefilare.

/

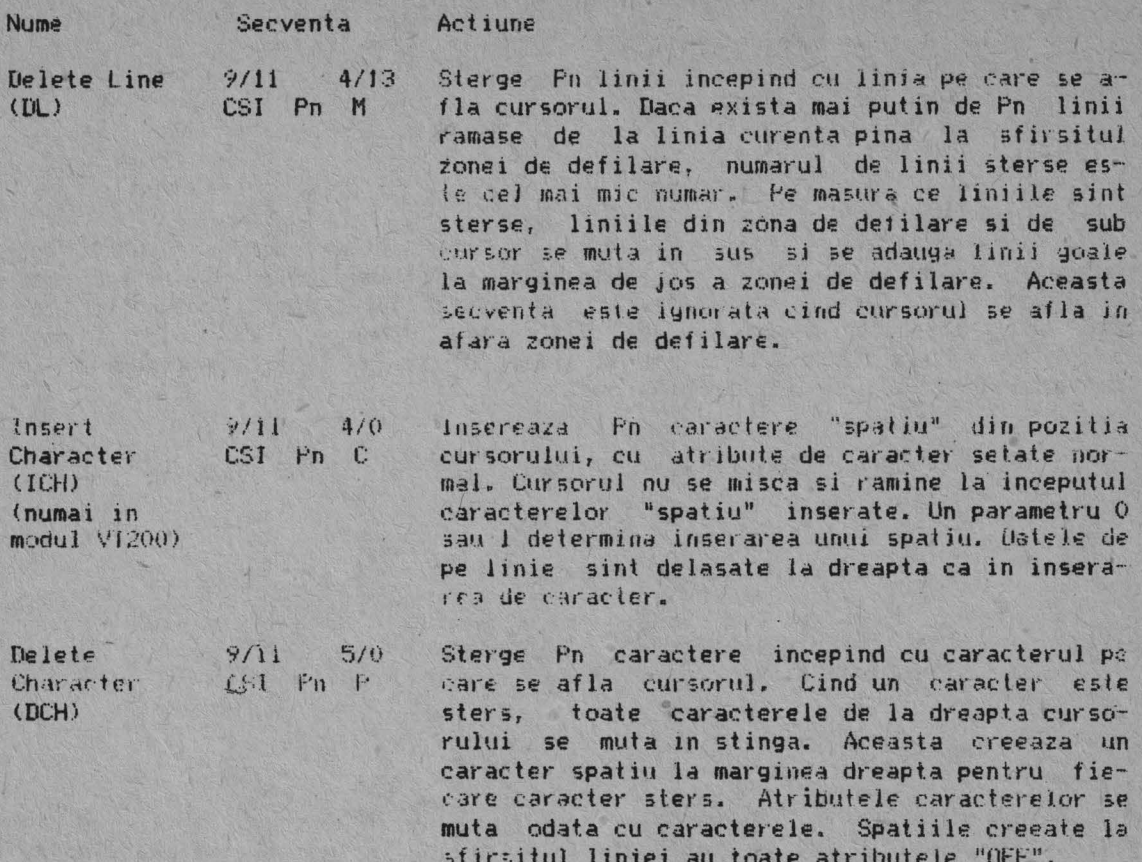

68

## 6.12. STERGERE

 $\mathcal{P}^{\mathbb{C}}$ 

Stergerea muta caracterele de pe ecran fara sa afecteze alte caractere de pe ecran. Caracterele sterse sint pierdute. Pozitia cursorului nu se schimba la stergerea caracterelor sau liniilor.

Stergind un caracter se sterge si orice atribut al caracterului. Stergerea se face folosind secventele urmatoare:

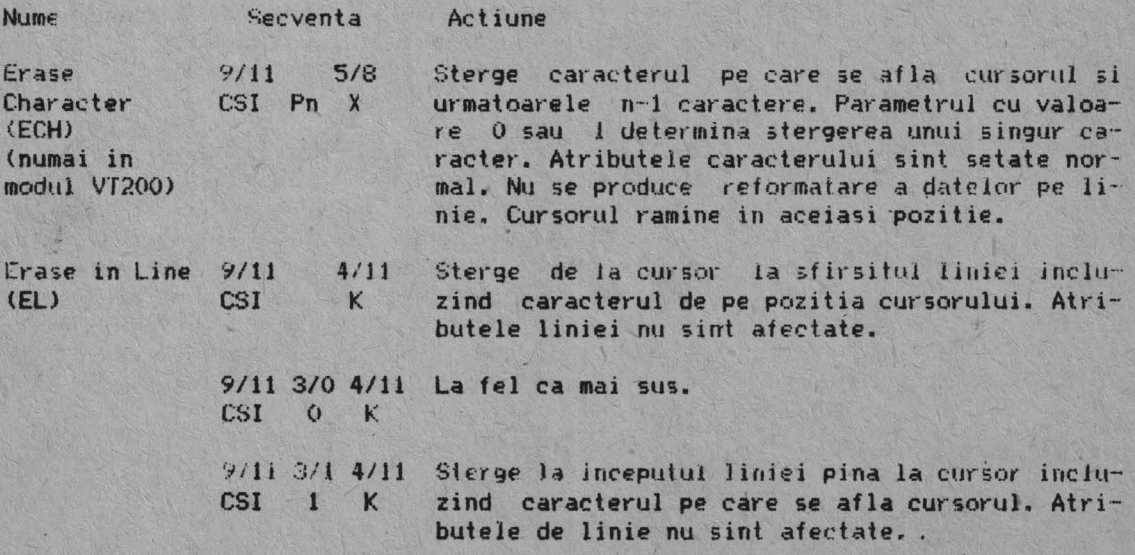

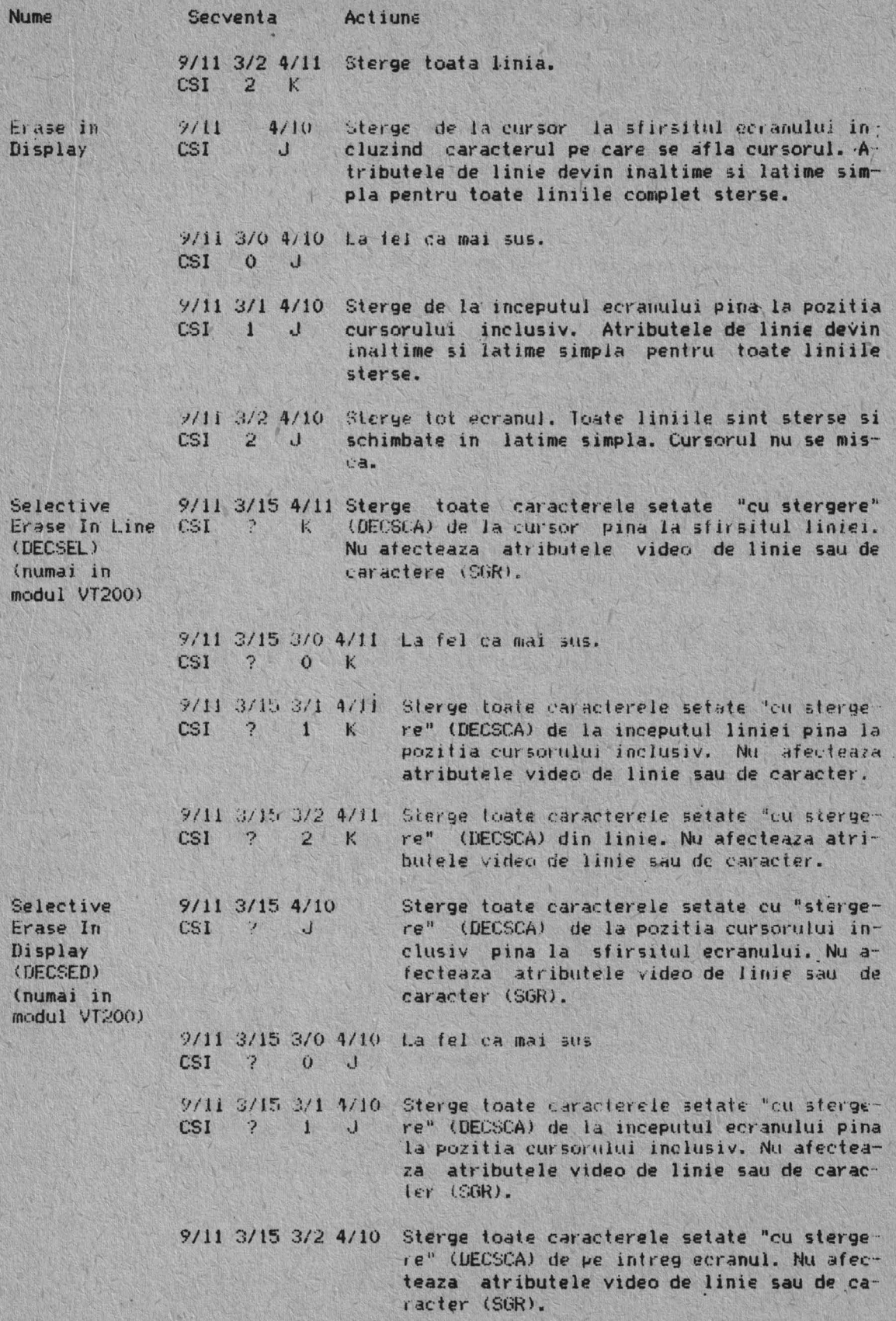

### 6.13. MARGINILE ZONEI DE DEFILARE (INCEPUT Sl SFIRSIT>

Zona de defilare este suprafata ecranului care receptioneaza noile caractere prin defilarea pe ecran a caracterelor vechi, Aceasta suprafata este definita de marginile de inceput si de ;firsit de ecran. Numarul minim de linii cl-e defilare **este** do;., prin urmare numarul **marginei** de inceput. trebuie sa **fie**  cel putin cu unu mai mic decit numarul marginii de stirsit. Selectarea marginilor de inceput si de sfirsit ale zonei de defilare se face folosind urmatoarele secvente:

**6.13.1. Setarea marginilor de inceput si de sfirsii (DECS'TBtO** 

9/11 J/11 *712*   $CSI$  Pt ; Pb  $t$ 

Aceasta secventa selecteaza marginile de inceput si de sfirsit definind zona de defilare. Pt este numarul primei linii a zonei de defilare. Pb este numarul liniei de sfirsit. Uaca Pt sau Pb nu sint selectate, se iau respectiv valorile implicite. Liniile sint numarate de la "1".

**Observatie:** Punerea sub tensiune sau resetarea fac ca zona de defilare sa fie entre entre defilare sa fie entre definition entre entre de la constantion de la constantion de la constantion de la constantion de la constan

### **6. 14. TIPARIREA**

Toate operatiile de tiparire sint selectabile cu secvente de control. Cind sint scrise caractere **pe** ecran, tab-urile de stop ale terminalului s1 imprimantei sint ignorate. Caracterele de tiparire sint spatiate cu caracteru! de spatiu (SP). Terminalul transmite un "carriage return" (CR) si "line feed" (LF) sau "vertical tab" (VT) sau "form feed" (FF) dupa ultimul caracter tipa--<br>ribil al unei linii (nu un spatiu).

Observatie: Spatiile cu atributele video sint considerate caractere tiparih1 le.

Inainte de a selecta o operatie de liparire, trebuie sa se verifice starea de tiparire utilizind raportul starii de tiparire (DSR).

Selectarea operatiilor de tiparire se face folosind urmatoarele secvente:

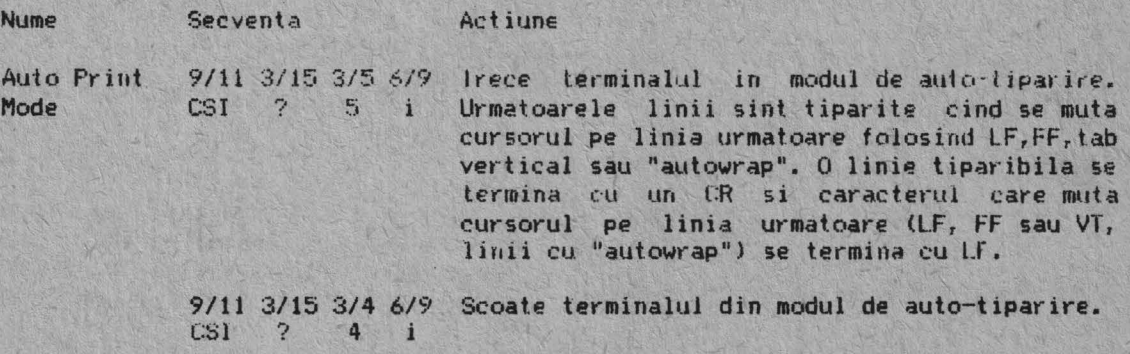
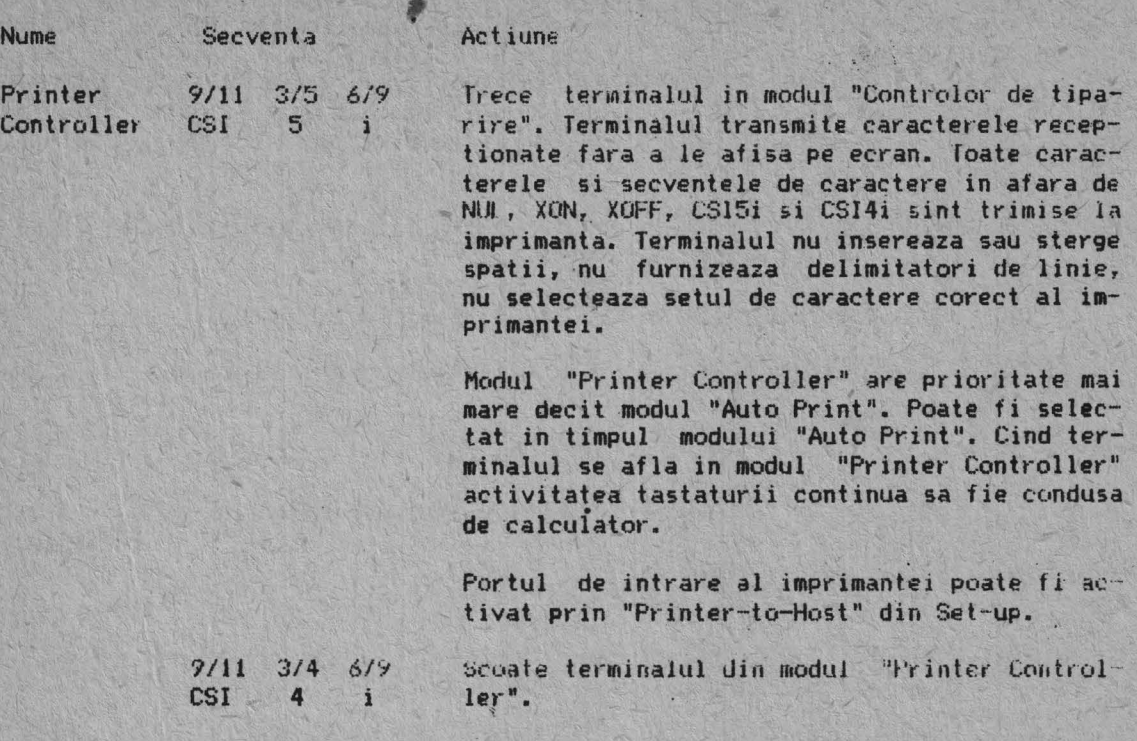

Print Cursor  $\frac{9}{11}$   $\frac{3}{15}$   $\frac{3}{1}$   $\frac{6}{9}$ <br>Line CSI ? 1 i  $CSI$  ? Tipareste linia pe care se afla cursorul. Pozitia cursorului nu se modifica. Secventa "Print Cursor Line" (Tiparirea liniei cu cursorul) este completata cind linia este tiparita.

Print Screen 9/11 6/9 CSI i

Tipareste ecranul (tot ecranul sau zona de dedefilare) functie de selectarea DECEXT). DECPFF <"Printer from **feed** mode") selecteaza sau FF sau nimic ca terminator de tiparire. Secventa de tiparire a ecranului este completata la tiparirea ecranului.

9/11 3/0 6/9<br>CSI 0 i  $CST$ La fel ca mai sus.

# **6.15. DEKUDK - USER DEFINED KEYS (TASTE DEFINITE DE UTILIZATOR)**

Cinsprezece din tastele *de* tunctii (de pe rindul de sus) al terminalului sint **programabile:** F6-F14, DO, HELP, F17-F20 (HOLD SCREEN, PRINT SCREEN, SET-UP si BREAK au functii locale si nu sint programabile). Cinnd terminaJul este in modul VT200 se pot programa una sau mai multe taste de functii folosind siruri de control ale dispozitivului DECUDK (tastele de functii programabile sint inoperative in modurile VT100 si VT52).

Valorile programate ale tastelor sint accesate tastind SHIFT - (tasta de functie), in timp ce valorile secventei de control normale sint accesate tastind tasta de functie singura.

.Pentru cele 15 laste programabile de functii exista disponibili 256 bytes. Spatiul este acoperit pe principiul primul-venit/primul-servit. Odata folositi cei 256 bytes, nu mai pot fi redefinite taste pina nu se elibereaza spatiu. Spatiul se poate elibera fie prin redefinirea uneia sau mai multor taste folosind DECUDK, fie prin stergerea uneia sau mai multor taste folosind DECUDK, fie stergind definirea setului de la terminal prin pornire sau "recall".

Observatie: loate definitiile sint stocate in RAM volatil. Rezulta ca la caderea tensiunii definitiile UUK se pierd.

6.15.1. Formatul sirului de control al dispozitivului DECUDK

Formatul sirului de control al dispozitivului pentru incarcarea functiilor UDK este:

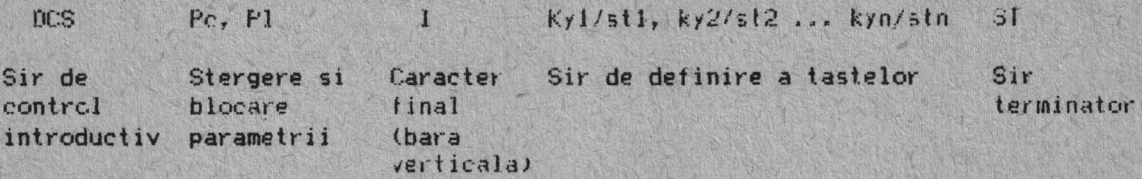

#### **Fiecare** componenta a sirului e descrisa mai jos:

DCS (9/0) - "device control string introducer" introduce sirul de control. DCS este un caracter pe 8 biti (9/0) care se poate exprima ca ESC P ll/11 5/0) pentru codificarea pe 7 biti.

Pc - "clear parameter" determina daca tastele sint sterse si cind. Valoarea zero ("clear all") sterge toate tastele si apoi atribuie fiecarei taste specifice ce intilneste in DRCS. Valoarea unu ("load new values, clear old only when redetined") sterge fiecare tasta care trebuie redefinita inainte de a o redefini si nu sterge taste care nu sint redefinite. Utilizind valoarea l pentru Pc, se pot redefini anumite taste fara a le redefini pe toate.

Observatie: Sint disponibili doar 256 bytes. Orice tasta particulara poate contine cel mult 256 bytes sau numarul de bytes disponibili cind tasta este definita, astfel este pierduta.

Se observa ca daca se seteaza parametrul de stergere pe "1" (incarca **altele** no{, dar nu le sterge pe cele vechi) e posibil ca incarcarea tastei sa fie omisa din lipsa de sptiu, desi totalul final pentru toate tastele poate fi 256 bytes sau mai putin. Motivul este urmatorul: cu valoarea lui Pc scalat pe 1, tastele sint sterse si incarcate secvential, incarcarea secventiala poate duce la necesitatea stocarii imediate a mai mult de 256 bytes, desi cerinta finala poate fi 256 bytes sau mai putin. De exemplu: daca F6 contine 120 bytes F7 contine 110 bytes si F8 contine 20 bytes, incarcind FB cu 40 bytes, f6 cu 1 byte si F7 cu 1 byte va merge daca toate tastele vor fi intil sterse, nu daca tastele sint sterse prin redefinire.

Cind se incearca incarcarea lui F8 cu 40 bytes, incarcarea este omisa, pentru ca nu sint decit 26 bytes liberi in acel moment  $(256 - 120 - 110 = 26)$ .

ln continuare este un sumar al valorilor si functiilor Pc.

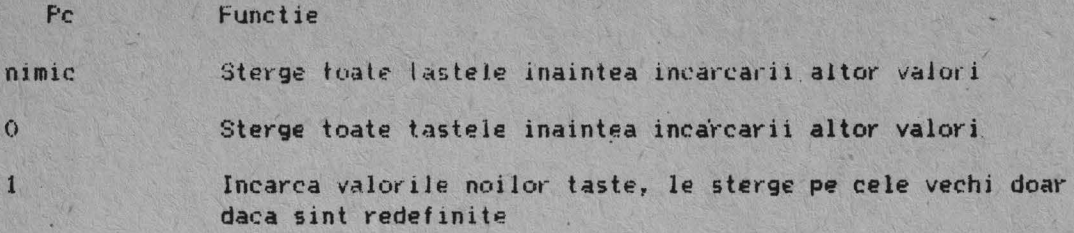

Parametrul de blocare (Jock parameter - Pc) determina daca definitiile de taste sint blocate su nu, inaintea incarcarii for. Urmeaza vaforilor Pc si este separat de caracterul "punct si virgula" (; 3/11) ca delimitator. Daca se seteaza valoarea lui 'Pl cu O (blocat) tastele sint blocate la terminarea incarcarii. In acest moment operatorul terminalului poate debloca tastele pentru redefinire folosind Set-up. Daca se seteaza valoarea lui Pl cu 1 (fara blocare) tastele sint disponibile pentru definirea cu alt sir DECUDK. Implicit  $P1=0$ ,

Observatie: Valoarea lui Pl 1 nu deblocheaza tastele, doar nu le blocheaza.

In continuare este un sumar a valorilor si tunctiilor lui P1.

- Pl Functie
- nimic listed Blocheaza tastele imputriva redetinirilor ulterioare
- o Blocheaza tastele impotriva redefinirilor ulterioare
- 

1 Nu blocheaza tastele impotriva redefinitilor ulterioare

Caracterul final bara verticala (7/12) indica acest sir de control ca fiind DECUDK.

**Sirurile de definitii ale tastelor (Key definition strings** - **Kyn/Stn>**  sint incluse in datele care urmeaza caracterului final si inainte de sirul terminator. Fiecare sir de definitie a tastei consta dintr-un numar de selectie a tastei (Key Selector number - Kyn) si un parametru al sirului (string parameter - Stn) separate de un slesh (/, 2/15). Numarul de selectie al tastei Kyn specifica lasta particulara ce va fi redefinita, iar parametrii sirolui (Stn) sint continuturile codificate ale tastelor.

Parametrii sirului constau din perechi hexa din intervalul de- Ja 3/0 Ja 3/9 ("O" pina la "9"), de la 4/1 LA 4/6 ("A" pina la "F") si de la 6/1 la 6/6 ("a" pina la "f"). Cind se combina aceste valori hexa ele reprezinta un cod de 8 biti. Aceasta permite folosirea oricareia dintre cele 256 de coduri de caractere in secvente de taste. Se pot folosi siruri de definitie a tastelor in orice ordine si se pot specifica definitii multiple folosind ca delimitator punct si virgula (; 3/11).

ln continuare este prezentata lista lastelor ce pot. fi definite si valorile lor de identificare.

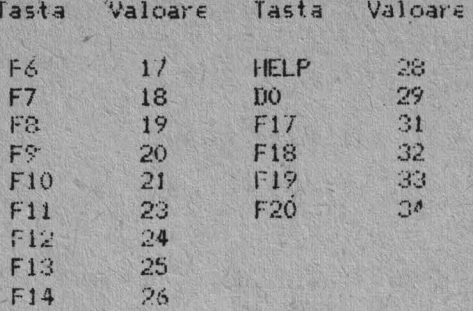

Sirul terminator (string terminator) este ST (9/12). Acceda este un caracter de control pe 8 biti care poate fi exprimat si ca ESC \ (1/11-5/12) cu ajutorul codurilor pe 7 biti.

# 6.15.2. De retinut pentru (re)definirea tastelor

in continuare se gaseste o lista cu informatiile generale ce trebuie retinute pentru incarcarea tastelor.

- Software-ul trebuie sa foloseasca functia UDK pentru recuperarea spatiului de definire a tastelor. Aceasta se poate face stergind tastele fara a le bloca. Odata fastele sterse, se poate folosi functia UDK pentru redefinirea tastelor si blocarea lor.

- In general, nu trebuie lasate tastele nedlocate. Aceasta poate determina o nesiguranta utilizatorului terminalului si sistemului calculatorului.

- Calculatorul trebuie sa urmareasca spatiul disponibil pentru detini $iii.$ 

Thica se redetineste o tasta. Secventa veche se pierde. Aceasta poate elibera spatiu daca noua secventa este mai scurta decit definitia anterioara.

- Terminalul foloseste o blocare speciala pentru supravegherea programarii tastelor. Aceasta blocare poate fi schimbata ON sau OFF din Setup. Poate fi schimbata UN si cu DECUDK de la calculator. Blocarea este globala pentru toate tastele programabile.

- Valoarea implicita pentru ficare tasta este "gol" (spatiu). Cind lastele sint sterse ele sint setate inapoi la valoarea implicita. Toate definitiile tastelor sint stocate in RAM volatil. Deci lipsa tensiunii terminalului determina pierderea definitiilor tuturor tastelor. 0 functie de incarcare nereusita a unei taste (din cauza une) erori sau din alta cauza) blocheaza tastele, salveaza partea deja incarcata cu succes si trimite restul secventa DECUDK pe ecran. O pereche hexa DUS invalida din sirul de definire a unei taste determina o incarcare nereusita.

#### 6.15.3. Exemple si recomandari pentru folosirea DECUDK

68

Pentru stergerea tastelor se trimite sirul:

9/0 3/0 3/11 3/1 7/12 9/12  $DSC = 0$  ;  $1 \quad 1$ ST.

Pentru blocarea (astelor se trimite sirul:

9/0 3/1 3/11 3/0 7/12 9/12<br>DSC 1 : 0 1 ST  $DSC$  1;

Fresupunind ca se doreste ca definitia tastei F20 sa fie "PRINT" si aceasta sa se faca stergerea sau blocarea altor taste. Prima parte a sirului va fi

9/0 3/1 8/11 3/1 7/12 3/3 3/4 2/15 DSCl 1 1 3 **<sup>4</sup>**/

 $3$  si 4 de dupa caracterul final  $(7/12)$  identifica tasta F20. Dupa caracterul **sluh** (2/15) se da **definitia.** Codul pentru "PRINT" este:

 $P = 50$  hexa  $R = 52$  hexa  $I = 49$  hexa  $N = 4E$  hexa  $T = 54$  hexa

Deci, dupa caracterul slash, **se** va furniza:

3/5 3/0 "3/5 3/2 3/4 3/9 3/4 4/5 3/5 3/4 9/12 s· O 5 2 **4** 9 4 E 5 **4** ST

Caracterul ST (9/12) specifica sfirsitul sirului.

#### 6.16. INCARCAREA SETULUI DE CARACTERE PROGRAMABILE

Terminalul, in modul VT200, ofera posibilitatea crearii unui set de caractere **programabil** continind pina la 94 caractere. Acest set de caractere denumit Set de caractere ce pot fi redefinite dinamic (Dinamicaly Redefinable Character Set - RDCS). Dupa crearea caracterelor, acestea pot fi incarcate in buffer-ul RDCS al terminalului folosind sirul de control al dispozitivului, DECDLD.

**Observatie:** Acest set de caractere nu este incarcat in RAM ne-volatil. Deci, cind terminalul este bprit, caracterele sint pierdute.

## 6.16.1. **Desenare** setului de· caractere

Un caracter este format din  $8 \times 12$  pixel-i. Fiecare pixel al unui caracter din setul de caractere este reprezentat printr-un bit cu valoarea binara 1 (ON) sau O (OFF). Unu (1) specifica "foreground" (prim plan), iar zero (O) specifica "background" (fond).

De exemplu, presupunem ca vrem sa desenam caracterul A. Pentru aceasta, se deseneaza care pixel-i sa fie ON si care OFF. Desenul va arata ca in figura 6.1.

Dupa ce se stabileste cum va aparea caracterul A din DRCS, se impart pixel-ii din celula caracterului DRCS in coloane de 6 biti. **NuMrele** coloanelor indica ordinea in care coloanele vor fi trimies terminalului. Fiecare coloana este reprezentata acum ca o matrice verticala 1\*6 pixel numita "sixel" cu bitul cel mai putin semnificativ sus si bitul cel mai semnificativ jos.

76

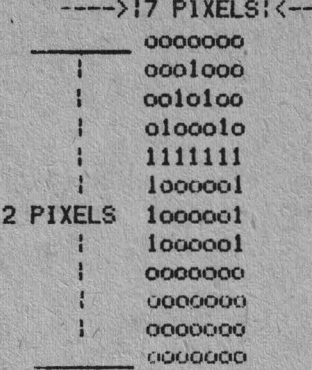

# FIG. 6.1.

1234567

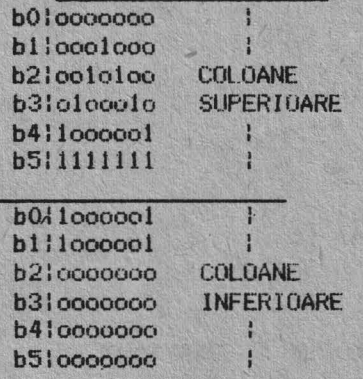

#### FIG. 6.2.

Dupa impartirea caracterului in "sixtel"-i, valorile binare ale tiecarei coloane se converteste in caracterele echivalente. Deoarece codurile<br>coloanelor sint limitate la caracterele de la ? (octal 077) la - (octal 176), se se poate adauga un "offset" - 077 octal la fiecare valoare octala a coloanei. Astfel, valoarea binara 000000 este convertita in octal 077 (octal 0 )<br>octal 77); 110101 binar este convertit la 164 octal (65 octal + 077 octtal) si 111111 binar este convertit la 176 octal (07 octal + 077 octal).

Dupa convertirea codurilor binare ale coloanelor in valori octale (folosind "offset"-ul), se converteste valoarea obtinuta pentru fiecare colona in caracter sau echivalent folosind tabela ASCII. Figura 6.3 da procedura de conversie pentru exemplul caracterului A (DRCS).

Dupa desenarea caracterelor DRCS folosind procedura de conversie descrisa, se poate apoi incarca generatorul programabil cu caracterele URCS, folosind sirul de control DECDLD descris in urmatorul paragraf.

 $3<sup>1</sup>$  $5^{\circ}$  $\mathbf{1}$  $\overline{2}$  $4$  $6<sup>6</sup>$ 7  $\circ$  $\circ$  $\circ$  $\circ$  $\Omega$  $\Omega$  $\circ$  $\Omega$  $\Omega$  $\Omega$  $\mathbf{1}$  $\circ$  $\circ$  $\Omega$  $1$  $\mathbf{1}$  $\Omega$  $\ddot{\circ}$  $\Omega$  $\alpha$  $\Omega$  $\blacksquare$  $\mathbf{r}$  $\Omega$  $\mathbf{1}$  $\Omega$  $\Omega$  $\Omega$  $\alpha$ J  $\alpha$  $\mathbf{G}$  $\Omega$  $\Omega$  $\mathbf{1}$  $\mathbf{1}$  $\overline{1}$  $\mathbf{1}$ Ĵ.  $\mathbf{1}$ 懂 1  $\rightarrow$  110000, =60, : 60, +77, =157, = 0  $\leftarrow$  -----> 101000<sub>2</sub> = 50<sub>0</sub> : 50<sub>9</sub> + 77<sub>9</sub> = 147<sub>9</sub> = 9  $\leftarrow$  100010<sub>2</sub> = 42<sub>8</sub>: 42<sub>9</sub> + 77<sub>g</sub> = 141<sub>8</sub> = a  $\rightarrow$  100100<sub>2</sub>=44<sub>x</sub>:44<sub>x</sub>=143<sub>x</sub>= c  $\leftarrow$  101000, =50<sub>8</sub>: 50<sub>8</sub> +77<sub>8</sub> = 147<sub>8</sub> = 9  $\rightarrow$  110000<sub>2</sub>=60<sub>g</sub>:60<sub>g</sub> +77<sub>g</sub> =157<sub>g</sub> = 0  $\mathcal{P}$ 10 11  $12$ 13 14 15  $\mathbf{1}$  $\Omega$  $\Omega$  $\mathbf{a}$  $\overline{a}$ <sup>1</sup>  $\ddot{a}$ Î  $\ddot{\mathbf{C}}$  $\circ$  $\ddot{O}$  $\alpha$ ČI.  $\mathbf{1}$  $\circ$  $\circ$  $\circ$  $\circ$  $\ddot{Q}$  $\circ$  $\ddot{\mathbf{C}}$  $\circ$  $\circ$  $\circ$  $\circ$  $\mathbf{o}$  $\ddot{\Omega}$  $\alpha$  $\omega$  $\circ$  $\circ$  $\overline{O}$  $\alpha$  $\circ$  $\alpha$  $\circ$  $\circ$  $\mathbf{C}$  $\circ$  $\Omega$  $\circ$  $\Omega$ Ű. a.  $\mathbb{R}$ Ł  $\mathbb{R}$  $\mathbf{H}$  $\frac{1}{4}$  $\frac{1}{2}$  =0011<sub>2</sub> = 3<sub>8</sub> : 3<sub>8</sub> + 77<sub>8</sub> = 102<sub>8</sub> = B  $--- 0000<sub>2</sub> = 0<sub>S</sub> : 0<sub>S</sub> + 77<sub>S</sub> * 77<sub>S</sub> = 7$ 1000  $--- 0000<sub>2</sub> = 0<sub>8</sub> : 0<sub>8</sub> + 77<sub>8</sub> * 77<sub>6</sub> = 7$  $\frac{1}{2}$  0000<sub>2</sub> = 0<sub>8</sub> : 0<sub>8</sub> + 77<sub>8</sub>  $\frac{1}{2}$ 7<sub>8</sub> = 7  $-$  0000<sub>2</sub>=0g:0g+77g \*77g =7  $--- 0000<sub>2</sub>=0<sub>g</sub>:0<sub>g</sub>+77<sub>g</sub> *77<sub>g</sub>=7$ ų  $-0011_2 = 3_g : 3_g + 77_g = 102_g = B$ 

FIG. 6-7

# 6.16.2. Incarcarea generatorului programabil de caracterele DRCS .

Se poate incarca generatorul progtramabil cu setul de caractere DRCS, folosind urmatorul format al sirului de control al dispozitivului DECDLD:

DCS Pfn; Pen; Pe I DCSC Sxbp1; Sxbp2;...;Sxbpn ST

unde:

- DSC (9/0) este inceputul sirului de control al dispozitivului. Este un caracter de control pe 8 biti care se poate exprima ca ESC P (1/11 5/0) in functie de codurile pe 7 biti.

- Pfn; Pon sint parametrii caracterelor, separati prin ";", care definesc parametrii descrisi in tabela 6.9.

- { (7/11) este caracterul final care semmaleaza sfirsitul parametrilor caracherelor si specifica o functie DECDLD.

l)S(;S defineste numele setului de caractere pentru setul de caractere soft si este folosit in BCS (selectoarea setului de caractere).

Sxbp1;Sxbp2;..Sxbpn sint structurile de sixel-i (de la 1 la 94 de structuri ) pentru caractere separate de punct si virgula.Fiecare structura de structuri ) pentru caractere separate de punct si virguia.Fiecare structura de<br>sixel-i are forma S. . .S/S. . .S, unde primul sir S. . .S reprezinta coloanele *de* sus Csixel-ii caracterului DRCS, slash-ul (2/5) mareste structura de sixel-i cu coloanele de jos ale caracterului DRCS, si al doilea sir S. . . S reprezinta coloanele de jos din DRCS (vezi figura 6.61.

biti si poate fi exprimat ca ESC \ (I/II 5/12) in functie de codurile pe biti. ST  $(9/12)$  este terminatorul sirului. Este un caracter de control pe  $8$ *7* 

# 6.16.3.Exemple DECDLD

Presupunem ca se doreste incarcarea unui set de caractere cu caracterul A din exemplul de la inceputul acestui paraagraf ca prim caracter. Pentru a realiza aceasta, se poate folosi urmatorul sir de control:

DCS 1;1;1 {ogcacgo/B?????B;(urmatorul caracter); . . . ST

DCS *este* începutul secventei

1;1;1 specifica incarcarea buffer-ului setului de caractere, selecteaza carac ·· terul de început pe coloana;

indica sfirsitul parametrilor caracterelor si specifica ca acesta este un sir **de** control OECDLD

**ogcacgo sint** codurile de caractere pentru coloanele superioare ale coracteru-<br>lui A din exemplul DRCS

/ avanseaza secventa de sixel-i pentru coloanele inferioare ale caracterului A din exemplul DRCS

B?????B sint codurile de caractere pentru coloanele inferioare ale caracterului A din exemplul DRCS

; semnaleza sfirsitul caracterului DRCS ce a fost incarcat si semnaleaza ince-putul unui alt caracter DRCS ce urmeaza a fi incarcat

**ST indica sfirsitul** sirului de control.

Tabela 6.9. Parametrii caracterelor DECDLD

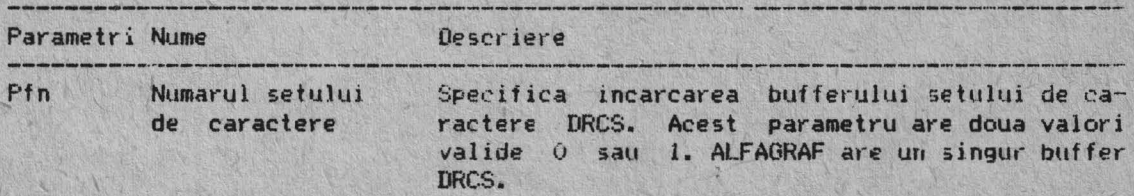

Tabela 6.9. Parametrii caracterelor DECDLD (continuare)

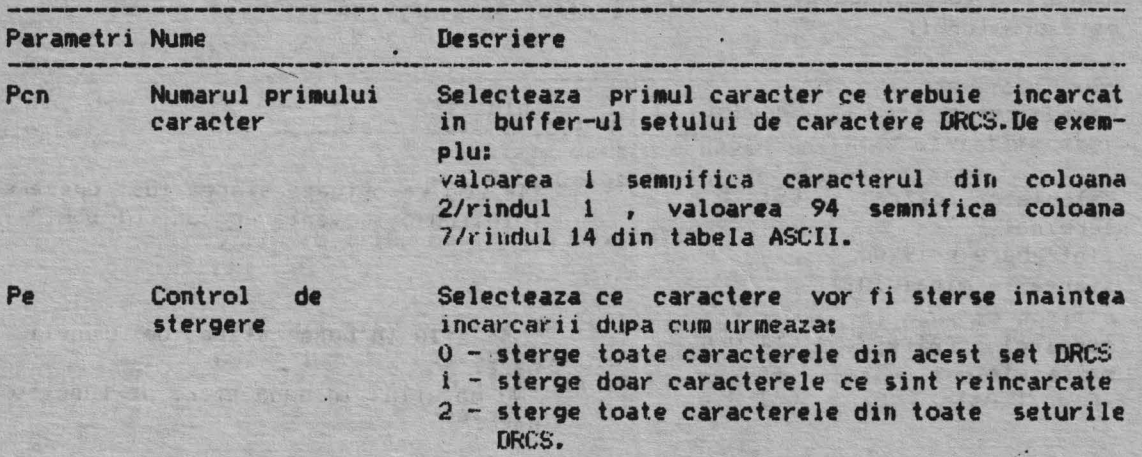

## 6.17. RAPORTURI

Terminalul poate transmite raporturi privind identiticarea (tipul terminalului), pozitia cursorului si starea operarii terminalului ca raspuns la cererile calculatorului. Exista doua categorii de i aporturi: atributele dispozitivului (DA) si starea dispozitivului (DSR).

# 6.17.1. **Atributele** dispozitivului <DA)

Exista doua dialoguri intre calculator si terminal: DA primar si DA secundar.

In DA primar calculatorul cere codul clasei din care face parte terminalul si atributele de baza. In DA secundar calculatorul cere codul de identificare al terminalului, numarul versiunii si optiunile hardware instalate. Un **dialog** tipic DA **este** descris in continuare:

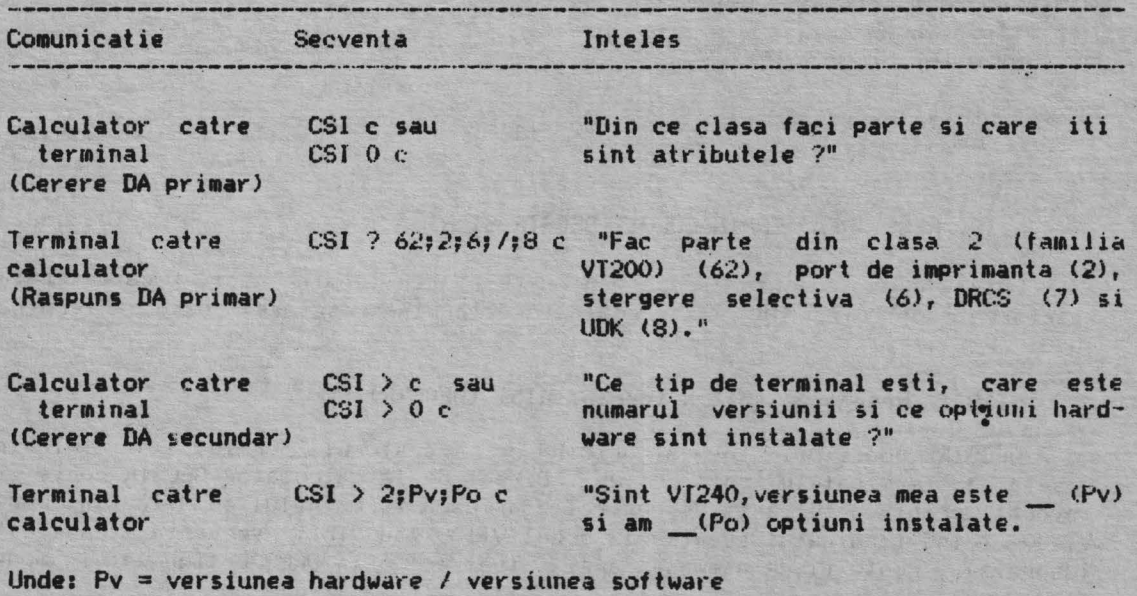

 $Po = 0 - fara$  optiuni

## 6.17.2. Raportul starii dispozitivului (DSR)

Intr-un dialog DSR calculatorul pune intrebari privind starea generala de operare a termminalului si/sau a imprimantei. Un exemplu tipic de dialog DSR este urmatorul:

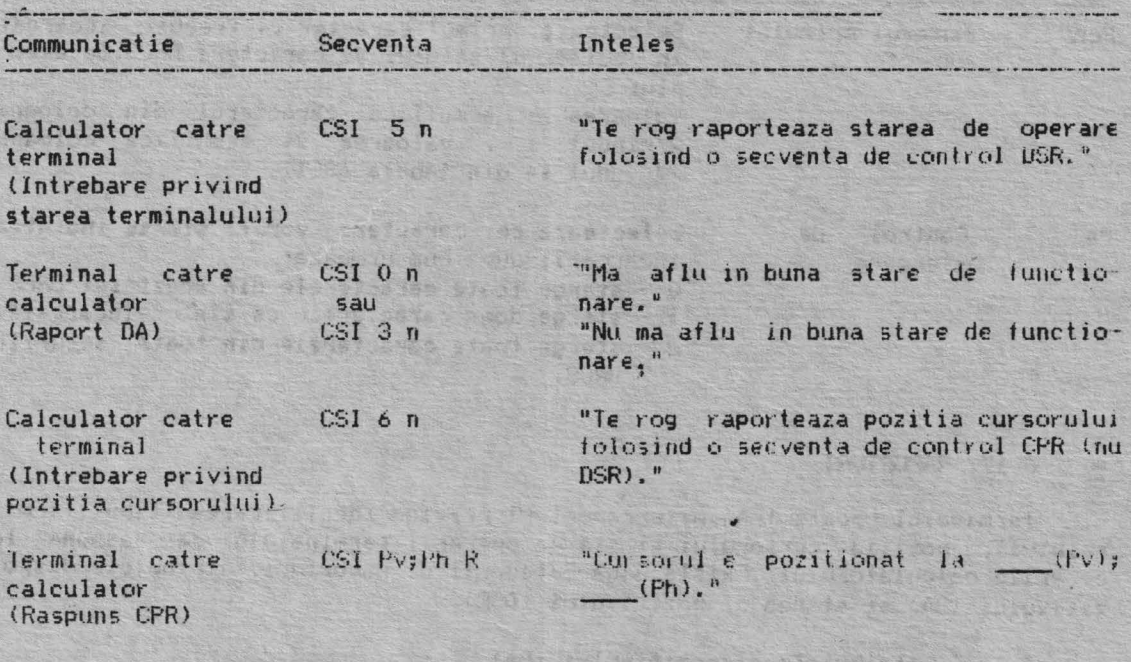

# Unde: Pv - pozitia verticala (rindul) Ph - pozitia orizontala (coloana)

# 6.17.3. Identificarea (DECID)

Sacventa DECID determina terminalul sa trimita o secventa de raspuns. DA primar. Cu toate acestea, DECID nu este recomandat. Pentru acest scop se poate folosi o cerere de DA primar.

The Deedle and the

OF HOOK THE RESIDENCE

**SALAR CHARLES** 

Secventa DECID este:

 $1/115/10$ ESC 7

#### 6.18. RESETAREA TERMINALULUI (DECSTR SI RIS)

Exista doua secvente escape pentru resetarea terminalului. Una determina resetarea "soft" (DECSTR), iar cealalta determina resetarea "hard" a termina-Jului (RIS).

# 6.18.1. Resetarea soft a terminalului (DECSTR)

DECSIR poate fi invocat oricind de operatorul terminatului folosind resetarea terminalului din Set-up. Direct de la calculator DECSTR poate fi invocat printr-o secventa de control doar daca termminalul se afla in modul VT200 (cind terminalul se afla in modul VT100 sau VT52, secventa escape este ignorata). Poate fi de asemenea apelat indirect prin DECSCL (ignorat in modul  $VT52$ ).

Secventa DECSTR selecteaza terminalului la punerea in functiune starea implicita din tabela 6.11.

Secventa de escape DECSTR este:

9/11 2/1 7/0 CSI 1 p

# **6.18.2. Resetarea hard a terminalului tRIS>**

**Observatie:** Aceasta secventa trebuie sa fie folosita cu precautie. . Paritatea si viteza de transmisie sint restaurate de NVR.

Martin Company

RIS (initializarea hard a terminalului) poate fi oricind apelata de catre operatorul terminalului folosind RECALL din Set-up. Poate fi apelata oricind si de la calculatorul gazda folosind o seventa escape. RIS determina o reapelare NVR, Toti parametrii din Set-up sint readusi la valorile NVK, sau la valorile implicite de la punerea in functiune a terminalului \_daca valorile NVR nu exista.

In plus, RIS:

\* provoaca o deconectare a liniei de comunicatie • sterge UDK-urile • sterge ;etul de caractere din generatorul programabil • sterge eranul \* intoarce cursorul in coltul din stinga-sus at ecranului \* selecteaza starea SGR normala • selecteaza starea atributelor de stergere selectiva ca ''fara stergere selectiva" \* selecteaza seturile implicite de caractere.

The Chairman and Chairman

Secventa de escape RIS este urmatoarea:

 $1/11 \t 6/3$ ESC c

# Tabela 4.11. Starile DECSTR

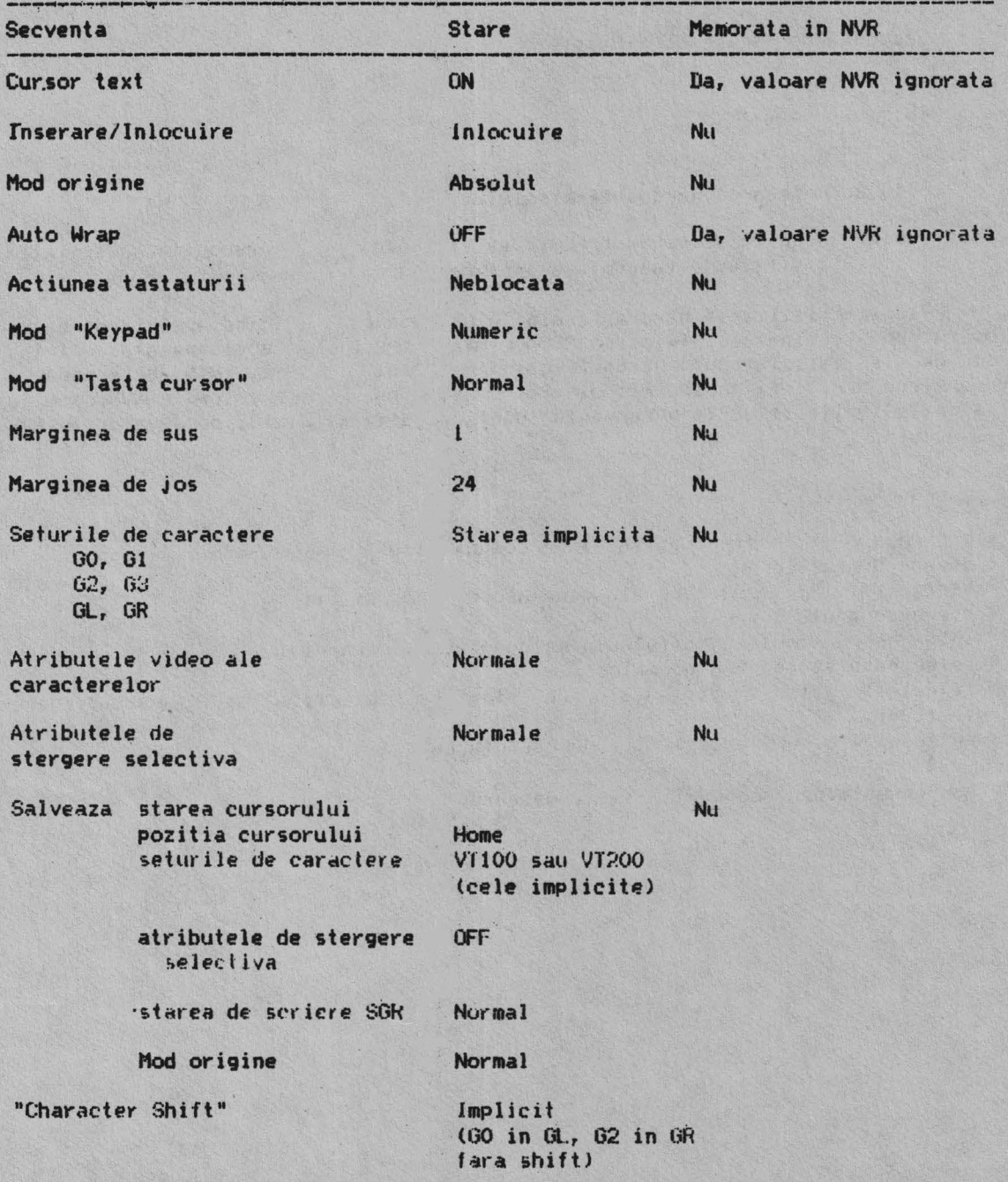

# **CAPITOLUL 7**

# **MODUL TEKTRONIX 4010/4014**

#### **7.1. GENERALITATI**

Acest capitol descrie particularitatile de implementare a modului Tektronix 4010/4014 pe terminalul ALFAGRAF. Deoarece implementarea are **drept.** scop utilizarea aplicatiilor Tektronix deja existente, acest capitol se bazeaza pe o cunoastere prealabila a caracteristicilor Tektronix 4010/4014.

Modul 4010/4014 implementat pe ALFAGRAF include acele functii ale terminalelor 4010/4014 care pot fi utilizate atit in tehnologia tuburilor cu vizualizare directa, cit si in tehnologia de scriere cu rastru, ca la ALFAGRAF.

Modul 4010/4014 suporta aplicatiile standard Tektronix 4010/4014; nu si aplicatii specifice create pentru alt tip de terminal.

#### 7.2. **IMPLEMENTARE**

Model 4010/4014 cuprinde urmatoarele regimuri si functii:

<sup>~</sup>**Regimul alfa -- afiseaza caractere** ASCII;

\* Regimul grafic -- traseaza vectori intre puncte definite prin valorile absolute ale coordonatelor;

\* Regimul desenare incrementala -- similar cu cel grafic, numai ca punctele sint desenate relativ la pozitia curenta;

\* Regimul introducere grafica (GIN) -- un regim local pentru raportarea tnteractiva a pozitiei;

\* Regimul desenare puncte --- similar cu cel grafic, numai ca se deseneaza punctele specificate prin valorile coordonatelor absolute; nu se traseaza vectori intre aceste puncte;

\* Optiuni de strap -- implementate ca optiuni ale modului set-up;

• Caractere de control -- caracterele ASCII de control folosite pentru a defini actiunea ce va fi executata de catre terminal;

• Secvente de escape -- secvente care nu se suprapun **peste** alte secvente escape ale terminalului ALFAGRAF si care controleaza si definesc functii 4010/4014 care pot fi executate pe ALFAGRAF;

\* Conditia Bypass -- inhiba r.aspunsul terminalului la date transmise in ecou de la calculator.

Fiecare regim si conditie are o descriere separata in detaliu. In plus, se vor descrie si urmatoarele:

- **Restrictii de** implementare;
- Adresarea ecranului;
- \* Comunicatia;
- \* Intrarea si iesirea in/din modul 4010/4014;
- <sup>~</sup>Schimbarea regimurilor de lucr 11.

#### 7.3. RESTRICTII DE IMPLEMENTARE

Datorita diferentei dintre tehnologia display-ului cu vizualizare directa si cea cu vizualizare prin baleiere, sint anumite functii ce nu au fost implementate pe ALFAGRAF (sau implementate in mod limitat). In cele ce urmeaza se vor prezenta aceste limitari:

1. O particularitate a tehnologiei tubului este modul "write thru", in care imaginile sint desenate pe tub, dar nu retinute. Aceste imagini necesita regenerare pentru a fi vizibile, avind intensitatea dependenta de viteza de regenerare. In seria de terainale 4010/4014, "write - thru" poate fi folo<mark>sit pentru</mark> car<mark>actere alfanumerice, precum si pe</mark>ntru imagini gr<mark>afice. "Write - thru" nu poate fi implementat de exemplu in tehnologia</mark> cu vizualizare prin baleiere, folosita de ALFAGRAF. U functie similara poate fi simulata in ALFAGRAF prin folosirea modurilor de scriere rastru. Performantele si limitarile modului de scriere rastru vor fi discutate ulterior in cadrul descrierii secventelor de **escape.** 

ALFAGRAF foloseste patru dimensiuni de caractere, una multiplul alteia, lucrumcare nu se petrece la Tektronix 4010//4014. La echipamentul Tektronix 4010/4014 nu exista aceasta proportionalitate a dimensiunilor; de aceea, aplicatiile bazate pe corelatia dintre caractere si pixeli pe-echipamentul ALFAGRAF, daca sint utilizate, vor introduce distorsiuni.

3. Seria de terminale 4010/4014 contine o zona de ecran (partea de sus si cea din dreapta a ecranului) unde caracterele pot fi scrise, dar care nu este adresabila pentru vectori. La ALFAGRAF, toti pixelii din matricea ecran 4010/4014 pot fi adresati pentru vectori si caractere.

4. Modul grafic special (ektronix (EGM) este o optiune 4014 care prezinta o **serie** de facilitati. Ai..FAGRAF are implementate un numar de caracteristici compatibile cu optiunea LGM. Totusi regimul desenare speciala punct nu este implementat pe ALFAGRAF. In schimb, regimul desenare speciala punct este inlocuit cu regimul desenare punct.

#### **7.4. ADRESAREA ECRANULUI**

Terminalele din seria 4010/4014 folosesc ca unitati pentru adresarea ecranului puncte Tektronix. La adresare, se apeleaza o matrice de 1024x768 puncte Tektronix. Matricea adresata este folosita in regimul introducere grafica (GIN). In alte regimuri de operare este folosita capacitatea de adresare de 12 biti a optiunii EGM, marind matricea vizibila pina la 4096x3072 puncte.

Matricea de pixeli pentru ALFAGRAF, prin comparatie, este o matrice de 800x240 cu un raport de aspect al pixelului de 2:1. Din aceasta, ALFAGRAF foloseste doar o retea de 640x288 pixeli, in modul 4014, centrata pe ecran. Punctele Tektronix sint localizate linga cel mai apropiat pixel corespunzator in cadrul retelei de 640x288, cu mai multe puncte Tek. localizate la un singur pixel.

# 7.5. OPTIUNI DE SET-UP

Terminalele 4010/4014 au patru optiuni de strap selectabile prin mutarea firelor de legatura in interiorul fisei de conexiune a circuitului terminalului. ALFAGRAF accepta aceste optiuni de strap ca parte a modului de Set-up.

TABEL 7-1 Codurile ASCII pe 7 biti

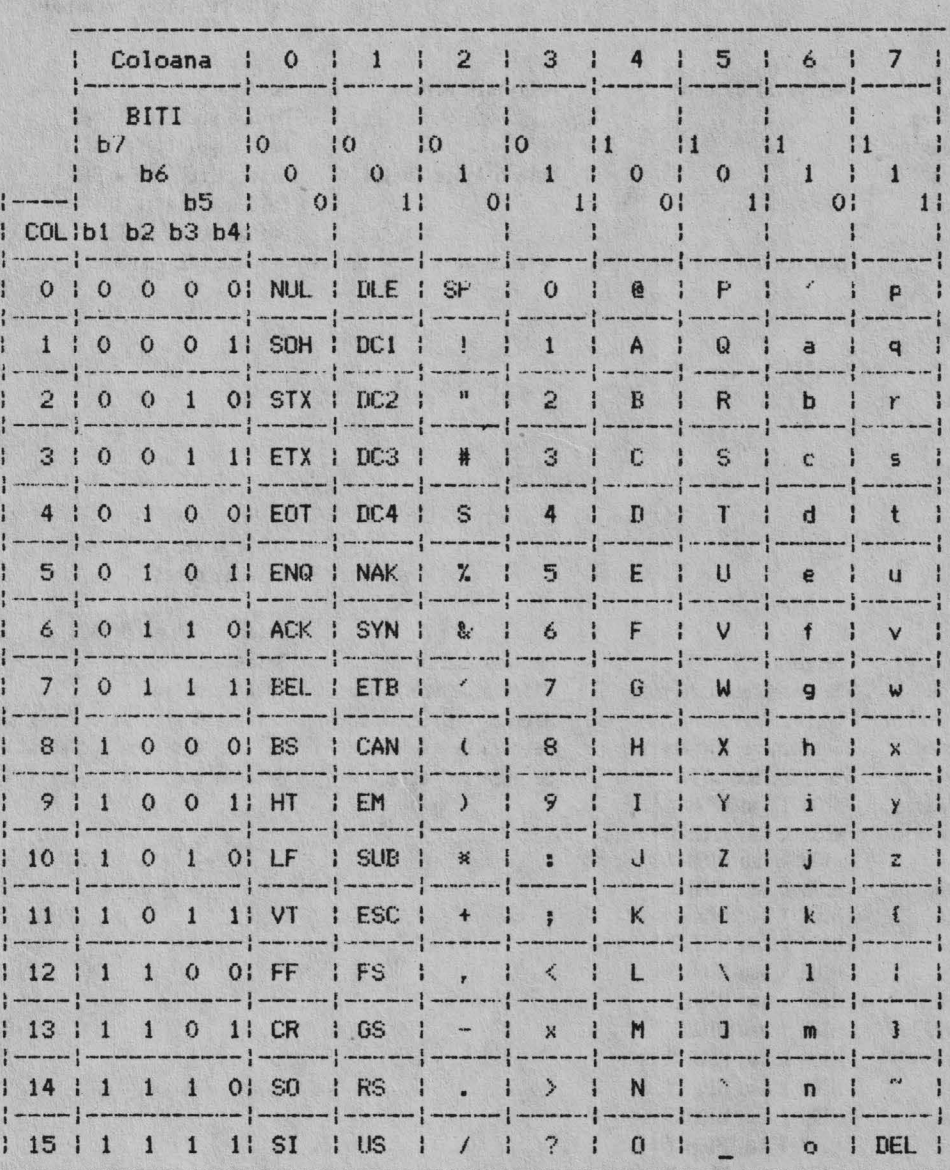

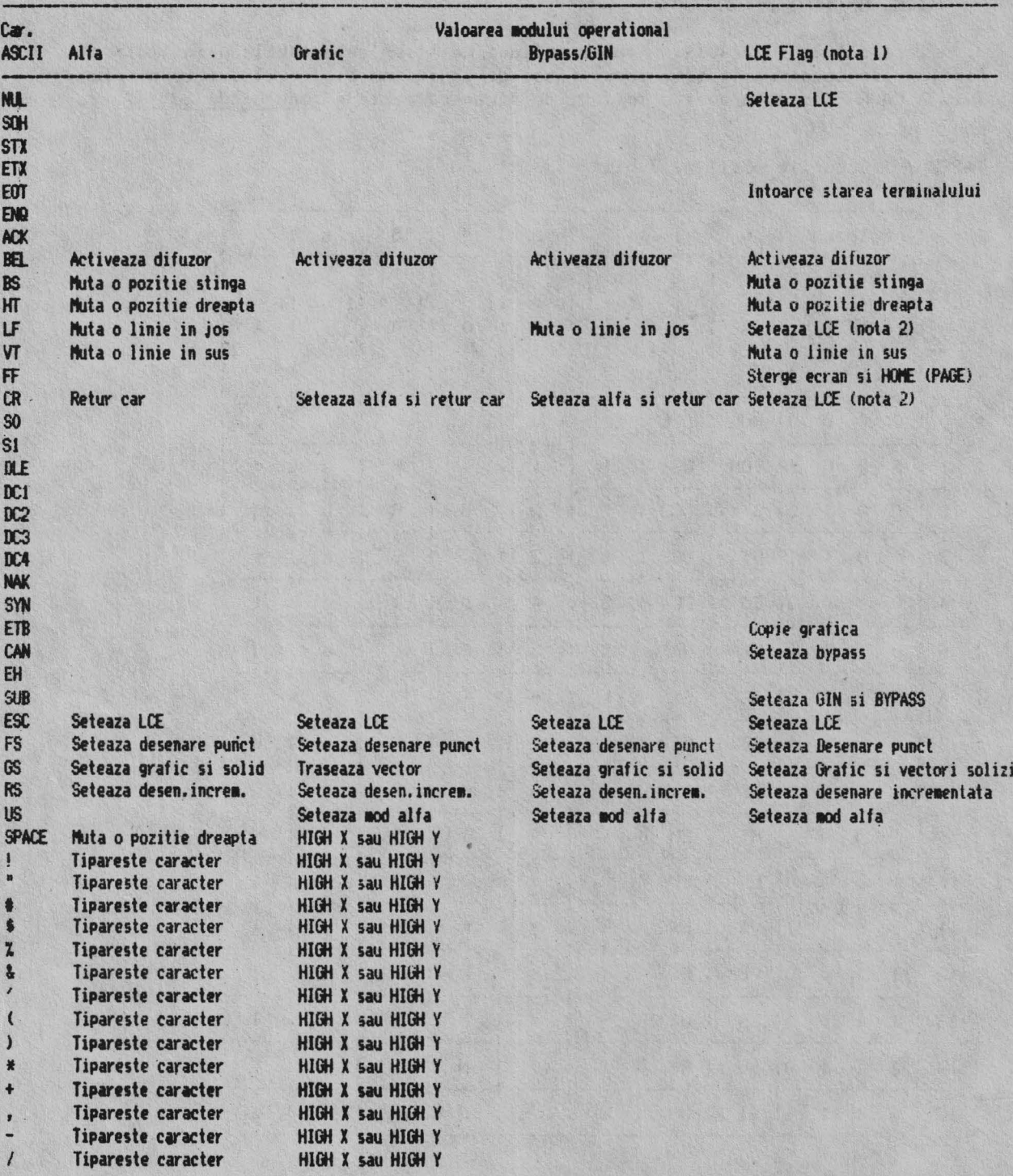

TABELUL 7-2 Descrierea functiei codurilor caracterelor ASCII

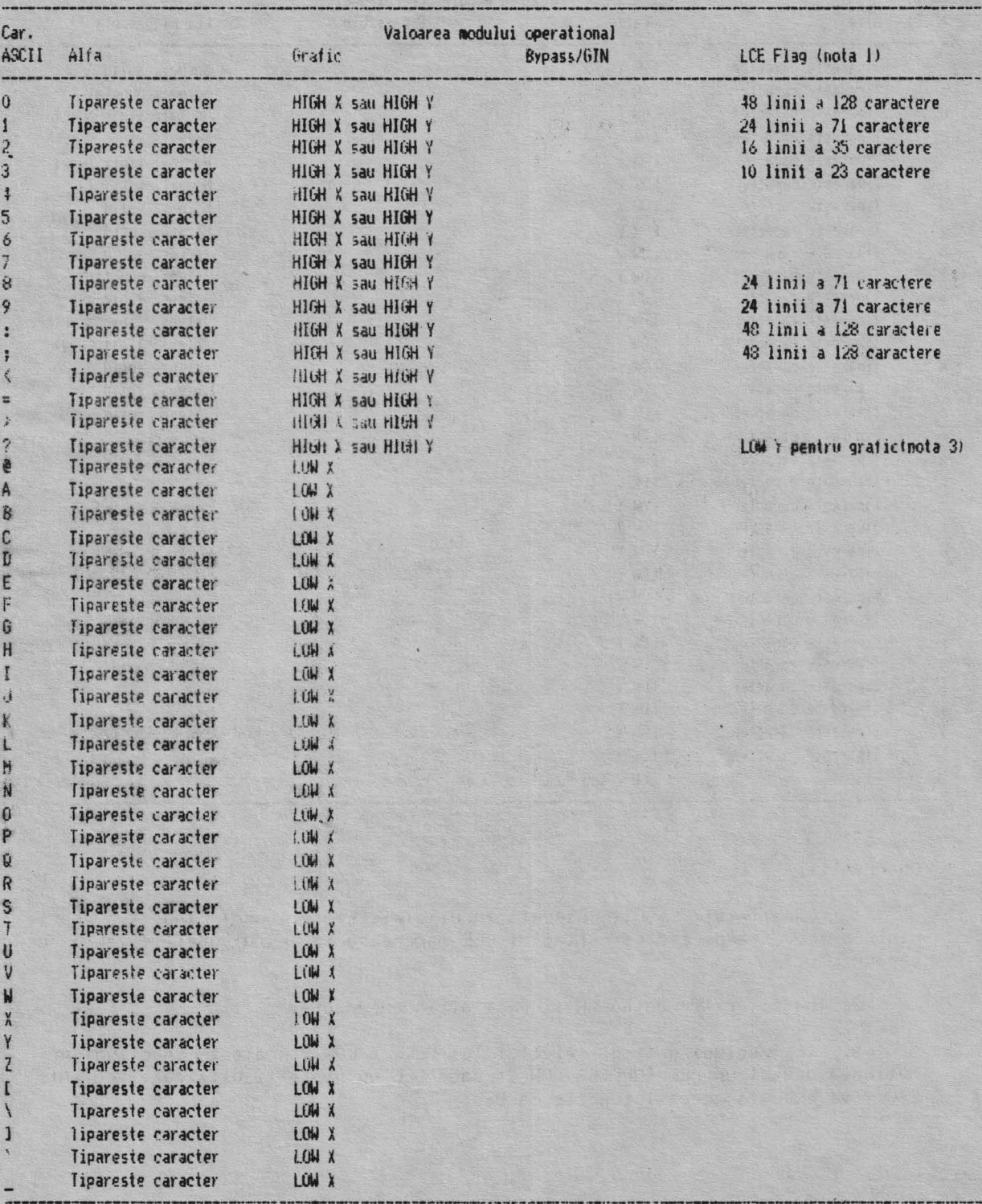

TABEL 7-2 Descrierea functiei codurilor caracterelor ASCII (Continuare)

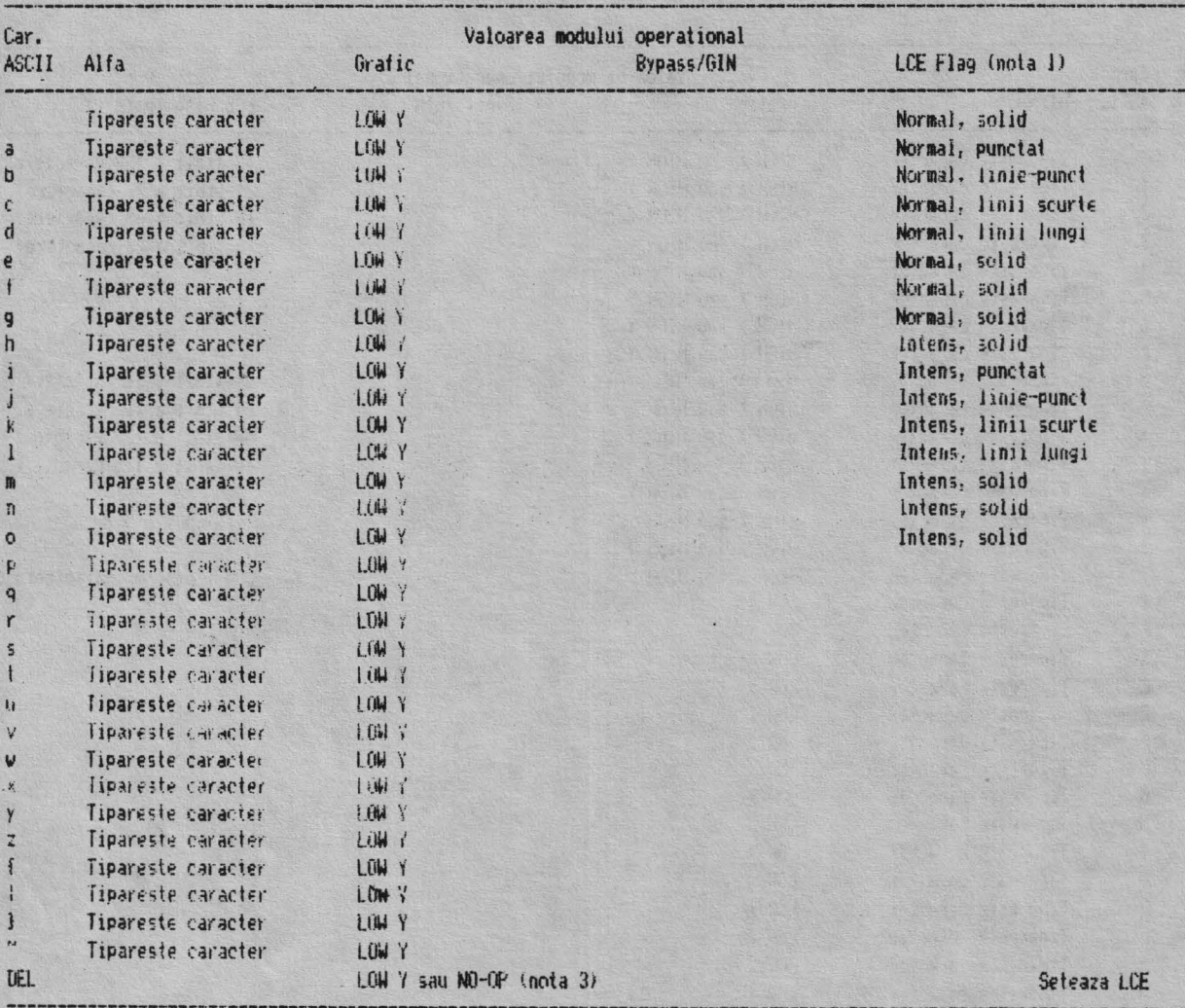

TABEL 7-2 Descrierea functies codurilor caracterelor ASCII (Continuare)

# Observatii:

1. Caracterele ASCII executa functiile listate atunci cind fac parte<br>dintr-o secventa de escape; flag-ul LCE marcheaza inceputul unei secvente de escape.

2. Inactivarile pentru CR si IF sint independente.

3. In regimul grafic, efectul lui DEL ca LOW Y poate fi inactivat prin<br>optiunea de set-up DEL IMPLIES LOW Y; daca DEL nu poate fi utilizat, secventa ESC ? va executa aceeasi functie ca DEL.

# **7.6. CONUNICATIA**

Modul 4010/4014 comunica cu calculatorul folosind coduri ASCII pe. 7 hiti. Tabelul 7-1 indica identificarea codurilor ASCII pe 7 biti, ce pot fi tolositi la comunicare. Nu toate caracterele ASCII au functii valide in modul 4010/4014. In plus, functia actuala a unui caracter ASCII poate fi dependenta de care dintre regimurile 4010/4014 este opertional in momentul receptiei, precum si daca acest caracter ASCII este receptionat sau nu ca parte a unei secvente de escape. Tabelul 7-2 prezinta o lista a codurilor ASCII, impreuna cu o descriere sumara a efectelor acestora in diversele regimuri sau in parti ale unei secvente de escape. Detalii suplimentare privind codurile ASCII pentru modul 4010/4014 sint date in descrierea aferenta caracterelor de control, secventelor de escape si in diversele regimuri operationale 4010/4014.

#### 7.7. **CARACTERE DE CONTROL**

ALFAGRAF accepta anumite caractere de control ASCII, in modul 4010/4014, ca definind functii specifice. Aceste caractere pot fi generate de calculator sau de Ia tastatura echipamentului ALFAGRAF. Tastatura, (hotusi, exceptind un numar limitat de cazuri, nu contine vreo tasta care ea insasi, sa genereze codul ASCII specific pentru caracterul de control in discutie. Codurile caracterelor de control sint generate prin apasarea tastei respective simultan cu tasta CTRL. In plus, tastele Fil, F12 si F13 emit codurile scrise in josul tastelor (ESC, RS, LF).

lor (ESC,RS,LF).<br>Tabelul - 7-3 identifica si descrie caracterele <u>ASCII</u> de contro*l pentru* ALFAGRAF in modul 4010/4014. Tabelul 7-4 identifica tastele utilizate pentru generarea caracterelor de control de la tastatura.

# Observatie 1.. Caracterele ASCII de control receptionate in modul 4010/4014 sint ignorate daça no sint implementate in acest mod.

Valoarea codului fiecarui caracter de control da identificarea locatiei (coloana, rind) caracterului in cadrul tabelului codurilor ASCII pe<sup>7</sup> biti (tabelul 7-1). Acest tabel da codurile octale, hexa si zecimale ale fiecarui caracter.

#### **TABELUL** 7-3

- REL genereaza semmal sonor (daca este validat). Sterge conditia de bypass, sterge conditia de anulare a raspunsului la CR.
- BS muta cursorul ou o pozitie la stinga. Daca acesta este la marginea din **stinga,** comanda este inactiva.
- HT muta cursorul cu o pozitie la dreapta in cazul cursorului atlat la sfirsit de linie, se produce avans la începutul liniei urmatoare.
- LF line feed sau avanseaza cu o linie. Daca pozitia curenta este deja la marginea de jos a ecranului, LF provoaca o schimbare a marginilor si pozitionare pe inceput de pagina. Sterge conditia de bypass.
- VT muta cursorul o linie mai sus.
- CR muta cursorul la marginea stinga curenta; r<mark>eseteaza terminal</mark>ul din regimul grafic in regim alfa; sterge cursorul cruce, setind regimul alfa dar lasind terminalul fara margine curenta definita; sterge conditia de bypass.

不是 如果 人名英格兰人姓氏尼亚的变体

·ESC - introduce secventa de escape.

- FS introduce ALFAGRAF in regimul desenare punct.
- GS. introduce ALFAGRAF in regimul grafic.
- RS introduce ALFAGRAF in regimul desenare incrementala.
- $-115$ - reseteaza terminalul din regim grafic in regim alfa. Sterge conditie de bypass.

90

TABELUL 6.4. Taste utilizate pentru obtinerea codurilor de control

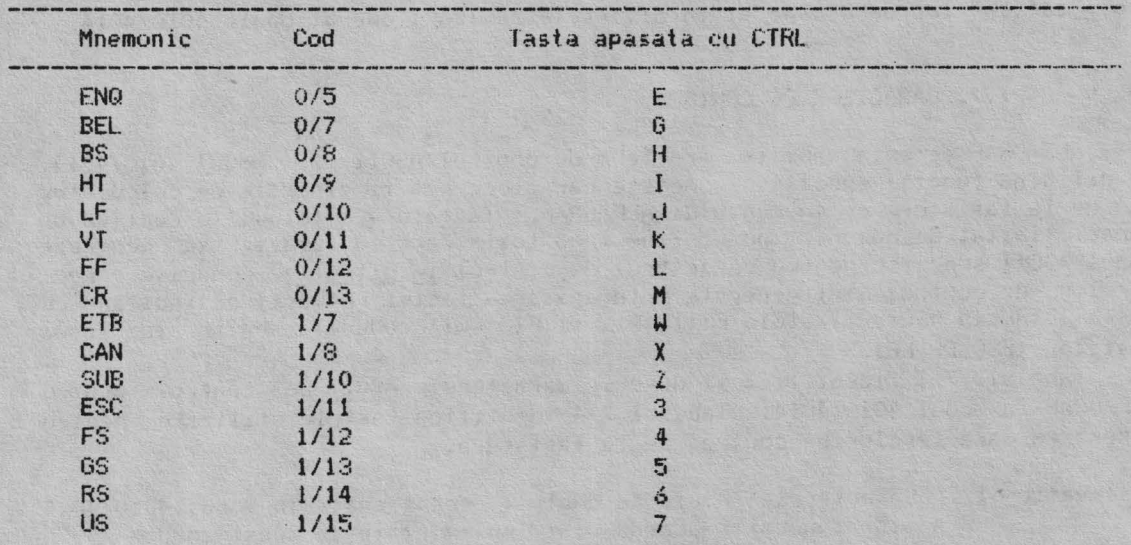

# 7.8. SECVENTE DE ESCAPE

Pe linga caracterele de control ALFAGRAF utilizeaza, in modul 4010/4014, pentru definirea parametrilor si a comenzilor secvente de escape ce pot fi generate de la tastatura sau de catre calculator. Tastatura, totusi, exceptind un numar limitat de cazuri, nu are taste care genereaza coduri ASCII aferente caracterelor de control. Codurile caracterelor de control sint generate prinapasarea simultana a tastelor specifice si a tastei CTRL. (In tabelul 7-4 sint date tastele respective). Tastele F11, F12 si F13 emit codurile ESC, BS si LF.

Daca aceste secvente nu sint implementate pe ALFAGRAF sau nu sint valide in modul 4010/4014, sint ignorate.

Urmatoarele subparagrafe definesc secvente de iesire trimise la terminal pentru:

- starea terminalului:
- copie là imprimanta;
- selectarea conditiei bypass;
- setarea regimului alfa;
- setarea regimului GIN;
- setarea marimii caracterelor;
- setarea pattern-ului vectorilor;
- inhibarea raspunsului la CR sau LF;
- setarea indicatorului LCE;
- stergere caracter;
- selectia rasterului.

In plus se da o descriere a secventelor ignorate de ALFAGRAF. Sint opt caractere de control *ce* au aceleasi functii ca si secventele escape omoloage (GS si ESC GS, spre exemplu).

#### 7.8.1. **Secvente de escape 4010/4014 ignorate**

Urmatoarele secvente nu sint implementate in modul 4010/4014.

ESC SO - selectie set alternat de caractere;<br>SI - selectie set de caractere ASCII: - selectie set de caractere ASCII:  $u,v,w =$  seteaza pattern solid pentru vectori cu "write-thru";<br>q – seteaza pattern punctat pentru vectori cu "write-thru **q** - seteaza pattern punctat pentru vectori cu "write-thru"; r - seteaza pattern linie-punct pentru vectori cu "write-thru"; s - set.eaza pattP.rn linii scut'te pentru vectori cu "write-thru"; - seteaza pattern linii lungi pentru vectori cu "write-thru";

# 7.8.2. Cerere a starii terminalului

Starea terminalului este ceruta folosind urmatoarea secventa de escape:

1111 0/5 ESC ENQ

Secventa de escape va mai produce si setarea conditiei hypass. Un reyim alfa, ALFAGRAF trimite starea terminalului si adresa coltului stinga jos. al cursorului alfa. 'In regim grafic, este transmisa starea terminalului si pozitia activa curenta.

#### 7.8.3. **Tip\_arirea grafica a ecranului**

Se executa dupa urmatoarea secventa de escape:

1/11 1/7 ESC ETB

Aceasta anuleaza totodata condilia bypass.

# **7.8.4. Selectia conditiei bypass**

Conditia bypass poate fi setata cu urmatoarea secventa:

.l/11 1/8 ESC CAN

Conditia bypass inhiba raspunsul terminalului de la orice data intoarsa in ecou de la calculator.

# **7.8.5. Setarea** regi ului **alfa**

Regimul alfa poate fi selectat folosind urmatoarea secventa de escape:

1/11 0/ 12 ESC FF

Pe linga selectia acestui regim, se produce stergerea ecranului, mutarea pozitiei curente a cursorului in coltul de sus stinga, marginea 1 este activata si conditia bypass este anulata.

## : 7. 8. *6.* **Setarea ngi11Ului** OlN

Regimul GIN poate fi selectat utilizind urmatoarea secventa de escape:

1/11 l/10 ESC SUB

#### 7.8.7. Selectia regimului desenare punct

Regimul desenare punct poate fi selectat folosind secventa de escape urmatoare:

> J/11 1/1~ ESC FS

Aceasta secventa, pentru seria de terminale 4010/4014 seteaza terminalul in regimul desenare speciala punct, regim identic cu desenare punct, cu singura diferenta ca intensitatea fasciculului de electroni este programabila. Modul desenare speciala punct nu este implementat pe ALFAGRAF. Astfel, ESC FS seteaza terminalul in regimul desenare punct.

#### 7.8.8. **S.lectia** 110dului **de scriere** rastru

Implementarea performantelor acestui mod se face pentru regimurile alfa sau grafic dupa secventele:

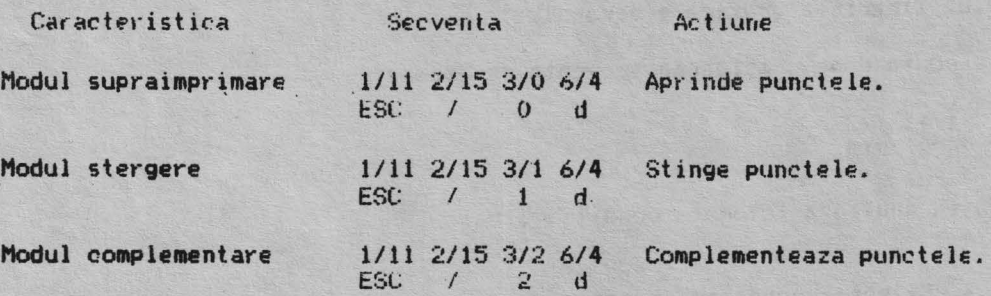

#### **7.8.9. Intirzierea raspunsului la** CR

Sint doua secvente ce pot produce intirzierea raspunsului terminalului la **urmatoarele** ·coduri CR si LF receptionatec

> 1/11 0/13 ESC CR 1/11 0/10 ESC LF

**Odata** setata aceasta conditie, codurile CR sau LF sint inactive pina la **tri•iterea** comenzii BEL (sau a **altei** comenzi ne-oPerationale).

# 7.8.10. Setarea indicatorului LCE

Indicatorul LCE, care semnaleaza inceputul unei secvente de escape, este setat cu oricare din urmatoarele secvente:

 $1/11$   $7/15$ ESC DEL  $1/110/0$ ESC NUL  $1/11$  0/13 ESC CR  $1/110/10$ ESC LF  $1/11$   $1/11$ ESC ESC

ESC DEL, ESC NUL si ESC ESC vor fi fotosite doar pentru setarea indicatorului LCE. ESC CR si ESC LF vor intirzia de asemenea raspunsul la urmatoarele CR si LF.

# 7.8.11. Selectia marimii caracterelor

Se realizeaza pentru 4 marimi de caractere dupa urmatoarele secvente:

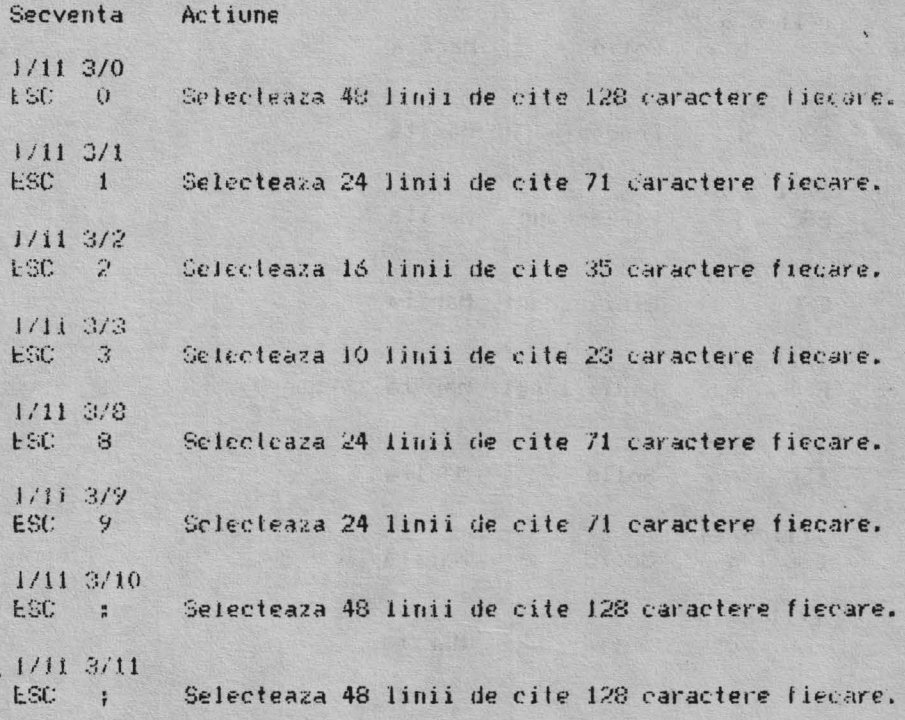

# 7.8.12. Selectia pattern-ului vectorilor

# Se realizeaza dupa secventele:

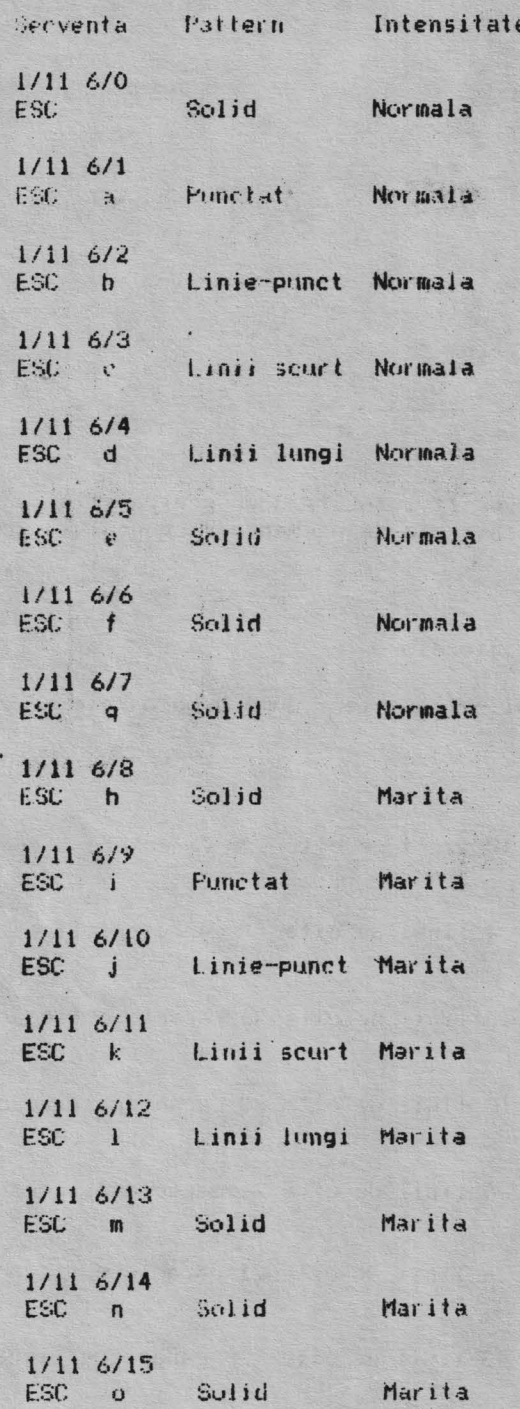

# 7.8.13. Stergerea caracterelor

Terminalele 4010/4014 au o optiune de strap, acceptata de ALFAGRAF in modul set-up grafic. Aceasta optiune permite asocierea codurilor ASCII cu **carac**terele de control pentru obtinerea unei valori LOW Y in coordonatele specificate pentru seria 4010. Prin aceasta optiune, DEL poate fi validat ca LOW Y. (partea cea mai putin semnificativa a coordonatei Y) pentru regimul grafic sau nevalidat ca LOW Y in timpul regimului grafic. In momentul in care aceasta utilizare este in ,conflict cu unele sisteme de operare (referitor la utilizarea lui DEL), pentru sincronizare modul 4010/4014 accepta urmatoarea secventa ca un inlocuitor functional pentru valoarea coordonatei LOW Y a codului DEL:

> $1/11$  3/15 ESC ?

#### **7.8.14. Dublarea** unor coduri **de** control cu **secvente de escape**

Urmatoarele secvente de escape executa functia caracterului de control respectiv:

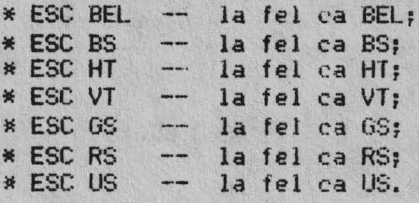

In plus, ESC FS realizeaza aceeasi tunctie ca FS, cu restrictia discutata la 7.8.7.

#### **7.9. INTRARE/IESIRE IN/DIN MODUL 4010/4014**

Sint doua cai de intrare si iesire:

1. Set-up intrarea sau iesirea in modul 4010/4014 se poate face in timp *ce*  terminalul se afla in modul set-up general.

2. Secvente de escape - modul 4010/4014 poate fi activat prin utilizarea secventei ANSI, avind forma pentru intrare in modul 4010/4014:

> 9/11 3/15 3/3 3/8 6/8  $CSI$  ?

si pentru iesfrea din modul 4010/4014:

9/11 3/15 3/3 3/8 6/12<br>CSI ? 3 8 1  $CSI$  ?

ALFAORAF intra in regimul alfa 4010/4014 si iese din **acesta** intrind jn

Cele doua metode de intrare si iesire in modul 4010/4014 pot fi mixate; IIIOdul 4010/4014 poate fj inh-odus prin set-up si **poate iesi** printr-o **ucventa**  de escape si invers.

La intrarea in modul 4010/4014 ecranul terminalului ALFAGRAF este sters. Imaginile sint apoi afisate cu intensitate normala, pentru focalizarea normala a fasciculului, sau cu intensitate marita pentru fascicul defocalizat.

La iesirea din modul 4010/4014, ecranul ALFAGRAF este sters cu configuratia de iesire setata la starea specificata in set-up.

#### **7.10. SCHIMBAREA REGil1URILOR DE OPERARE**

Odata introdus.modul 4010/4014, pentru tranzitia intre diferitele regimuri de operare se folosesc caracterele de control. In unele cazuri, secventele de escape sint folosite pentru executarea schimbarii intre regimuri.

Exceptind regimul GIN, caracterele de control sau secventele de iesire pentru schimbarea regimurilor de operare pentru ALFAGRAF sint generate de la tastatura sau de la calculator. Iesirea din regimul GIN se realizeaza conform celor specificate la descrierea regimului GIN.

Figura 7-1 prezinta cele 5 regimuri de operare acceptate de ALFAGRAF in modul 4010/4014. Tranzitia intre regimuri este reprezentata prin sageti. Fiecare sageata identifica caracterele de control ASCII (sau secventele de escape) ce pot fi folosite pentru schimbarea regimului.

Din regimul In regimui Prin ce comanda  $^{\prime}$  GS Al ta Grafic ESC FS sau FS Alfa Desenare puncte Alfa Desenare incrementala RS Alfa Introducere grafica (GIN) **ESC SUB** Grafic Alta Conform notei 1 Grafic Desenare puncte ESC FS sau FS Graf ic Desenare incrementala RS Grafic **in** Introducere grafica (GIN) ESC SUB **Desenare** puncte Alfa Conform notei 1 **Desenare puncte Desenare incrementala**  RS **Desenare puncte**  Introducere **grafica (GIN>**  ESC SUB **Desenare incrementala Alfa**  Conform notei 1 **Desenare incrementala Introducere grafica (GIN)**  ESC SUB Introducere grafica(GIN) Alfa Conform notei 2

TABELUL. 7-5. Diagrama tranzitiilor intre regimurile modului 4010/4014

#### **Observat** ii:

1.US, CR, ESC FF sau tasta NEXT SCREEN; 2. Tasta NEXT SCREEN sau orice tasta de pe tastatura alfanumerica.

#### 7.11. STERGEREA ECRANULUI

Terminalele din seria 4010/4014 au o tasta de stergere a tastatura. ALFAGRAF foloseste in acest scop tasta NEXT SCREEN. fi sters de asemenea prin cimpul "Clear-Display" in modul set-up sau cu secventa ESC FF. ecranului pe Ecranul poate

### 7.12. **CONDITIA DE BVPASS**

Cind conditia bypass este activa, ALFAGRAF ignora caracterele receptionate de la calculator pina in momentul inhibarii bypass-ului. Aceasta permite terminalului sa ignore propriile transmisii daca acestea sint retrimise cu ecou in mod eronat de la calculator. Conditia de bypass poate fi validata *fie de* la tastatura *fie de* la calculator prin una dintre secventele de **esc~pe** de mai jos:

\* ESC CAN - valideaza conditia de bypass tara a efectua o alta functie,

- \* ESC ENQ valideaza conditia de bypass cerind informatii de stare.
- \* ESC SUB valideaza conditia de bypass introducind in acelasi timp terminalul in regimul GIN.

Conditia bypass va fi validata in cazul receptionarii:

\* BEL - caracter de control ce genereaza semnal sonor, daca este validat;<br>#LF

- \* LF caracter de control *ce* produce avansul cu o linie;
- caracter de control ce reseteaza ALFAGRAF din regimul grafic in regimul alfa;
- \* ESC ETB secventa de escape, are ca efect tiparirea grafica a ecranu-1ui;
- \* ESC FF secventa de escape ce selecteaza r<mark>egimul al</mark>fa si sterge ecranul.

**Tasta** NEXT SCREEN - selecteaza regimul alfa **si sterge** ecranul.

# 7.13. REGINUL **ALFA**

In acest regim, caracterele receptionate ce nu sint caractere de control ASCII sau caractere ale unei secvente de escape, sint afisate pe ecran in dimensiunile curente selectate. Caracterele de control, secventeie de escape sau functiile Tektronix 4010/4014 neimplementate sint ignorate.

Regimul alfa este selectat la intrarea in modul 4010/4014.

#### 7.13.1. **Dimensiunile** caracterelor

Exista patru dimensiuni pentru caractere selectabile prin secventele de escape. In continuare se da un tabel cu dimensiunile si secventele **de escape**  necesare pentru fiecare selectie.

\* 48 linii a 128 caractere ESC o, ESC . . , **sau** ESC  $*$  24 linii a 71 caractere -- ESC 1, ESC 8, sau ESC 9  $*$  16 linii a  $35$  caractere  $-$  ESC 2  $*$  10 linii a 23 caractere  $-$  ESC 3

# 7"13~2~. **Procesarea marginilor**

Se refera la scrierea caracterului pe doua coloane in regim alfa. Scrierea in . 2 coloane are 2 margini: marginea 1 pozitionata la linia *cea* mai din stinga a ecranului si marginea *2* la mijlocul fiecarui rind din zona: de afisare. Marginea 1 este activa in cazul scrierii de caractere din limita din<br>stinga spre cea din dreapta. Cind sirurile sint scrise din centru catre Cind sirurile sint scrise din centru catre limita din dreapta, marginea 2 este activa.

Schimbarea marginilor se face automat in momentul in care ultimul sir de caractere a fost umplut pentru marginea curenta care este activa sau la aparitia unui LF pe ultimul rind de pe ecran. Daca una dintre aceste actiuni are loc, prelucrarea ulterioara a caracterului se pozitioneaza la inceputul liniei de sus pe noua margine: marginea 2 daca 1 a fost activa si invers.

Din moment *ce* **seria** de terminale 4010/4014 sint cu tuburi cu memorie, de filarea este exclusa. Daca se receptioneaza caractere ce pot fi tiparile in regim alfa, fara interventia caracterelor de control, caracterele sint scrise in urmatorul mod:

- l tipavirea incepe in coltul din stinga sus si se termina .in coltul din dreapta jos;
- 2 ÷ in cazul atingerii capatului din dreapta al unei linii, se trece pe linia urmatoare in capatul din stinga;
- 3 scrierea se face pina cind ultimul rind de jos este umplut;
- 4 odata ultimul rind umplut, urmatorul caracter de scris este pozitionat pe rindul cel mai de sus in mijlocul ecranului;
- 5 caracterele sint acum scrise din mijlocul ecranului catre capatul din dreapta; supraimprimind peste orice caracter deja scris;
- 6 o data cu umplerea fiecarui rind, intoarcerea se face la mijlocul rindului urmator:
- *1*  etapa precedenta este executata pina la umplerea ultimt1lui rind;
- $8 c$ ind ultimul rind a fost umplut, intoarcerea se face in coltul din stinga sus, si procesul reincepe.

Prin aceasta actiune, procesarea marginilor permite scrierea textelor pe intreaga latime sau pe jumatate de latime.

Daca se doreste scrierea intr-o coloana (pe intreaga latime) se va sterge ecranul inaintea intoarcerii la marginea 2. Daca se doreste scrierea pe doua coloane, atunci CR si LF trebuie introduse la atingerea capatului liniei, inainte ca scrierea sa ajunga la marginea 2, pentru ca in momentul intoarcerii sa nu apara supraimprimarea caracterelor existente.

# 7.13.3. **Caractere de** control in **regim alfa**

Orice secvente de escape sau caractere de control valide in modul Tektronix 4010/4014 vor fi luate in considerare de ALFAGRAF in regim Alfa. Exista, de altfel, anumite caractere de control ce au functii specifice regimului alt a.

- HT muta cursorul un spatiu la dreapta
- VT muta cursorul o linie sus
- LF produce LF sau pozitionarea cursorului La capatul rindului si schimba **marginile** in cazul ultimului rind
- $CR$  produce pozitionarea cursorului la marginea din stinga cu sau fara LF depinzind de valoarea **selectata** in suportul Set-up. (A-· ceeasi intoarcere ca pentru LF va fi si pentru CR in cazul sfirsitului de linie cu LF selectat ca parte din valoarea lui  $CR.$ )

#### 7.13.4. **Stergerea** caracterelor

Stergerea caracterelor in regimul alfa este executata dupa receptionarea unui blanc dupa caracterul backspace <BS). Cind acesta este recept ionat, caracterul spatiu va sterge orice caracter existent in celula de caracter. Acest efect simuleaza efectul tastei DEL de pe tastatura utilizat pentru corectarea erorilor de introducere, din moment ce majoritatea sistemelor de operare genereaza blanc cind receptioneaza caracterul (DEL).

Cind caracterul spatiu urmeaza oricarui alt caracter in afara de BS, nici un caracter nu va fi sters, putindu-se astfel folosi acest caracter pentru pozitionare.

#### **7.14, REGil'IUI.. GRAFIC**

ln acest regim, vectorii sint trasati intre punctele cu coordonate in valori absolute. Valorile coordonatelor absolute reprezinta valori ale punctelor Tek. cu o distributie apropiata de pixelul fizic corespunzator la ALFAGRAF.

Vectorii sint desenati cu pattern-ul selectat.

Terminalul 4014 cu EGM are o matrice patrata de 4096x4096, cu 25% din adresele cele mai mari in afara zonei afisate pe ecran. Coordonatele pot fi specificate in aceasta suprafata si, chiar daca sint in afara ecranului, vectorii sint trasati corect. Se va afisa din vectorul cerut atit cit apare in zona afisata. Restul vectorului va fi trunchiat.

## **7.14.1. Formatul** liniilor

Sint 3 tipuri (pattern- uri} de linii *ce* pot fi folosite, fiecare format putind fi afisat cu intensitate normala sau marita. In continuare se prezinta o lista cu formatul liniilor si secventelor de escape necesare pentru selectie:

> Solid (normala) - ESC ', ESC e, ESC f, or ESC g Solid (marita) - ESC h, ESC m, ESC n, or ESC o Punctat (normala) - ESC a Punctat (marita) - ESC i Linie-punct (normala> - ESC b Linie-punct (marita) - ESC j Linii scurte (normala) - ESC c Linii scurte (marita) - ESC k Linii lungi (normala) - ESC d Linii lungi (marita) - ESC 1 (L mic)

Prin set-up, afisarea cu intensitate marita este inefectiva, vectorii fiind **desenati** cu intensitate normala.

### 7.14,2, **Collanda de desenare**

Caracterul de control GS permite trecerea din regimul alfa in regimul grafic, definind in acest mod inceputul desenarii unui vector. ln regimul grafic desenarea vectorilor nu este facuta din locatia activa cind s-a dat comanda GS. Vectorul este trasat din prima valoare a coordonatei specificate pina la urmatoarea valoare specificata. Daca se dau mai multe coordonate dupa caracterul de control GS fiecare nou vector este trasat din ultimul punct in care s-a terminat o trasare pina in urmatorul punct dat. Spre exemplu:

#### GS A B C D

Vectorii vor fi trasati din A in B, din B in C, din C in D. In cazul comenzii:

#### GS A B GS C D

vor fi trasati vectori distincti, unul din A in E si altul din C in D.

#### 7.14.3. Codificarea coordonatelor

Modul 4010/4014 accepta adresarea 11e pe 10 fie pe 12 biti.

Adresarea pe 10 biti se face pentru o matrice de puncte Tek de 1024 x 768, iar pe 12 biti, de 4096 x 3072. In pricare din modurile de adresare, ecranul echipamentului ramine definit de o matrice 640 × 288 pixeli fizici cu punctele Tek grupate l1nga pixelul cel mai apropiat.

Coordonatele sint codificate pe 4 sau 5 octeti, (pentru adresarea pe 10, respectiv pe 12 bitil. Tabelul 7-5 da ordinea transmiterii acestor ocleti si formatul lor. Octetul suplimentar prezentat in acest tabel nu va fi transmis in adresarea de 10 biti, dar ordinea ocletilor ramasi va ramine neschimbata.

Modul 4010/4014 admite transmisia scurta a adresei in adresarea pe 10 sau 12 biti. Aceasta este posibila, cind doar o parte din adresa se schimba, fiind necesari doar anumiti octeti pentru transmitere. Regulile de transmitere pentru posibilitatea de scurtare a adresei sint date in tabelul 7-6.

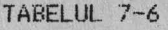

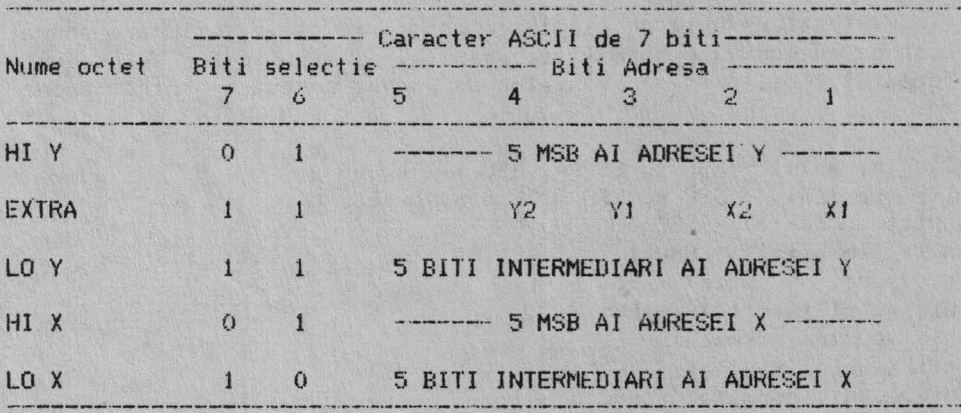

TABELUL 7-7

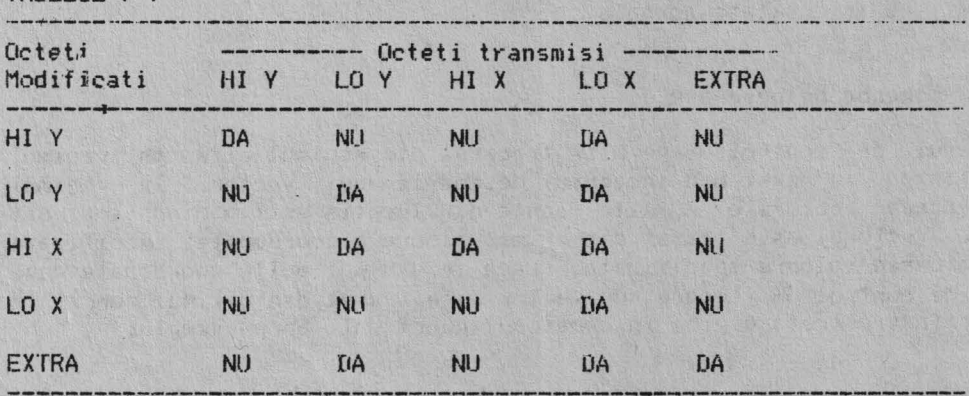

## **7.15. REGIMUL DE DESENARE A PUNCTELOR**

In **acest regim** nu **sint** trasati vectori, in schimb, **se aprind** pixeli. Pixelul aprins este cel mai apropiat de punctul Tektronix specificat prin valoarea absoluta a coordonatei, ca si in regimul grafic.

Valorile sint transmise identic ca-pentru coordonate pentru regimul gr<mark>afic, modul 4010/4014</mark> acceptind adresarea pe 10 sau 12 biti (vezi descrierea codificarii coordonatelor in regimul grafic).

ln regimul desenare punct, pot fi specificate coordonatele chiar daca nu sint in zona de afisare, numai ca punctele nu vor fi vizibile.

Intrarea in acest regim se face din regimurile alfa sau grafic cu caracterul de control FS. Nici un alt caracter de control sau secventa de escape nu este folosita pentru functii in regimul acesta. In regimul desenare puncte, cele mai multe dintre secventele de escape valide sau caractere de control pentru modul 4010/4014 sint executate cind sint receptionate. Functiile, secventele escape si caracterele de control neimplementate sint ignorate.

ESC FS produce de asemenea intrarea in regimul desenare puncte din regi-<br>Elfa sau grafic pentru ALFAGRAF, Pentru seria de terminale 4014, LESC FS mul. alfa sau grafic pentru ALFAGRAF. Pentru seria de terminale 4014, selecteaza regimul desenare speciala puncte, identic cu cel pentru puncte exceptind intensitatea fasciculului, care este programabila. Modul 4010/4014 la ALFAGRAF nu are implementat regimul de desenare speciala puncte.

Transmiterea valorilor coordonatelur nu necesita specificarea lui FS (sau ESC FS) din nou.

# 7.16. REGIMUL DE DESENARE INCREMENTALA

Desenarea punctelor in acest regim se face relativ la pozitia curenta. Rezolutia de deplasare este de un singur punct Tek, astrel pot fi necesare, citeva pentru deplasarea punctului curent suficient pentru a aprinde un nou pixel. (Matricea vizibila este de 4096x3072).

Modul de desenare incremental este introdus din toate celelalte regimuri, cu exceptia regimului GIN, folosind RS sau ESC RS. Pozitia activa pentru desenare relativa este cea din momentul in care a fost invocat RS.

In acest regim, punctele sint desenate folosind urmatoarele comenzi:

Spatiu - stinge fascicul (nu se actioneaza asupra pixelilor); P - **aprinde** fascicul (pixeli vor ti aprinsi).

Comenzile de deplasare a punctului activ curent sint: sil

- $D sus (nord):$
- E sus, dreapta (N-E);
- $A -$  dreapta (est);
- $I j$ os, dreapta (S-E);
- $H jos$  (sud);
- $J j$ os, stinga  $(S-V)$ ;
- $B -$  stinga (vest);
- $F sus$ , stinga  $(N-V)$ .

Observatie: Cu exceptia blancului, toate caracterele trebuie apelate cu litera mare pentru a fi acceptate.

Blancul si P pot fi folosite pentru schimbarea pozitiei 1n regimul dese nare incrementala. Blancul invalideaza fasciculul, vor fi necesare caractere de control pentru mutarea in noua locatie activa, iar P aprinde fasciculul.

 $\mathcal{F}_{1}$ 

.. Majoritatea caracterelor de control si secventelor de escape sint executate in momentul receptiei, in timp ce terminalul este in regimul desenare incrementala.Caracterele de control si secventele de escape care nu sint valide pentru functii 4010/4014 sau nu sint implementate pe ALFAGRAF vor fi ignorate.

#### 7.17. REGIMUL INTRODUCERE GRAFICA (GIN)

Acest regim se activeaza prin secventa ESC SUB.

Regimul GIN are particularitatile urmatoare:

- Cursorul cruce are intersectia axelor in punctul activ curent; - Conditia bypass este activata;

De la activarea regimului GIN, pozitia cursorului cruce poate fi modificata folosind cele patru taste sageti de la tastatura. Tastele sageti deplasea za cursorul in directia specificata, dupa cum urmeaza:

\* Sagetile orizontale si verticale (fara shift) -- un pixel fizic in directia specificata:

\* Sagetile orizontale si verticale (cu shift) -- 10 pixeli lizici lin directia specificata.

Observatie: Se executa autorepeat pe tastele sageti cu sau fara shift. Deplasarea cursorului se executa pina la marginile ecranului.

lesirea din regimul GIN se poate realiza de la tastatura sau de la calculator.astfel:

\* De la tastatura:

- Apasind orice tasta de pe tastatura alfanumerica a terminalului;in acest caz, se emite codul tastei apasate, coordonatele pozitiei cursorului GIN, urmate eventual de CR sau CR+EOT, conform optionii din set-up, iar conditia bypass va ramine activa;

- Apasind tasta NEXT, se sterge ecranul, se revine in regimul alfa, se muta cursorul alfa in coltul stinga sus al ecranului si se emite XON la comunicatie, conditia bypass fiind dezactivata;

- Apasind tasta PRINT cu shift, analog cu NEXT, numai ca nu se sterge ecranul:

\* De la comunicatie:

- Cu ESC ENQ terminalul trece din regimul GIN in regimul alfa si transmite coordonatele pozitiei active a cursorului cruce, urmate eventual de CR sau CR+EOT, conform optiunii din set-up, conditia bypass raminind activa;

- Cu CR se revine din regimul GIN in alfa, se dezactiveaza conditia bypass si se muta cursorul alfa la marginea stinga a ecranului fara sa se emita nimic la comunicatie;

- Cu ESC FF se sterge ecranul, se revine in regimul alfa, se muta cursorul in coltul stinga sus, se dezactiveaza conditia bypass si nu se emite nimic la comunicatie.

Daca prin optiunea din set-up, terminatorul GIN este CR sau CR(EOT si calculatorul trimite ecou, codul CR va dezactiva conditia bypass.

TABELUL 7.5.

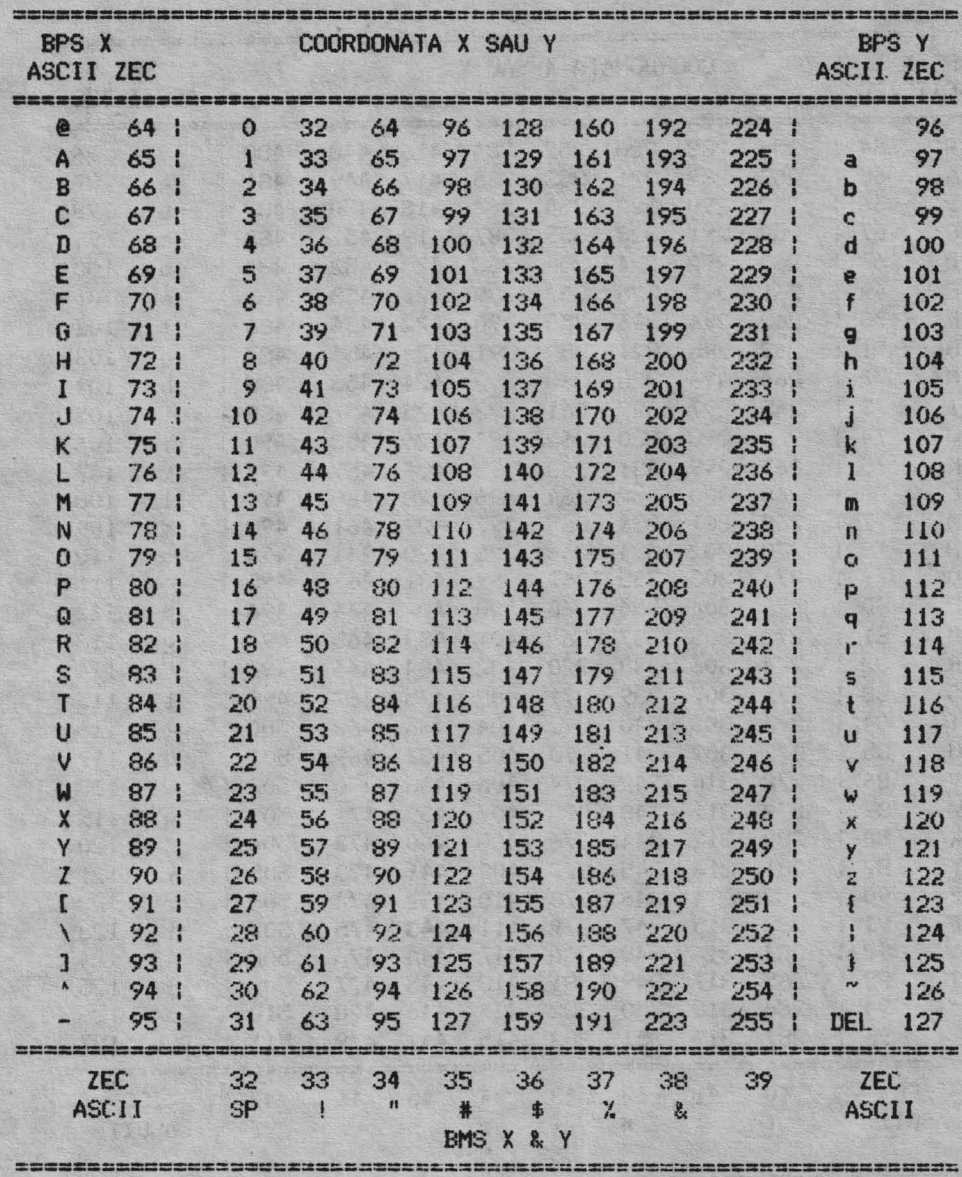

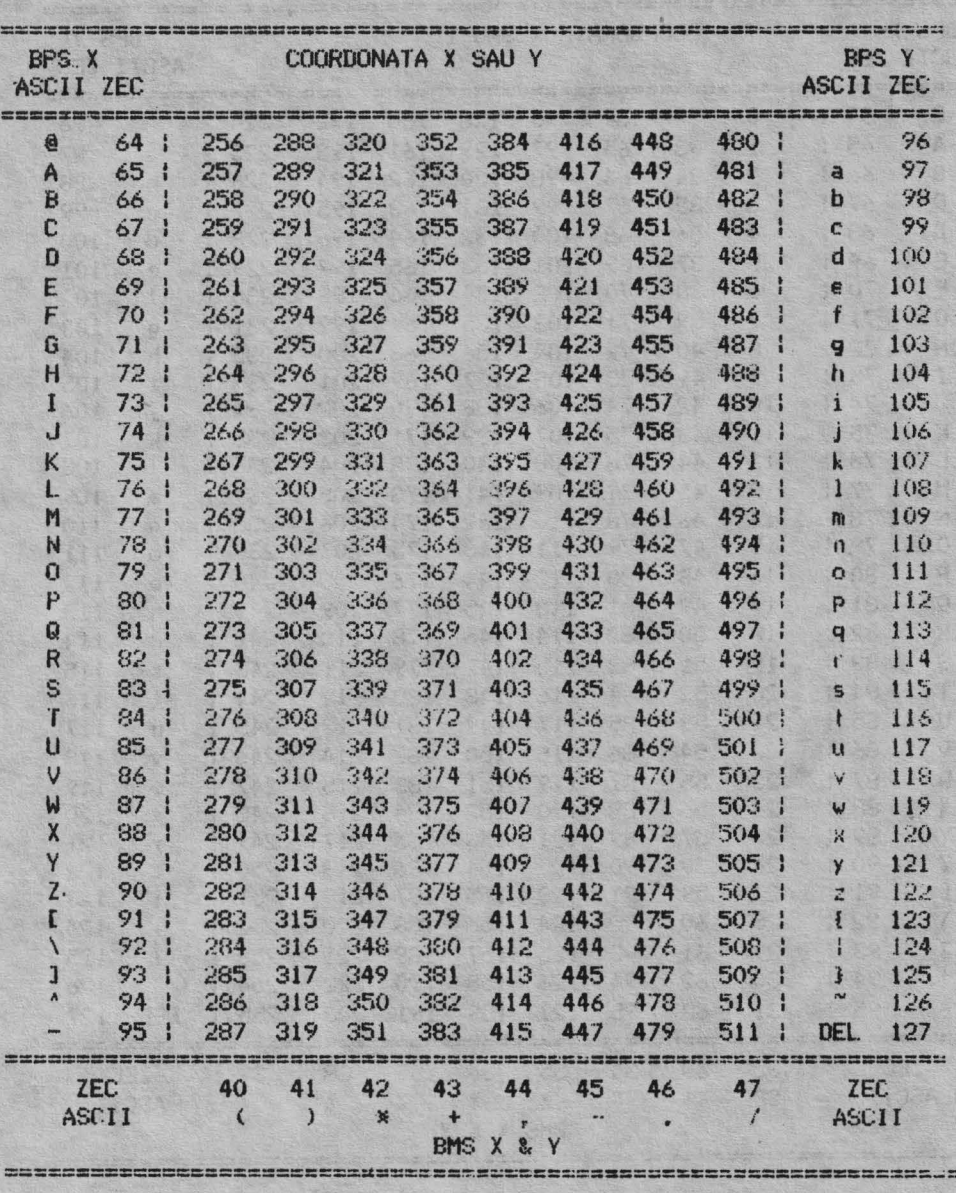

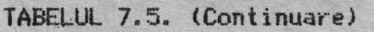

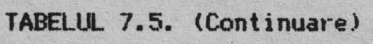

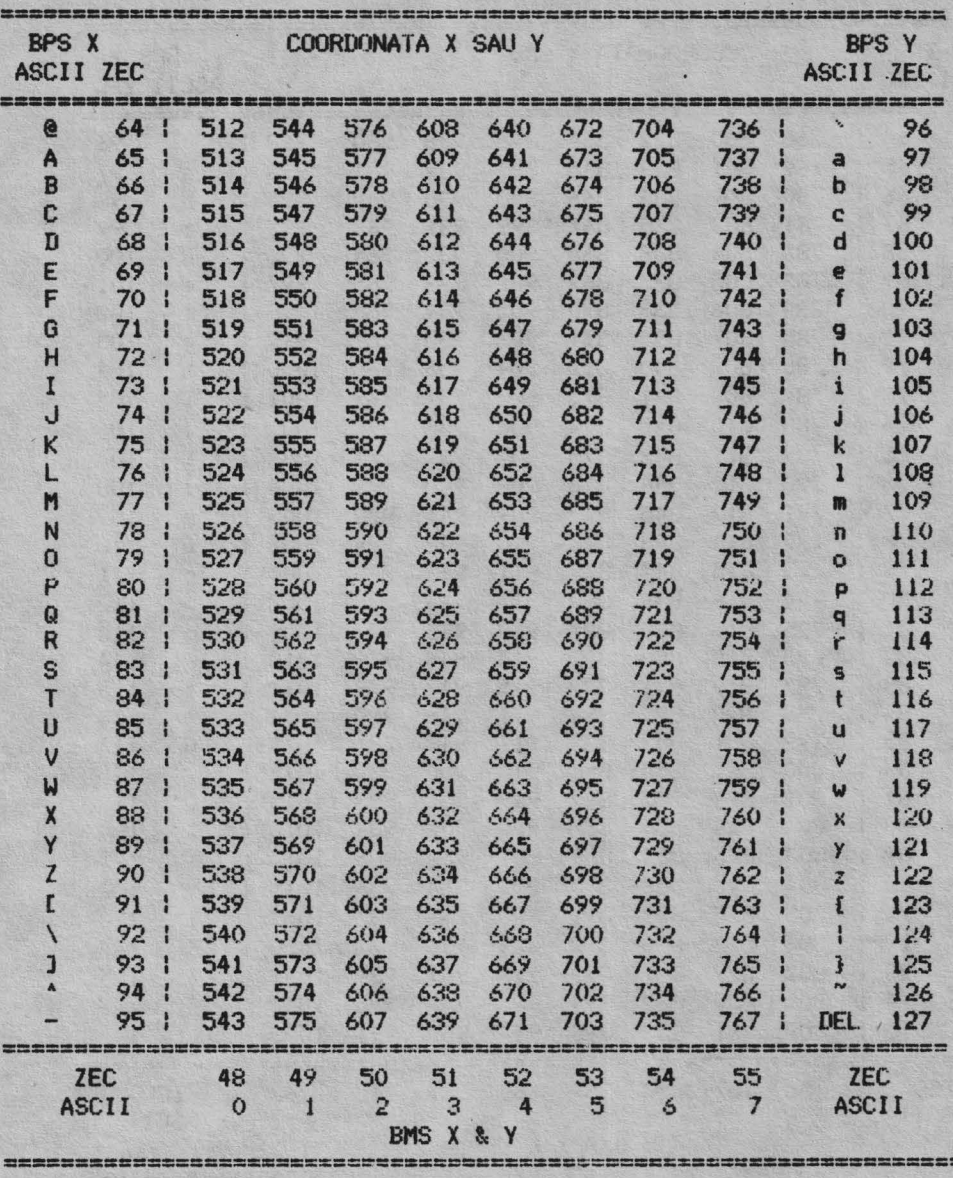

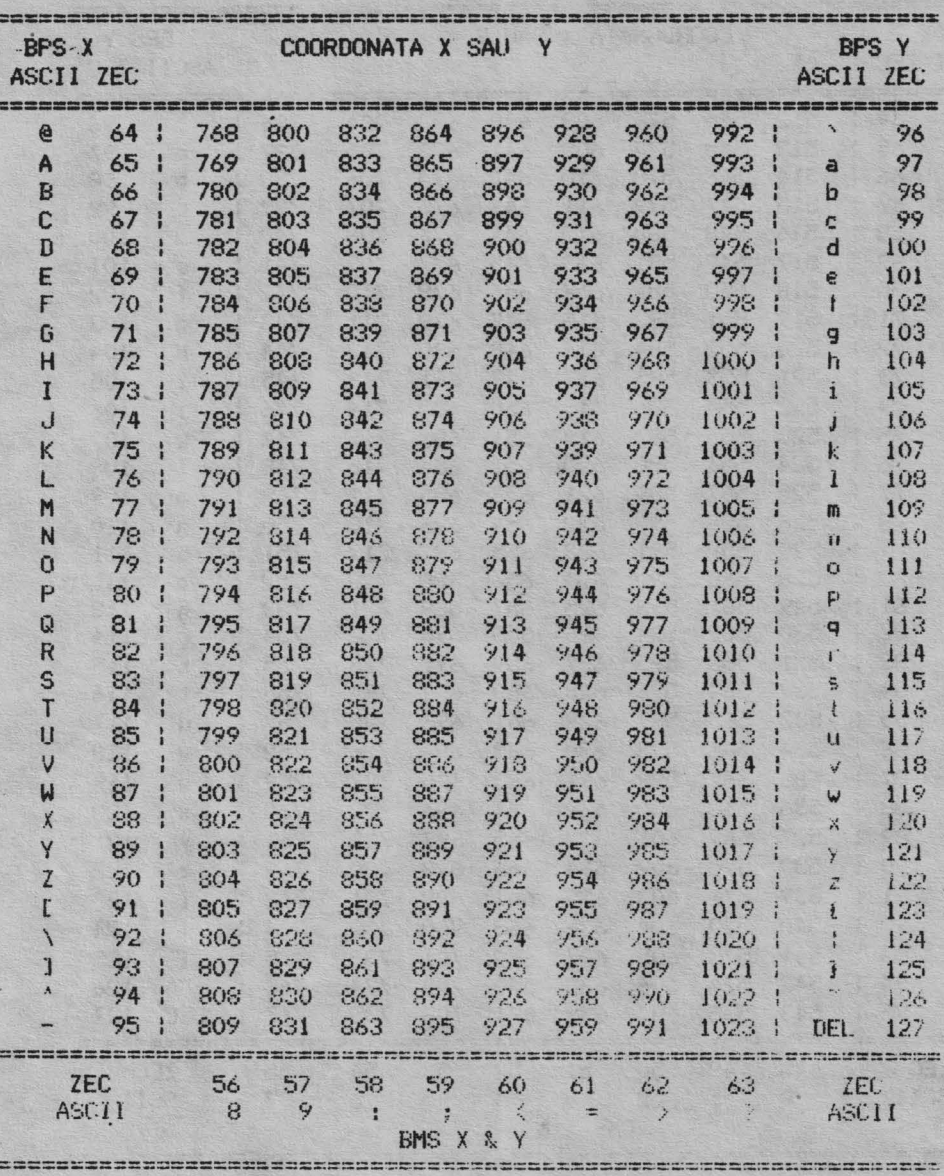

JABELUL 7.5. (Continuare)
### **CAPITOLUL 8**

## INSTALARE, EXPLOATARE, INTRETINERE

#### 8.1. INSTALARE

ALFAGRAF-200 in varianta cea mai simpla presupune doar terminalul fizic cuplat prin cablul modem la sistemul de calcul. Pentru instalare este necesar sa 5€ respecte operatiile privind dezambalarea precum si conditiile *de* **insta**lare si amplasare. Conditiile de instalare si amplasare ce trebuie respectate se refera la:

- <mark>suprafata de inst</mark>alare<br>- conditiile climatice
- 
- alimentarea cu energie electrica
- protectia muncii si PCI

# 8.1.1. Dezambalarea si montarea produsului

**a.** Se deschid cele doua cutii de carton (monitor si tastatura);

b. Se scot pungile cu:accesorii, manuale, sigurante, cablu modem;

c. Se scot monitorul si tastatura din cutii si se aseaza pe o masa;

d. Se cupleaza tastatura la monitor si se conecteaza-cablul mo<mark>dem la</mark> conectorul din spate al monitorului (SERIAL I/O).

#### 8.1.2. Conditii **de instalare**

Conditii de amplasare

O corecta instalare a terminalului se realizeaza respectind urmatoarele conditii:

a) Masa de instalare sa aiba dimensiunile de cel putin: 700 x 700mm;

b) Suprafata de instalare afectata variantei de baza sa fie de cel putin 4 mp, inclusiv scaunul operatorului ; pentru cazul in care la terminal se conecteaza si alte echipamente periferice se va mari corespunzator suprafata in raport cu cerintele specifice ale echipamentelor;

c) Terminalul sa fie amplasat astfel incit sa permita accesul rapid al operatorului atit la el cit si la echipamentele periferice cuplate;

d) Iluminarea incaperii sa fie astfel plasata incit sa permita vizualizarea in bune conditii a ecranului;

e) Pe carcasa monitorului nu se pun echipamente si nici toi de hirtie sau alte accesorii deoarece impiedica ventilatia, deci buna functionare a terminaluiui.

Conditii climatice : vezi paragraf 1.4

Alimentarea cu energie electrica: vezi paragraf 1.3

101

# 8.1.3 Protectia **auncii si PCI**

Protectia impotriva electrocutarilor este asigurata prin legarea la pamint ( prin intermediul prizei SHUKO si eventual suplimentar prin borna de impamintare) a carcasei.

Se interzice accesul personalului necalificat la interiorul echipamentului.

Paza contra incendiilor se realizeaza conform normelor legale PCI.

# 8.2. **EXPLOATARE**

**8.2.1. Punerea** in functiune

Pentru punerea in functiune a videoterminalului ALFAGRAF 200 se respecta urmatoarea succesiune de operatii:

1. Se verifica ca intrerupatorul de pornire al monitorului sa fie pe pozitia oprit;

2. Se conecteaza monitorul la retea prin intermediul cablului de alimentare;

3. Se verifica conectarea corecta a monitorului si tastaturii;

4. Se pune in functiune display-ul prin actionarea comutatorului de pornire;

5. Dupa cca. 3 secunde de la conectare se emite un mesaj acustic si se afiseaza pe ecran cursorul bloc in pozitia HOME. \_

6. Exploatarea se va face conform manualului de utilizare(CARTE TEHNICA)

### 8.2.2. Erori **la punerea in** functiune

La punerea in functiune, display-ul ALFAGRAF-200 executa un test. de memorie (ROM si RAM). Erorile semnalate prin aprinderea LED-urilor si semnale sonore sint un indiciu al unui defect hardware.Se afise<mark>aza pe cel</mark>e patru LEDuri adresa ROM-ului defect (intre O si A in hexazecimal) sau adresa (RAM-ului, daca acesta nu trece testul de memorie ( B in hexazecimal ).

#### 8. 3. **INTRETINERE**

Acest. paragraf contine informatii referitoare la intretinerea preventiva, pentru a impiedica defectarea echipamentului si a scurta timpul de nefunctio-<br>nare.

Intretinerea preventiva contine curatarea echipamentului si efectuarea unei **inspectii** vizuale cit si efectuarea veriticarii performantelor echipamen- tului.

Se evita utilizarea curatarii cu agenti chimici care ar putea dauna! zonelor din plastic.

Exteriorul echipamentului poate fi-curatat utilizind o tesatura moale imbibata cu o solutie slaba de detergent cu apa.

Inaintea curatarii interiorului se deconecteaza cordonul de alimentare de la panoul de alimentare.

Praful din interiorul aparatului trebuie aspirat din cind in cind datorita conductibilitatii lui electrice in conditii de umiditate ridicata. Praful afecteaza totodata si componentele prin impiedicarea disiparii de caldura in timpul functionarii. Cel mai bun mod de curatare a interiorului este cu aspiratorul. Praful care mai ramine totusi se inlatura cu o perie moale sau o tesatura imbibata cu o solutie slaba de apa cu detergent.

Terminalul va fi inspectat periodic pentru depistarea unor defecte ca: conexiuni rupte, conectori rupti sau deplasati, zone afectate de **disiparea de**  caldura.

Prin aceasta procedura se face si corectia defectelor vizibile.

## 8.4. GHID DE DEPANARE

;\cest paragraf contine informatii referitoare la cauzele **posibile** ale unor defecte mai uzuale.

- :I. Terminalul nu reactioneaza in nici un. fel la pornire
	- nu este alimentat
	- siguranta de linie *e* arsa
	- comutatorul de pornire e defect
	- sigurantele pentru +5V, +12V, -12V, sint arse
- 2. Tastatura neoperationala (indicatoare luminoase stinse)
	- absenta tensiunii de +5V
	- $-LED-uri$  defecte
	- tastatura decuplata de la placa logica
	- circuitul de interfata cu tastatura **defect**
- 3. Ecranul nu se lumineaza partial sau total
	- $-$  lipsa tensiunilor de alimentare de +12V
	- monitor TV decuplat de placa LOGICA monitor TV defect
	-
- 4. Nesincronizare imagine
	- $-$  procesor neoperational( nu se incarca buffer ul de adresa)
	- timer (Z80-CTC) defect
	- monitor TV detect
- 5. Absenta caracterelor de pe ecran in modul LOCAL.
	- operare necorespunzatoare
	- tastatura neoperationala
	- luminozitate scazuta
	- procesor neoperational
	- modul de afisare neoperational
- 6. Comunicatia cu calculatorul nu functioneaza
	- cablul de legatura defect
	- $-$  Z80-SIO defect
	- ·· emitatorii sau receptorii de linie defectiC1488, 1489)
	- conditii de modem nesatisfacute<DSR,CTS)
	- parametrii de comunicatie, incorect programati din modul SET UP.
	- 7. Semnalizarea acustica si aprinderea LED-urilor ciclic - defect hardware de memorie ROH (adresa de la 01 H - OA H> ;au **RAM**  (adresa 0B H).

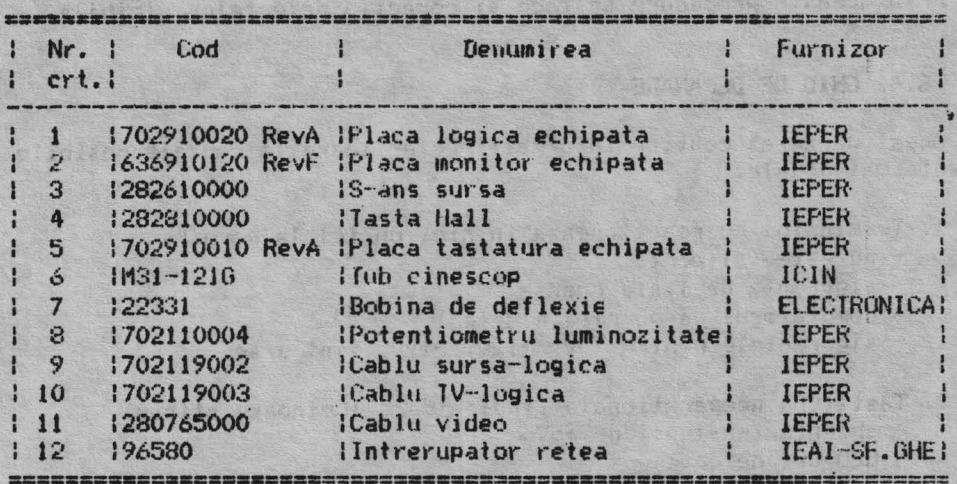

e di non spideologia de la ciencia de la constante.

er sign vi a funda

UIL INFORMATION OF THE TABLE

the au form was your 

8.5. Lista de subansamble si piese de schimb

South of the Friday of the

e astronomia al marchi.<br>Nell'altre dell'India

I. P. "Filaret" At. I cd. 655/1989 t . 2000 ex

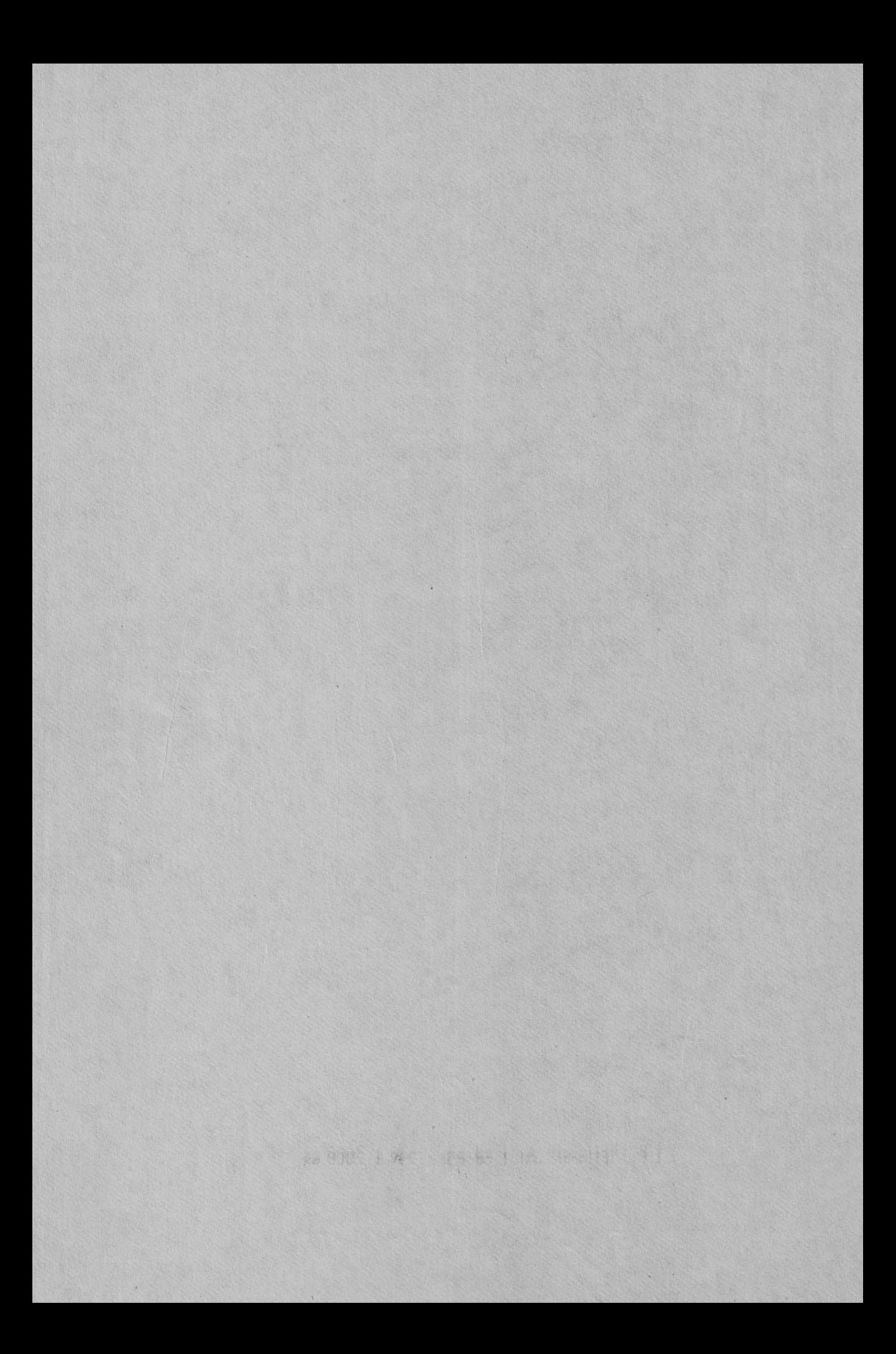

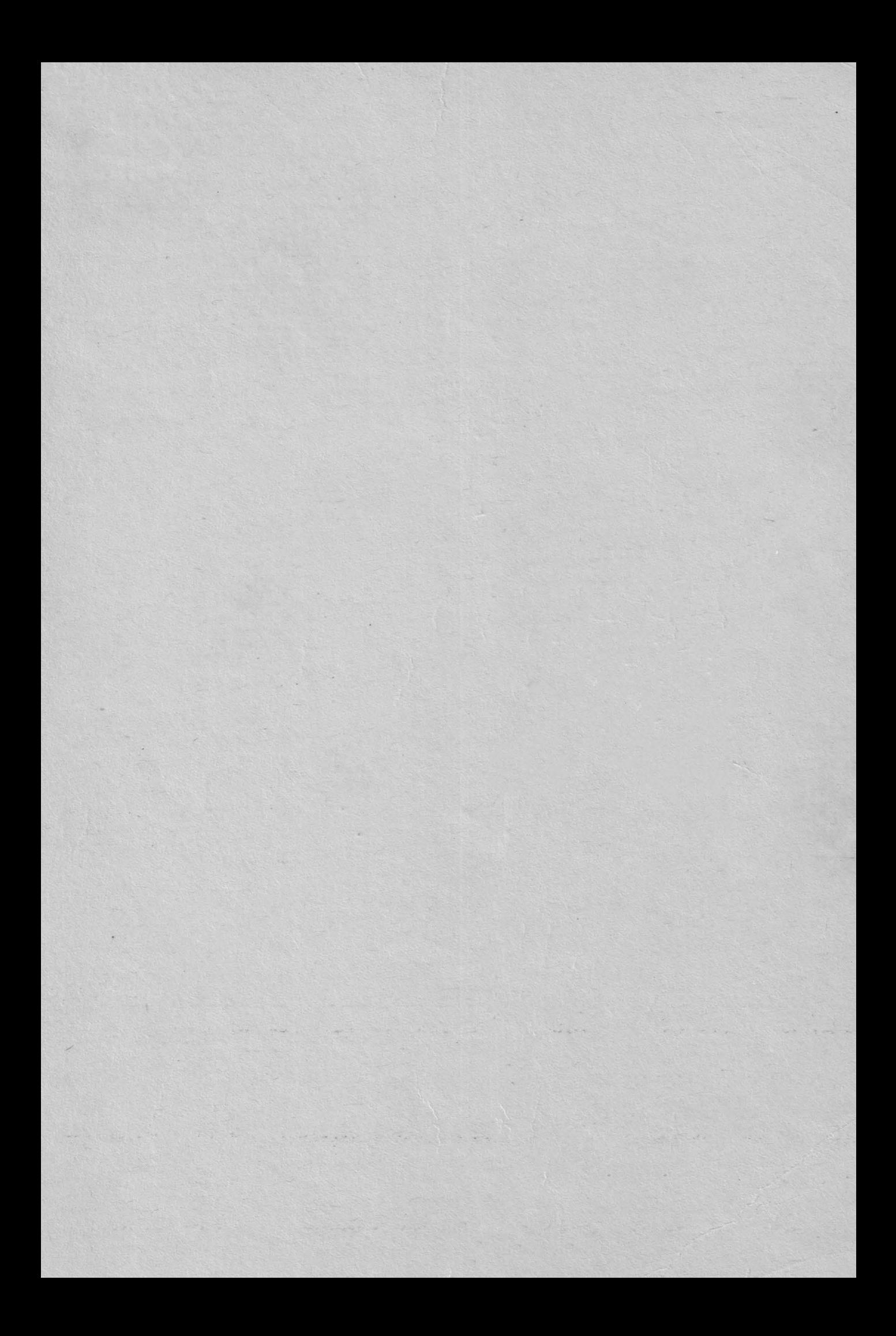

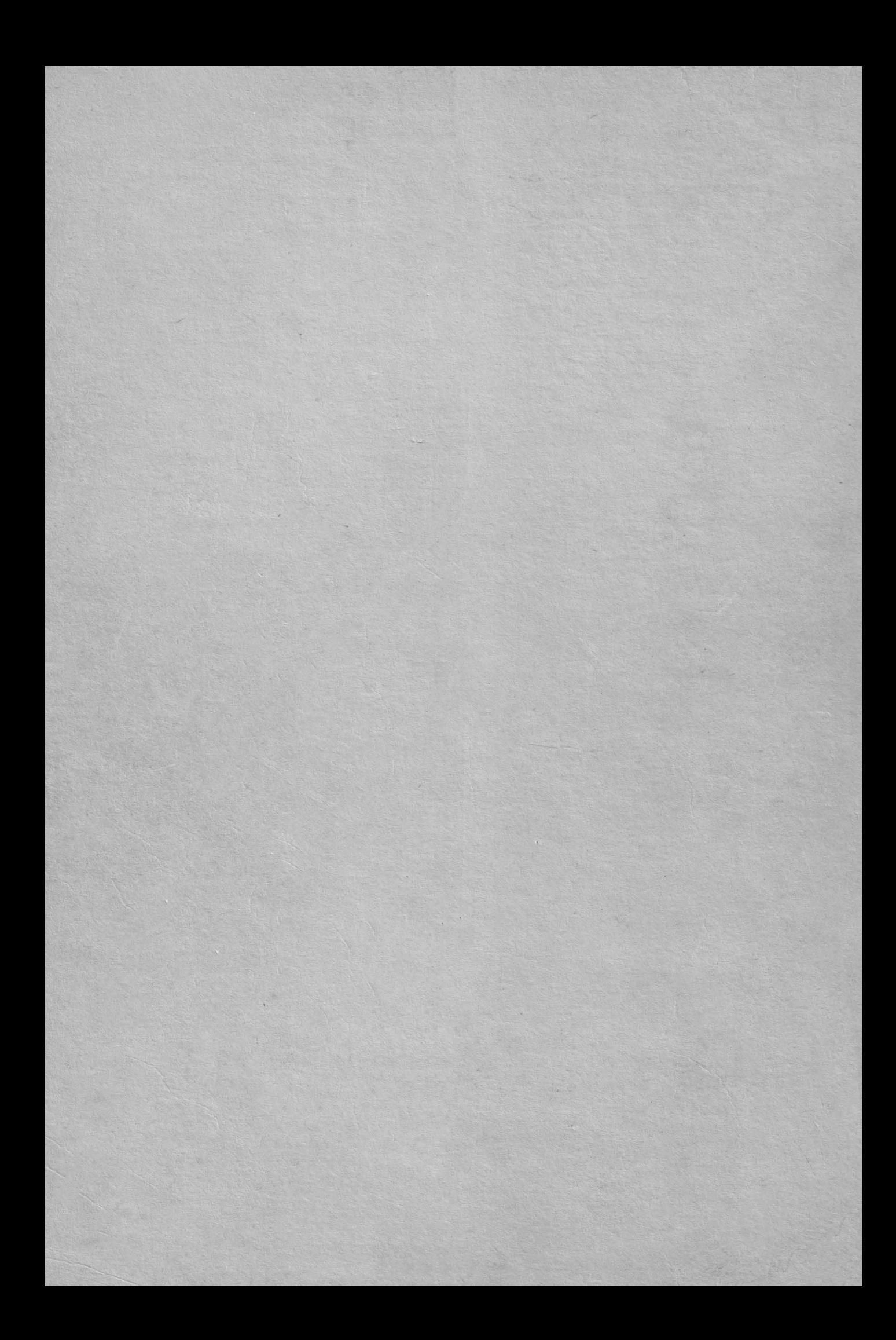